# УТВЕРЖДАЮ

Директор НПФ «КонтрАвт»

Костерин А. Г.

" — "  $\frac{1}{2007}$  г.

# **Модули ввода аналоговых сигналов MDS AI-3RTD MDS AI-3RTD/D**

Руководство по эксплуатации

ПИМФ.426439.005 РЭ

СОГЛАСОВАНО

Гл. инженер НПФ «КонтрАвт»

Громов Д.В.

"  $\frac{1}{2007}$  г.

# **СОДЕРЖАНИЕ**

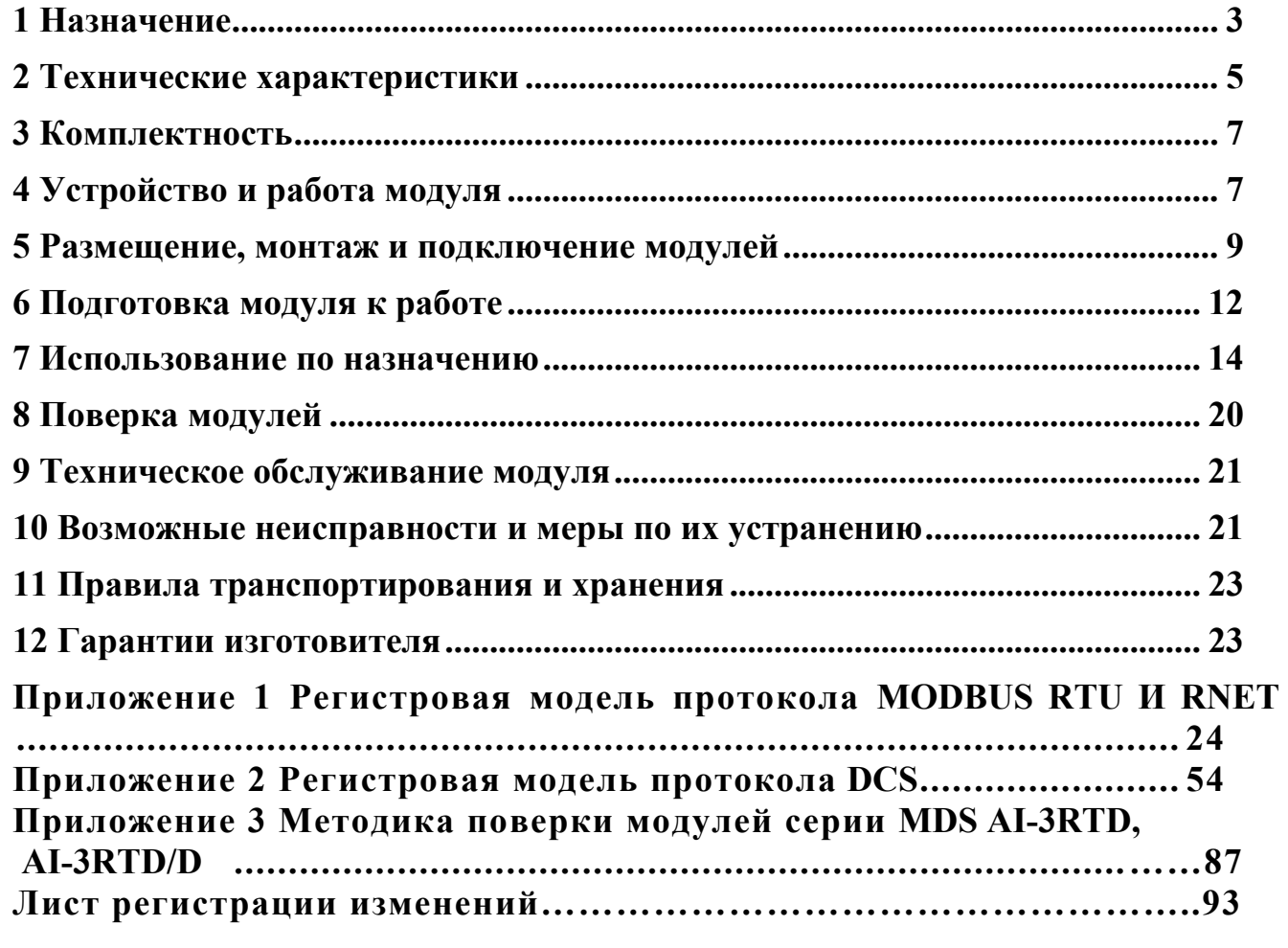

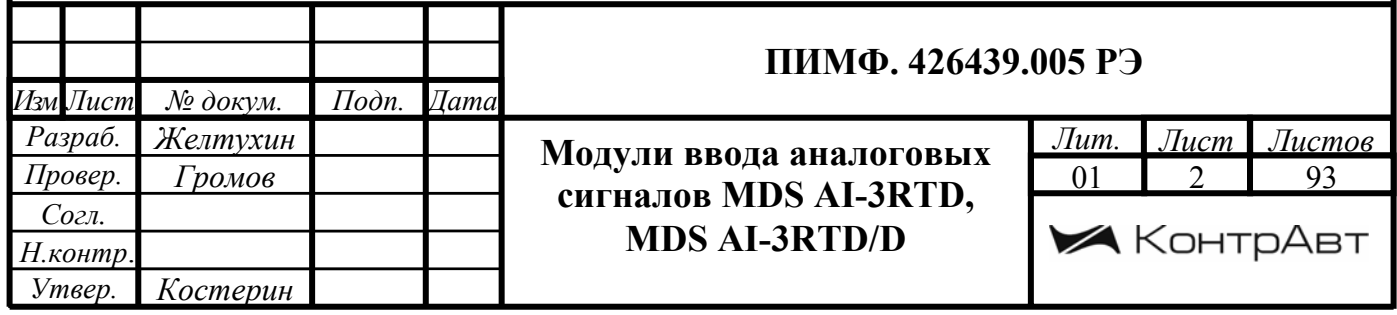

Настоящее руководство по эксплуатации предназначено для ознакомления обслуживающего персонала с устройством, принципом действия, конструкцией, порядком эксплуатации и техническим обслуживанием **Модулей ввода аналоговых сигналов MDS AI-3RTD** и **AI-3RTD/D** (далее модуль). Модули MDS AI-3RTD и AI-3RTD/D выпускаются по техническим условиям ПИМФ.426439.001 ТУ.

При работе с данным модулем следует руководствоваться документами и программными продуктами:

 - «Модули ввода аналоговых сигналов MDS AI-3RTD и AI-3RTD/D . Руководство по эксплуатации ПИМФ 426439.005 РЭ».

 - «Регистровая модель модулей MDS MDS AI-3RTD и AI-3RTD/D протокола MODBUS RTU и RNet. Приложение 1 к РЭ»;

 - «Регистровая модель модулей MDS MDS AI-3RTD и AI-3RTD/D протокола DCS. Приложение 2 к РЭ»;

- «Методика поверки модулей MDS AI-3RTD, AI-3RTD/D . Приложение 3 к РЭ»;

- Программа для настройки и тестирования модулей *MDS Utility*;

- Руководства по эксплуатации модулей серии MDS.

Данные текстовые и программные материалы по серии модулей MDS поставляются на компакт-диске.

## **1 НАЗНАЧЕНИЕ**

Серия MDS-модулей предназначена для использования в распределенных системах сбора данных и системах управления в различных отраслях промышленности и лабораторных исследованиях.

MDS-модули в структуре распределенной АСУТП

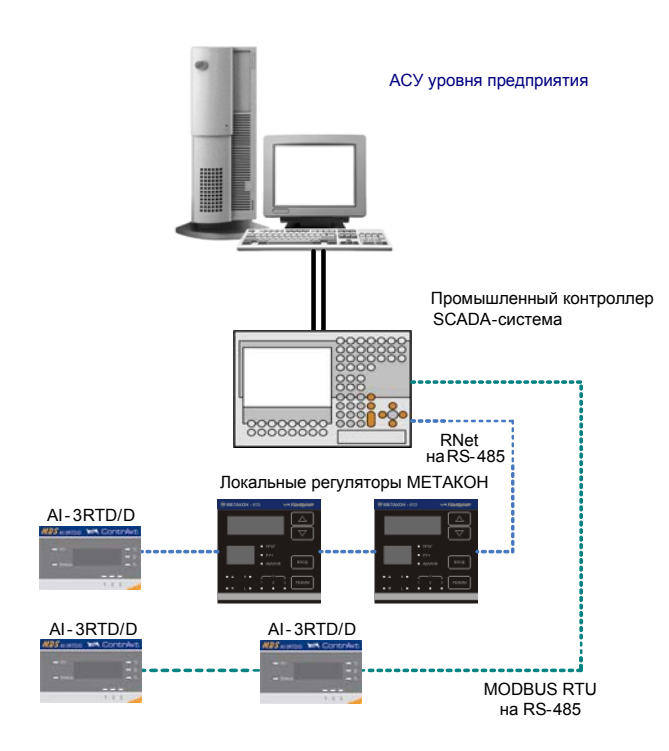

Модули серии MDS обеспечивают периферийный ввод-вывод аналоговых и дискретных сигналов. Модули MDS AI-3RTD и AI-3RTD/D входят в состав серии MDS и имеют 3 независимых канала измерения аналоговых сигналов термопреобразователей сопротивления и по-

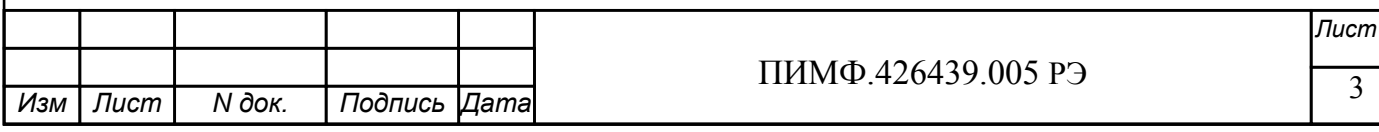

тенциометрических датчиков, осуществляют передачу данных в управляющий компьютер (контроллер).

Обмен данными с управляющим компьютером (контроллером) осуществляется по шине RS-485.

MDS-модули поддерживают протоколы сетевого информационного обмена RNet, MOD-BUS RTU и DCS. Это позволяет включать их во все решения, где поддерживается эти протоколы. В частности, они могут использоваться в единой сети:

- с локальными регуляторами серии МЕТАКОН (производство НПФ «КонтрАвт», протокол  $RNet$ :

- с модулями серии ADAM (производство Advantech, протокол DCS);

- с оборудованием Modicon, Schneider Electric и др. (протокол MODBUS RTU).

В одной сети одновременно могут использоваться устройства поддерживающие протокол MODBUS RTU и RNet, при условии, что адреса этих устройств в общем адресном пространстве различны. Управление протоколами осуществляется управляющим компьютером (контроллером).

Совместимость с данными протоколами позволяет встраивать их в уже существующие сети. При взаимодействии с управляющим компьютером (контроллером) модули являются «ведомыми».

Для построения законченных распределенных систем НПФ «КонтрАвт» предлагает единые решения на основе MDS-модулей, регуляторов серии METAKOH, управляющих панелей Power Panel 200.

Модуль обладает следующими функциональными возможностями:

- измерение аналоговых сигналов от потенциометрических датчиков и термопреобразователей сопротивления;
- линеаризация в соответствии с НСХ измеренных сигналов от термопреобразователей сопротивления;
- программный выбор типа входного сигнала для каждого канала;
- программный выбор приоритета опроса канала;
- программный выбор постоянной времени ФНЧ для каждого канала;
- групповая гальваническая изоляция каналов ввода от внутренней схемы модуля;
- отображение результата измерения в единицах физических величин на 4-х разрядном цифровом дисплее (для модуля AI-3RTD/D);
- обеспечение сетевого информационного обмена по интерфейсу RS-485;
- три протокола обмена по сети, выбор протокола обмена движковыми переключате-ЛЯМИ;
- контроль интервала времени между транзакциями по информационной сети (системный «сторожевой» таймер);
- таймер времени нахождения модуля во включенном состоянии;
- индикация результатов самодиагностики:
- гальваническая изоляция интерфейса RS-485 от схемы модуля;
- режим «INIT» с фиксированными настройками сетевого обмена;
- сохранение установленных характеристик модуля в энергонезависимой памяти при отключении питания.

#### Обозначение при заказе:

1 MDS AI-3RTD - Модуль ввода аналоговых сигналов без дисплея;

2 MDS AI-3RTD /D - Модуль ввода аналоговых сигналов с 4-х разрядным цифровым дисплеем.

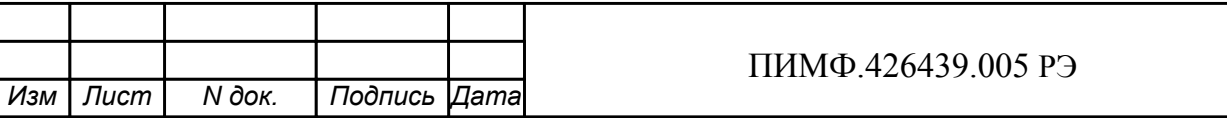

# **2 ТЕХНИЧЕСКИЕ ХАРАКТЕРИСТИКИ**

#### **2.1 Характеристики каналов ввода**

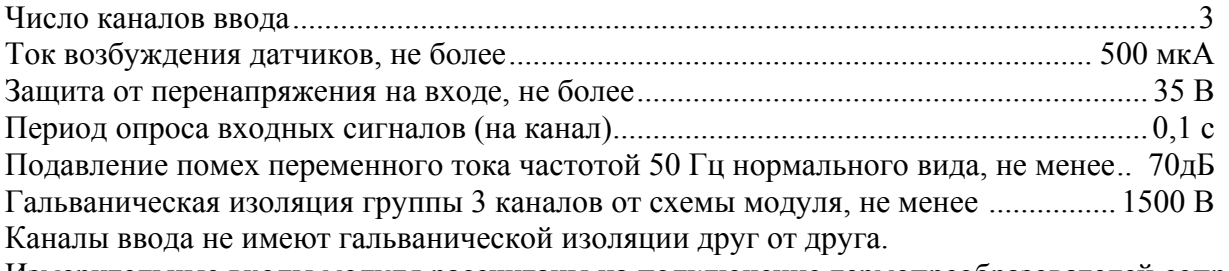

Измерительные входы модуля рассчитаны на подключение термопреобразователей сопротивления и потенциометрических датчиков – по четырехпроводной схеме;

Допустимые типы термопреобразователей сопротивления (по ГОСТ 6651), диапазоны измерения приведены в табл.2.1.

Таблица 2.1

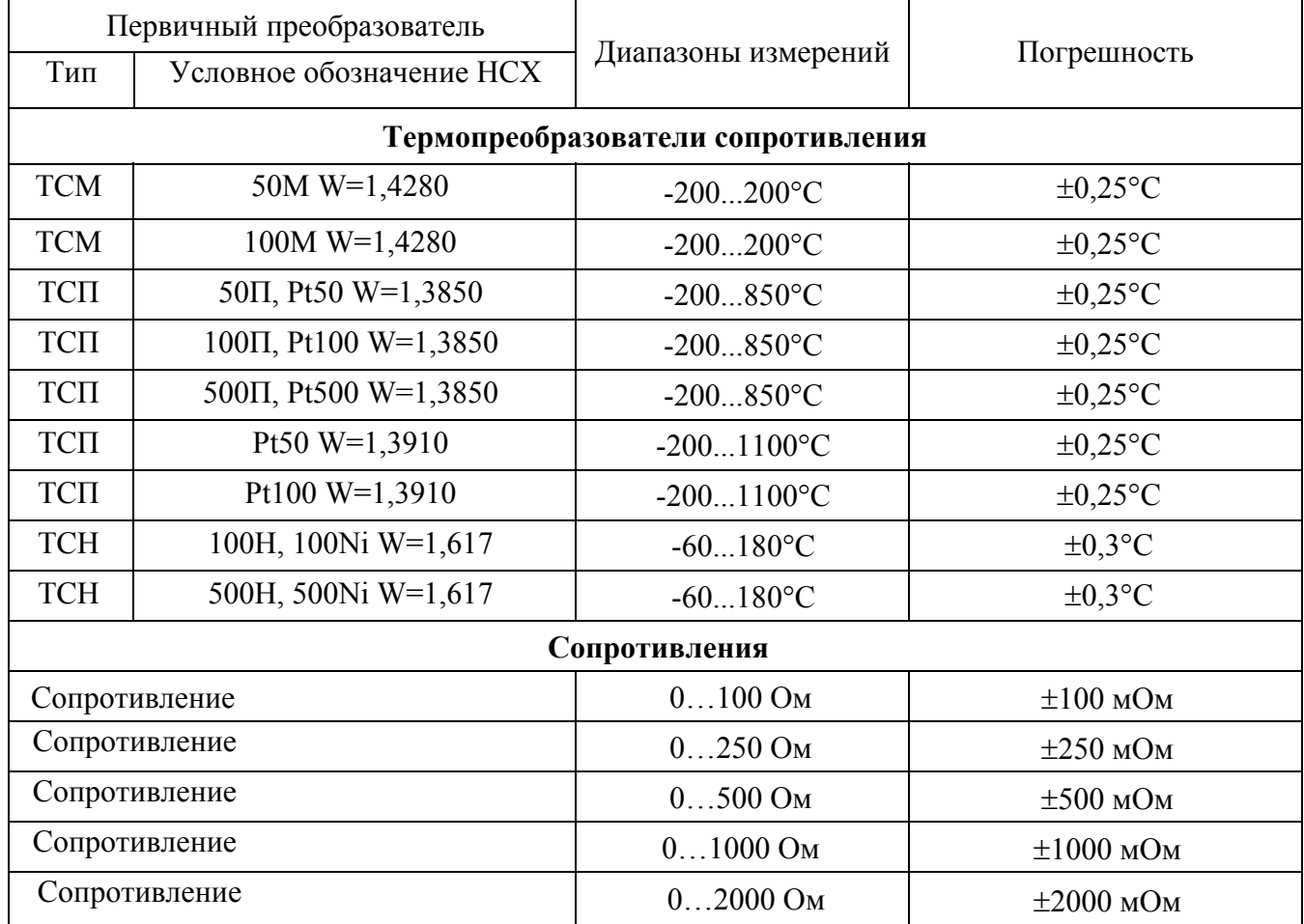

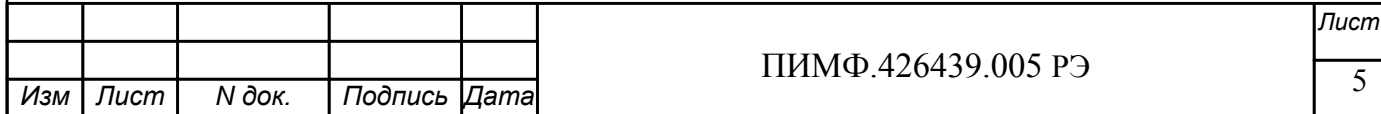

#### 2.2 Метрологические характеристики

#### 2.2.1 Основная погрешность

Пределы допускаемой основной приведенной погрешности измерения сопротивления, приведенные к диапазону измерения - не более 0,1 % для всех диапазонов измерения.

Пределы основной допускаемой абсолютной погрешности измерения сигналов термопреобразователей сопротивления и потенциометрических датчиков приведены в таблице 2.1

#### 2.2.2 Дополнительная погрешность

Предел допускаемой дополнительной погрешности, вызванной изменением температуры окружающего воздуха от нормальной (23  $\pm$  5)°С до любой температуры в пределах рабочих температур, на каждые 10°С изменения температуры не превышает 0,25 предела допускаемой основной погрешности.

#### 

#### 2.3 Характеристики информационного обмена

Интерфейс модуля поддерживает следующие протоколы информационного обмена: MODBUS RTU, RNet (протокол обмена НПФ «КонтрАвт»), DCS (ASCII протокол, совместимый с протоколом обмена серии модулей ADAM 4000).

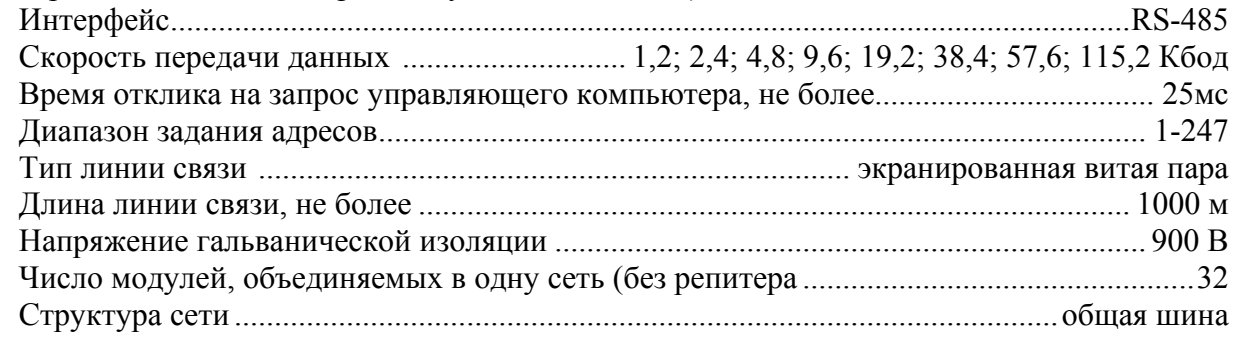

#### 2.4 Характеристики питания модуля

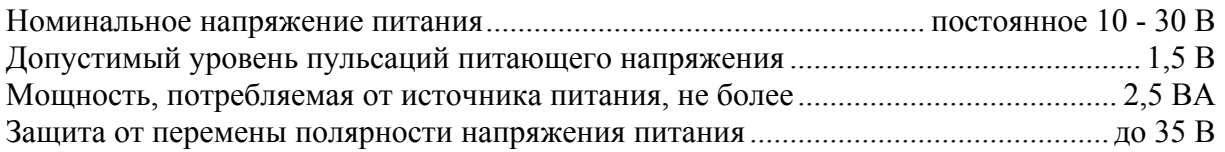

#### 2.5 Массо-габаритные характеристики

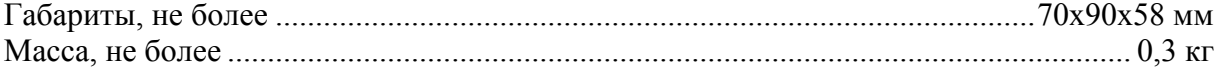

#### 2.6 Условия эксплуатации

Молуль рассчитан на установку в закрытых взрывобезопасных помешениях без агрессивных паров и газов.  $0.502$  $T_{\alpha}$ 

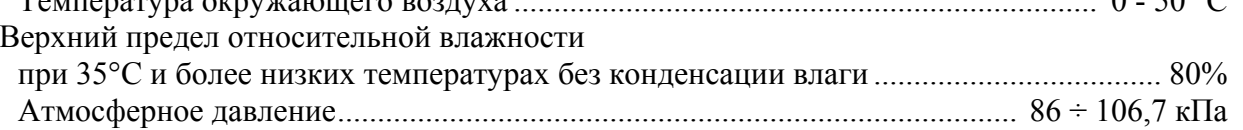

#### 2.7 Показатели надежности

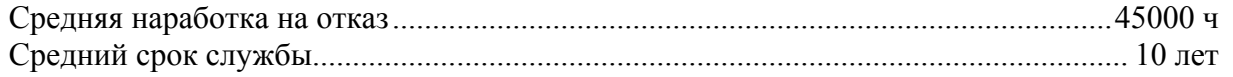

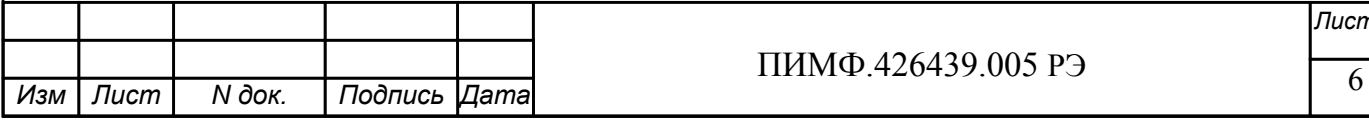

# **3 КОМПЛЕКТНОСТЬ**

Модуль MDS AI-3RTD (AI-3RTD/D) ПИМФ.426439.005 – 1шт; Паспорт ПИМФ.426439.005 ПС – 1 шт.

Компакт диск с документацией: РЭ по модулям серии MDS, Приложения 1, 2, 3 с описанием Регистровой модели, Методикой поверки и ПО *MDS Utility* – 1 шт.

Упаковка (коробка из гофрированного картона) – 1 шт.

# **4 УСТРОЙСТВО И РАБОТА МОДУЛЯ**

## **4.1 Конструкция модуля**

Все элементы модуля расположены на двух печатных платах. На передней панели модуля размещены органы индикации, под съемной крышкой корпуса на верхней плате модуля расположены органы управления – 4 DIP-переключателя, на нижней плате - разрывные клеммные соединители под винт для подключения внешних электрических соединений. Габаритные и присоединительные размеры модуля приведены в п.5.1.

#### **4.1.1 Органы индикации**

Вид модуля со стороны передней панели приведен на рис. 4.1.

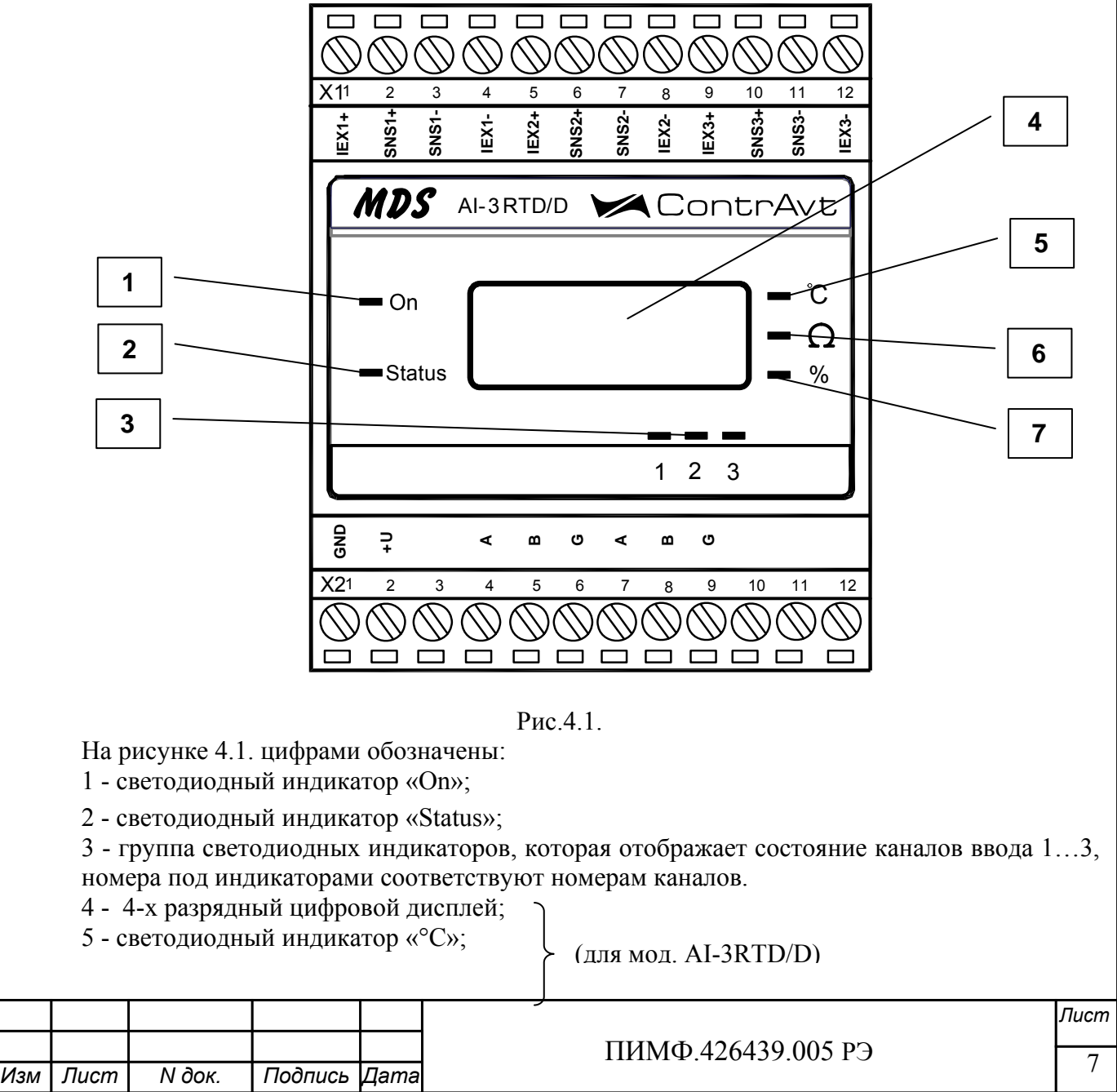

6 - светодиодный индикатор « $\Omega$ »;

7 - светодиодный индикатор «%»

#### 4.1.2 Органы управления

К органам управления модуля относятся DIP-переключатели, расположенные на верхней плате модуля (под крышкой). DIP-переключатели служат для выбора протокола сетевого обмена

Фрагмент верхней платы модуля с DIP-переключателями выбора режима сетевого обмена приведен на рис. 4.2, где:

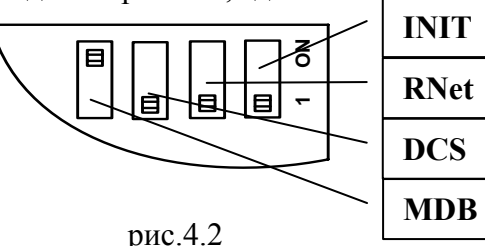

-DIP-переключатель выбора режима «INIT».

-DIP-переключатель выбора протокола обмена RNet;

-DIP-переключатель выбора протокола обмена DCS;

-DIP-переключатель выбора протокола обмена MOD **BUS RTU** 

#### 4.2 Функциональная схема модуля

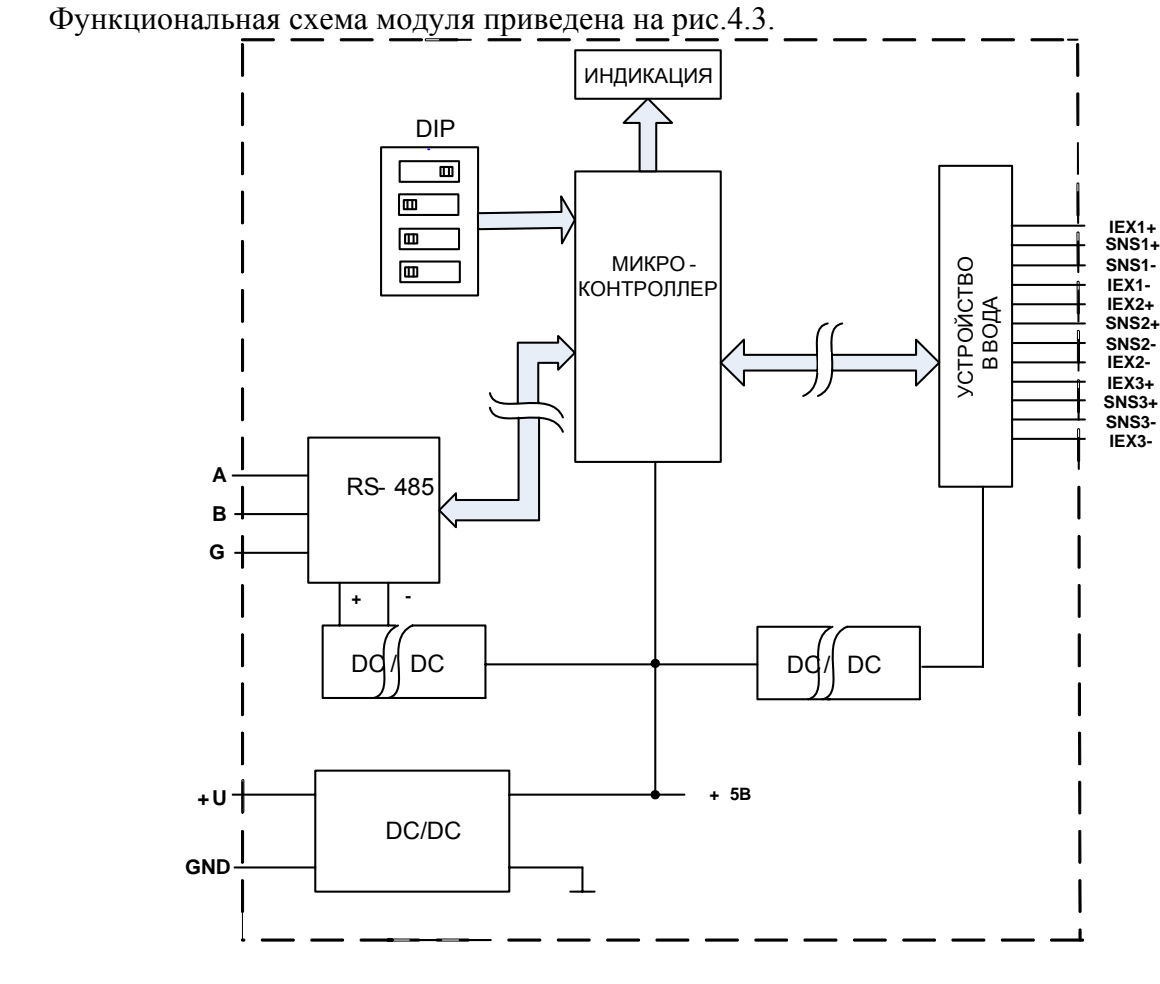

#### Рис 4.3

Модуль содержит 3 независимых канала измерения аналоговых сигналов термопреобразователей сопротивления и потенциометрических датчиков и осуществляет передачу данных по интерфейсу RS-485 в управляющий компьютер (контроллер).

Микроконтроллер модуля реализует следующие функции:

исполняет команды, посылаемые от управляющего компьютера (контроллера);  $\omega_{\rm{eff}}$ 

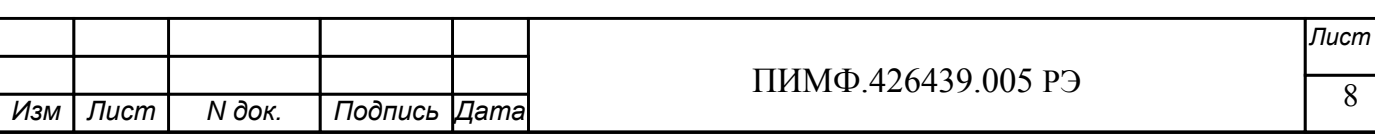

- реализует протокол обмена через интерфейс RS-485.

- Для предотвращения ситуаций «зависания» микроконтроллера используется сторожевой таймер.

#### **5 РАЗМЕЩЕНИЕ, МОНТАЖ И ПОДКЛЮЧЕНИЕ МОДУЛЕЙ**

#### **5.1 Монтаж модуля**

Модуль рассчитан на монтаж на монтажную шину (DIN-рельс) типа NS 35/7,5. Модуль должен быть установлен в месте, исключающем попадание воды, посторонних предметов, большого количества пыли внутрь корпуса.

Габаритные и присоединительные размеры модуля приведены на рис.5.1.

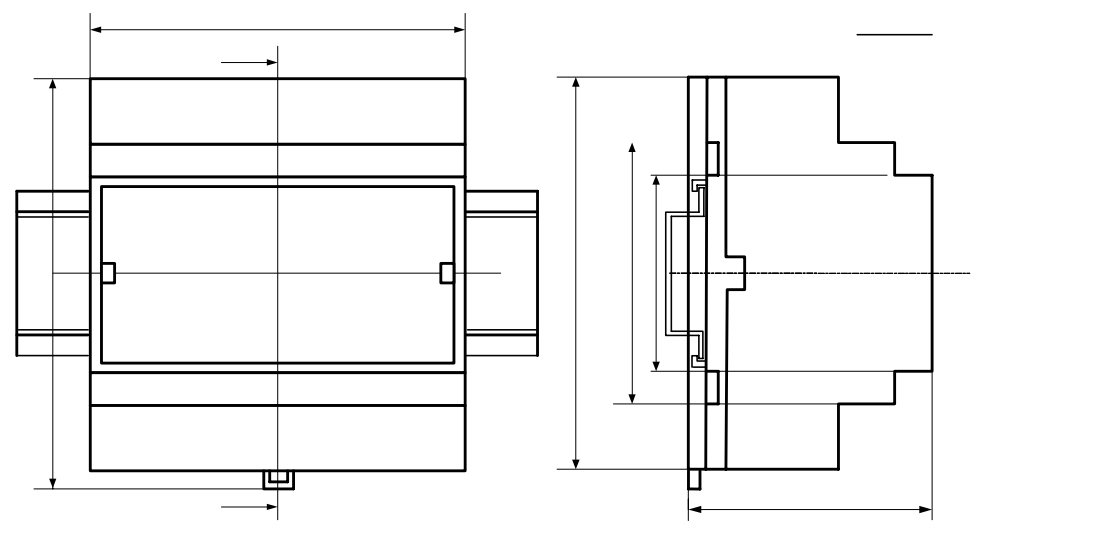

Рис.5.1

Запрещается установка модуля рядом с источниками тепла, веществ вызывающих коррозию.  $\mathsf{A}$ 

#### **5.2 Электрические подключения**

Электрические соединения модуля с другими элементами системы давтоматического регулирования осуществляются с помощью разъемных клеммных соединителей **Х1** и **Х2**. Клеммы модуля рассчитаны на подключение проводов с максимальным сечением не более 2,5 мм<sup>2</sup>. Назначение клемм и их обозначение приведены в табл. 5.1.

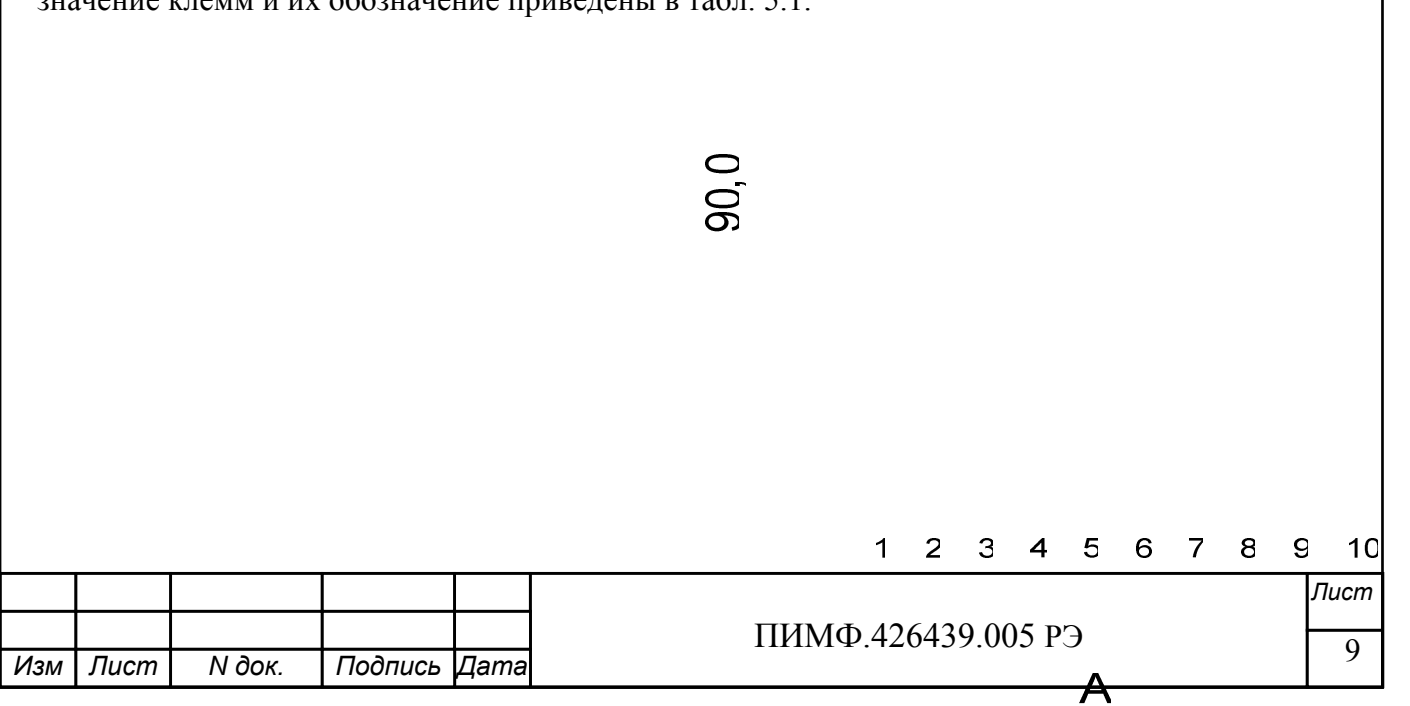

 $\overline{1}$ 

 $\overline{1}$ 

70.0

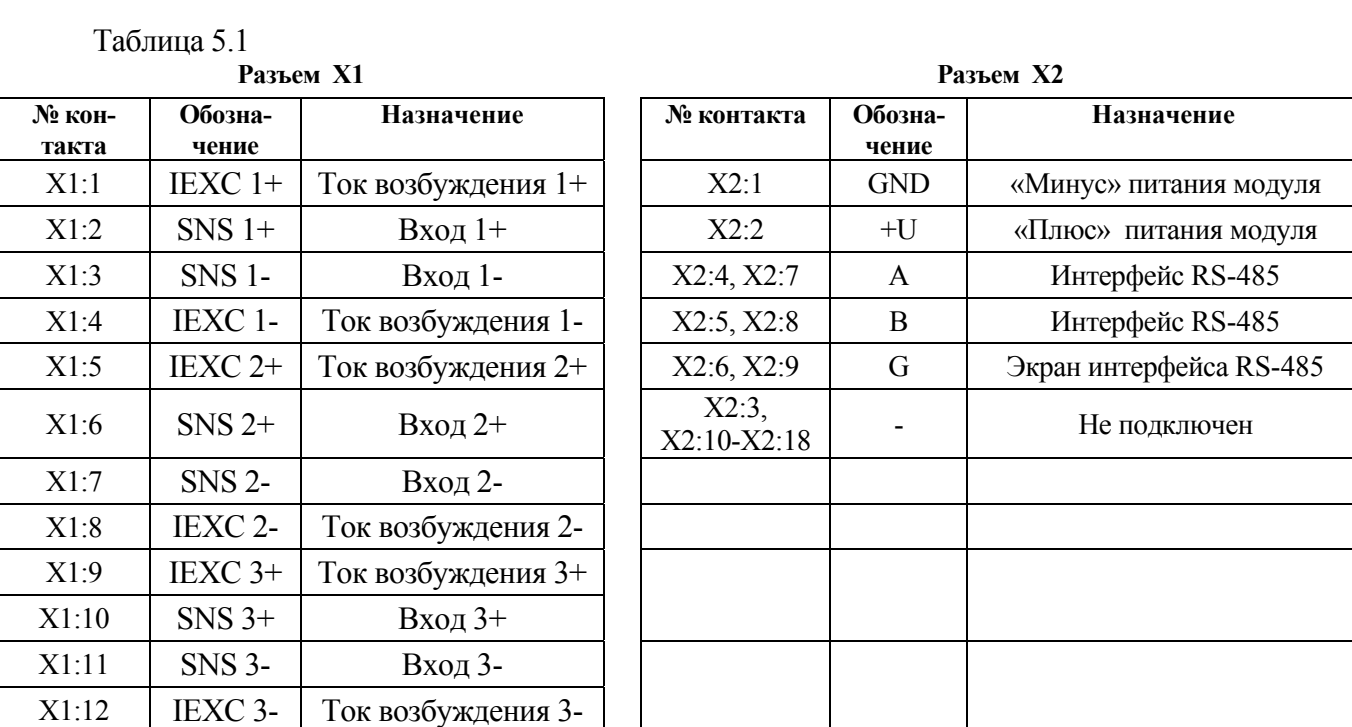

Примечание. При подключении модуля к другим элементам систем автоматического регулирования следует руководствоваться следующим общим правилом: цепи каналов вводавывода, линии интерфейса и шины питания необходимо прокладывать раздельно, выделив их в отдельные кабели. *Не рекомендуется* прокладывать вышеуказанные цепи в одном жгуте.

**5.2.1 Подключение цепей электропитания модуля**

Электропитание модуля необходимо производить от источника постоянного напряжения, цепь электропитания которого не связана с электропитанием мощных электроустановок.

Подключение к источнику постоянного напряжения нескольких модулей производится отдельными проводами для каждого модуля. Электропитание одного модуля от другого не допускается.

«Минус» источника постоянного напряжения подключается к клемме **X2:1** 

**«**Плюс»источника постоянного напряжения подключается к клемме **X2:2** 

**5.2.2 Подключение цепей интерфейса RS-485** 

Подключение интерфейса RS-485 производится экранированной витой парой к клеммам **А** (контакт **Х2:4** или дублирующий его **Х2:7**) и **В** (контакт **Х2:5** или дублирующий его **Х2:8**) разъёма **Х2**. Экран соединяется с клеммой **G** (контакт **Х2:6** или дублирующий его **Х2:9**). Клемма **G** может быть заземлена только на одном из модуле, объединенных сетью RS-485.

Особенности разводки коммуникационных сетей RS-485 и выбор кабеля описываются в соответствующей технической литературе (см. http://www.contravt.ru). Протокол обмена MOD-BUS RTU является открытым (см. http://www.modbus.org). Протокол обмена RNet является открытым (см. http://www.contravt.ru). Протокол обмена DCS является открытым (см. Приложение 2 к настоящему руководству по эксплуатации). Характеристики интерфейса (скорость передачи и сетевой адрес модуля) задаются при подготовке модуля к работе.

В одной сети одновременно могут использоваться устройства поддерживающие протокол MODBUS RTU и Rnet, при условии, что адреса этих устройств в общем адресном пространстве различны. Управление протоколами осуществляется управляющим компьютером (контроллером).

При выпуске модуль сконфигурирован на работу:

- с протоколом обмена **MODBUS RTU**;
- адрес **01,** скорость передачи данных **9600 бод;**

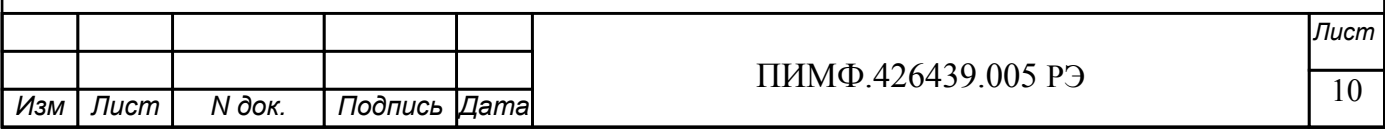

- режим **INIT** выключен;
- тайм-аут системного «сторожевого» таймера равен 0;  $\mathbf{r}$
- фильтр 1-3 равен 0;
- тип датчика 0...100 Ом;  $\blacksquare$
- приоритеты 1-3 высокий.

#### 5.2.3 Подключение датчиков к измерительным входам

Типы входных сигналов (первичных датчиков) устанавливаются пользователем для каждого канала индивидуально путем установки соответствующих значений регистров (см. п.6.2).

Подключение датчиков всех типов производится по четырехпроводной схеме.

На рисунке 5.2 показан пример подключения термопреобразователя сопротивления к первому каналу, а потенциометрического датчика ко второму каналу модуля.

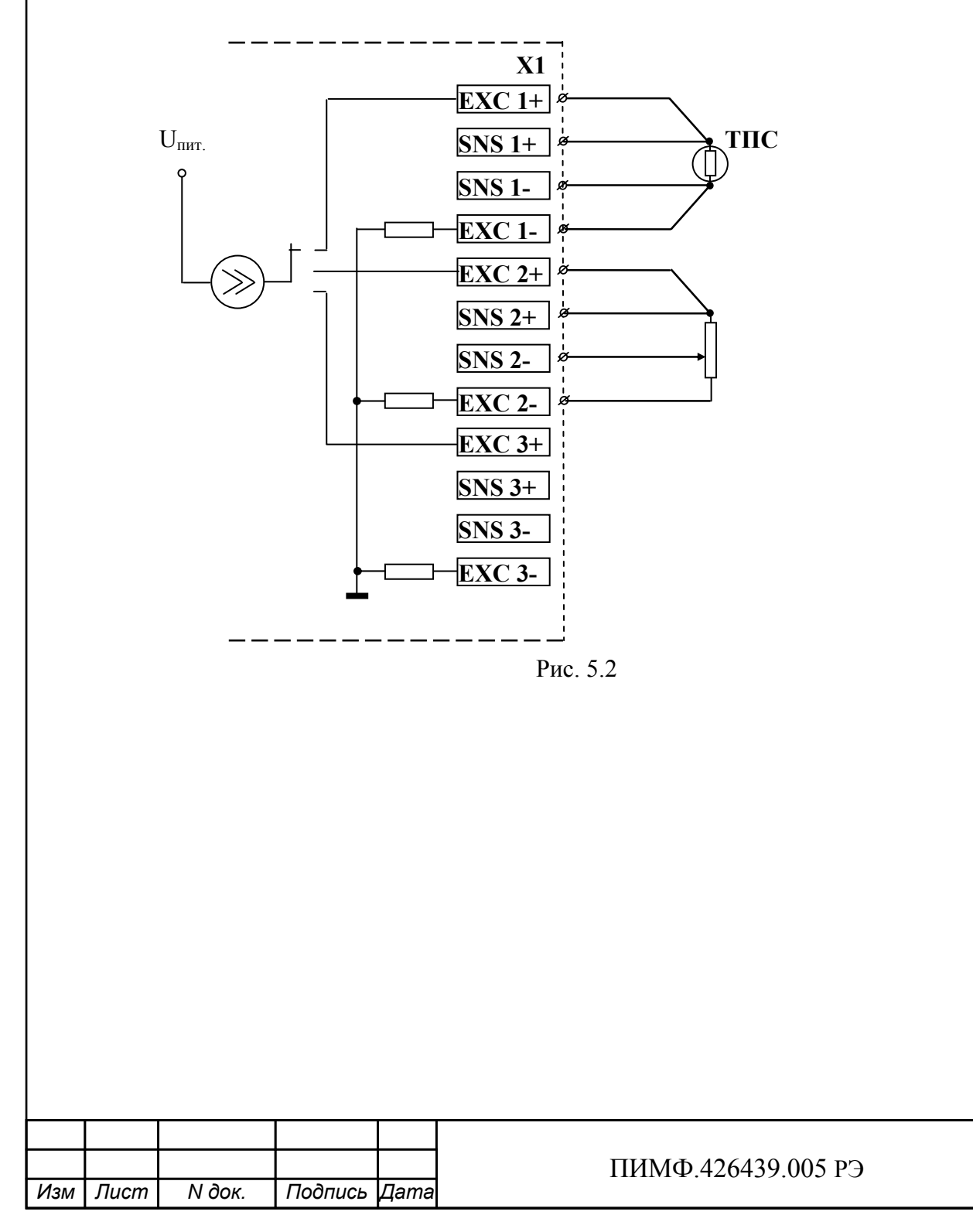

# **6 ПОДГОТОВКА МОДУЛЯ К РАБОТЕ**

#### **6.1 Подготовительные операции**

Для подготовки модуля к работе необходимо выполнить следующие операции: - подготовить рабочее место по схеме рис.6.1

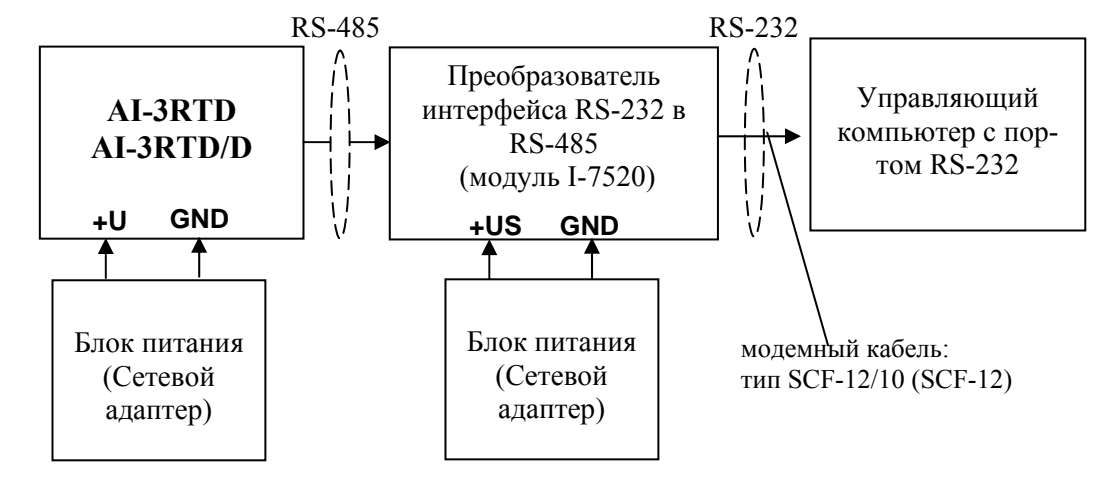

Рис 6.1

- снять верхнюю крышку модуля и установить DIP-переключателями на верхней плате требуемый тип протокола обмена согласно табл.6.1.

## Таблица 6.1

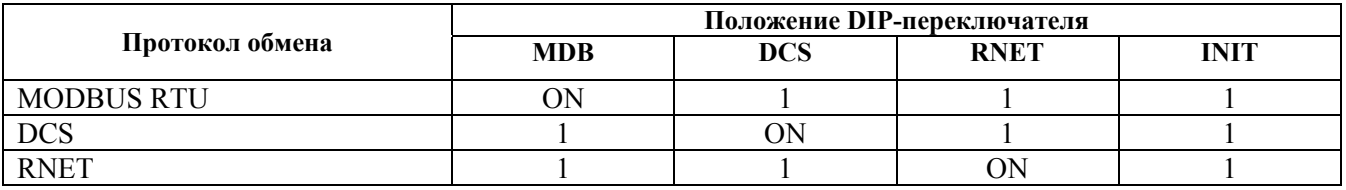

- подать на модуль и преобразователь интерфейса питание.

#### Примечание

При неизвестных сетевом адресе модуля или предустановленной скорости сетевого обмена DIP-переключатель «INIT» необходимо установить в положение «**ON**». Протокол обмена в этом случае будет определяться тем, какой из переключателей типа протокола находится в положении «**ON**».

Если DIP-переключатель INIT находится в положении «**ON**», то независимо от значений регистров «Сетевой адрес», «Скорость передачи данных», «Формат передачи DCS», «Формат передачи MODBUS» для модуля устанавливаются следующие параметры обмена данными:

- сетевой адрес 01;
- скорость передачи данных 9600 бод;
- контроль по четности (MODBUS) отсутствует;
- контрольная сумма (DCS) отсутствует.

## **6.2 Конфигурирование модуля**

Для конфигурирования (задания параметров функционирования) модуля необходимо:

- запустить на персональном компьютере программу-конфигуратор *MDS Utility.*
- в программе выбрать протокол обмена такой же, какой установлен на модуле;
	- выбрать скорость обмена по сети, такую же, какую использует модуль;
- выполнить процедуру «Поиск модуля в сети»;

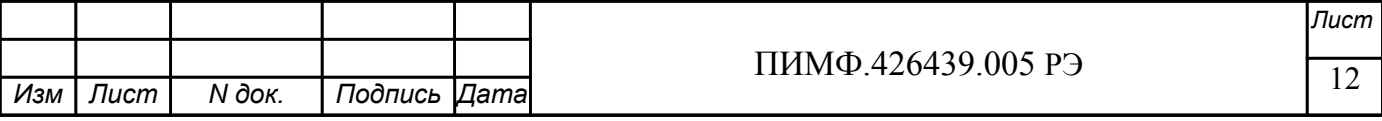

- проверить, а при необходимости установить значения регистров, приведенных в табл.6.2 (полное описание регистровой модели приведено в Приложении 1 РЭ) Таблица 6.2

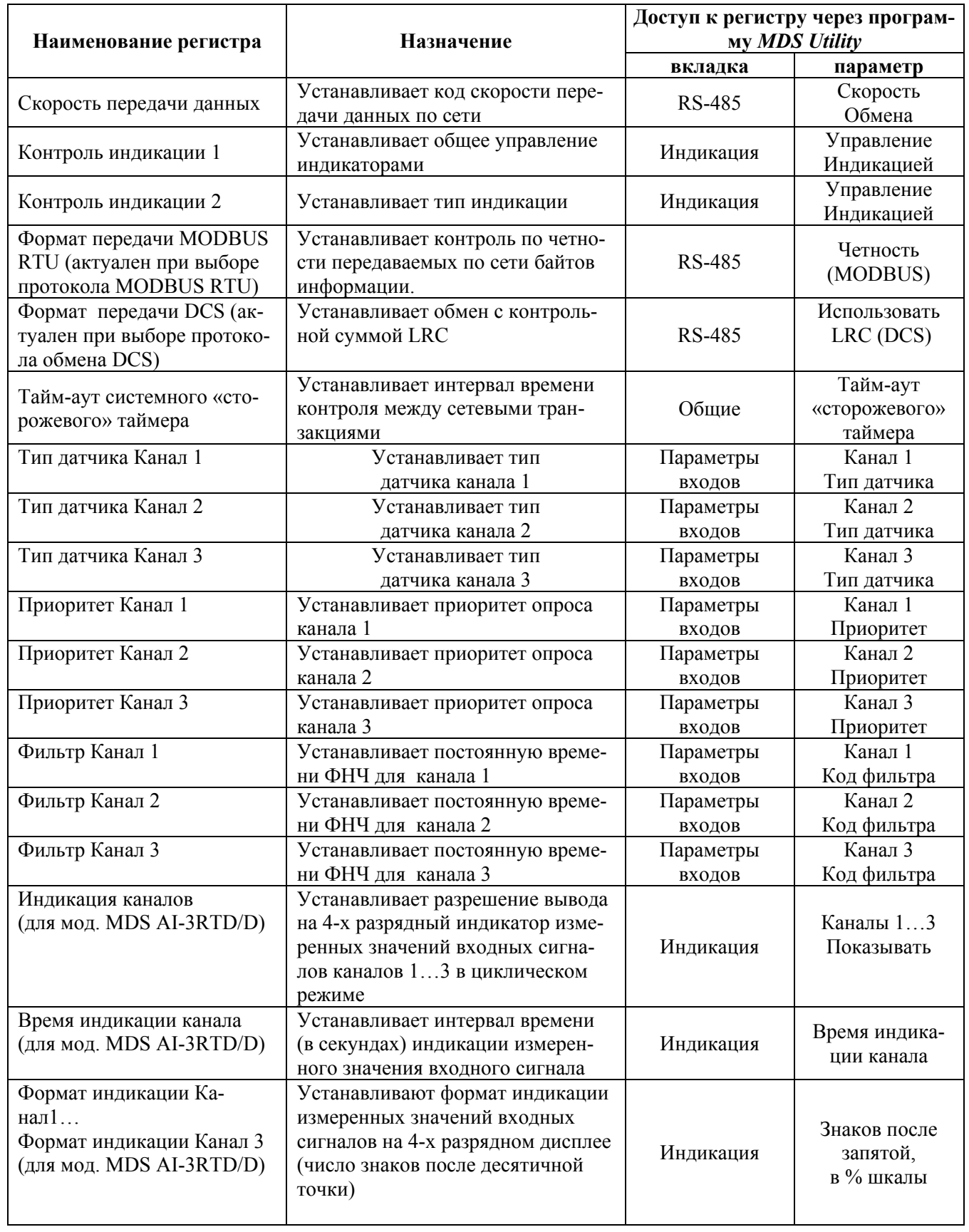

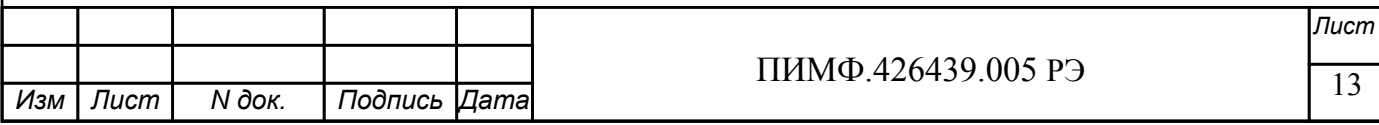

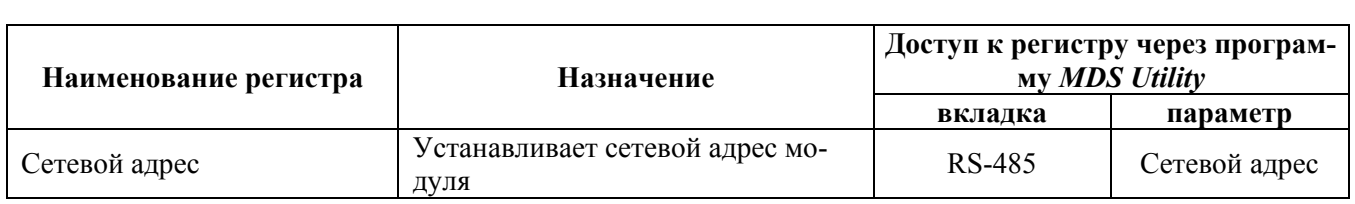

Примечание. При конфигурировании модуля в сети в процессе эксплуатации следует учитывать, что смена сетевого адреса происходит «на лету», а смена скорости обмена по сети и протокола обмена - только после сброса по питанию модуля.

Взаимодействие управляющего компьютера (контроллера) с модулем осуществляется по принципу «Запрос»-«Ответ». Команды управляющего контроллера адресуются набору регистров модуля (Регистровая модель MDS AI-3RTD, AI-3RTD/D), которые полностью определяют его функционирование.

#### 6.3 Заключительные операции

Для завершения подготовки модуля к работе необходимо:

- выключить питание модуля;
- закрыть верхнюю крышку модуля;
- выполнить монтаж и необходимые электрические подключения внешних цепей.

# 7 ИСПОЛЬЗОВАНИЕ ПО НАЗНАЧЕНИЮ

#### 7.1 Обшие положения

Использование модуля по назначению заключается в том, что пользователь, подавая соответствующие команды с помощью установленного на управляющем контроллере программного обеспечения считывает из модуля измеренные значения входных сигналов, проверяет и/или задает режимы работы и конфигурацию модуля, а также анализирует его состояние.

Описание команд для протоколов MODBUS RTU и RNet приведено в Приложении1 РЭ, для протокола DCS - в Приложении 2 РЭ.

## 7.2 Ввод аналоговых сигналов.

Для измерения аналоговых сигналов необходимо:

- произвести подготовку модуля к работе по п.6;
- считывать измеренные значения входных сигналов, обращаясь к регистрам «Измеренное значение Канал 1»... «Измеренное значение Канал 3» (см. Приложение 1 п.п.  $48...50$ :
- в процессе работы модуля можно изменять, если это необходимо, значения регистров конфигурирования входов, например:
	- Тип датчика Канал 1... Тип датчика Канал 3;
	- Приоритет Канал 1... Приоритет Канал 3;
	- Фильтр Канал 1... Фильтр Канал 3;

## Примечание:

При обрыве датчика регистр модуля «Измеренное значение» соответствующего канала становится равным -8888.

При выходе сигнала за верхнюю границу диапазона регистр «Измеренное значение» соответствующего канала становится равным 9999.

При выходе сигнала за нижнюю границу диапазона регистр «Измеренное значение» соответствующего канала становится равным -9999.

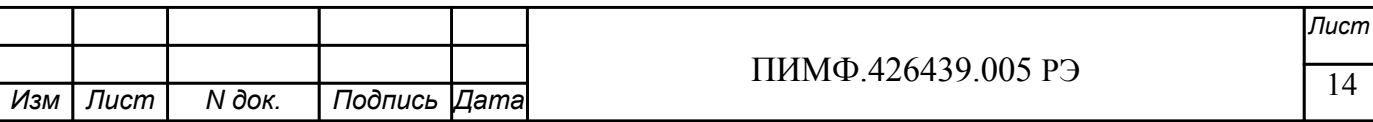

При установке приоритета канала = 0 (нет опроса канала) соответствующий регистр «Измеренное значение» становится равным -**7777.** 

#### **7.3 Контроль аналоговых сигналов.**

В процессе работы модуль контролирует входные сигналы и обнаруживает следующие ситуации:

- обрыв датчика;

- выход измеренного значения за верхнюю границу диапазона измерения;

- выход измеренного значения за нижнюю границу диапазона измерения.

Признаки обрыва датчиков, подключенных к каналам 1..3 содержатся в регистре «Диагностика Обрыва датчиков» (см. Приложение 1 РЭ п.32), доступном по чтению.

Признаки выхода измеренного значения за верхнюю границу диапазона измерения каналов 1…3, содержатся в регистре «Диагностика Верхняя граница диапазона» (см. Приложение 1 РЭ п.33), доступном по чтению.

Признаки выхода измеренного значения за нижнюю границу диапазона измерения каналов 1…3, содержится в регистре «Диагностика Нижняя граница диапазона» (см. Приложение 1 РЭ п.34), доступном по чтению.

Дополнительно, признаки обрыва датчиков, выхода измеренного значения за верхнюю границу диапазона измерения, выхода измеренного значения за нижнюю границу диапазона измерения отображаются на индикаторах модуля (см. п. 7.5.3).

#### **7.4 Синхроввод аналоговых сигналов.**

Синхроввод аналоговых сигналов представляет собой фиксацию измеренных значений каналов 1…3 в регистрах «Измеренное значение Канал 1 Синхроввод»… «Измеренное значение Канал 3 Синхроввод» по команде управления (Приложение 1 РЭ п. 23). Синхроввод может использоваться для одновременной фиксации измеренных значений аналоговых сигналов несколькими модулями, объединёнными в сеть.

Для синхроввода измеренных значений аналоговых сигналов необходимо:

- подать команду управления «Синхроввод» (См. Приложение 1 РЭ п. 23);
- считывать зафиксированные измеренные значения аналоговых сигналов, обращаясь к регистрам «Измеренное значение Канал 1 Синхроввод»… «Измеренное значение Канал 8 Синхроввод» (См. Приложение 1 РЭ п.п. 51…53).

#### **7.5 Индикация**

#### **7.5.1 Режимы индикации.**

Модули могут работать в одном из двух режимов индикации – «**Режим индикации без диагностики»** или «Р**ежим индикации с диагностикой»**. Смена режимов может быть произведена записью соответствующих значений в регистры «Контроль индикации 1» «Контроль индикации 2» «Контроль индикации 3»(См. Приложение 1 п.п. 2…4).

Режимы индикации для модификаций MDS AI-3RTD и AI-3RTD /D имеют несколько отличий. Описание режимов индикации модулей обеих модификаций приведено в табл. 7.1.

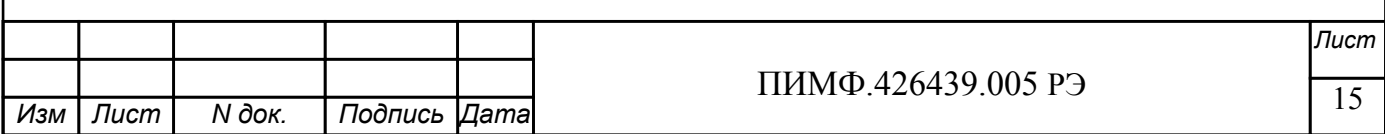

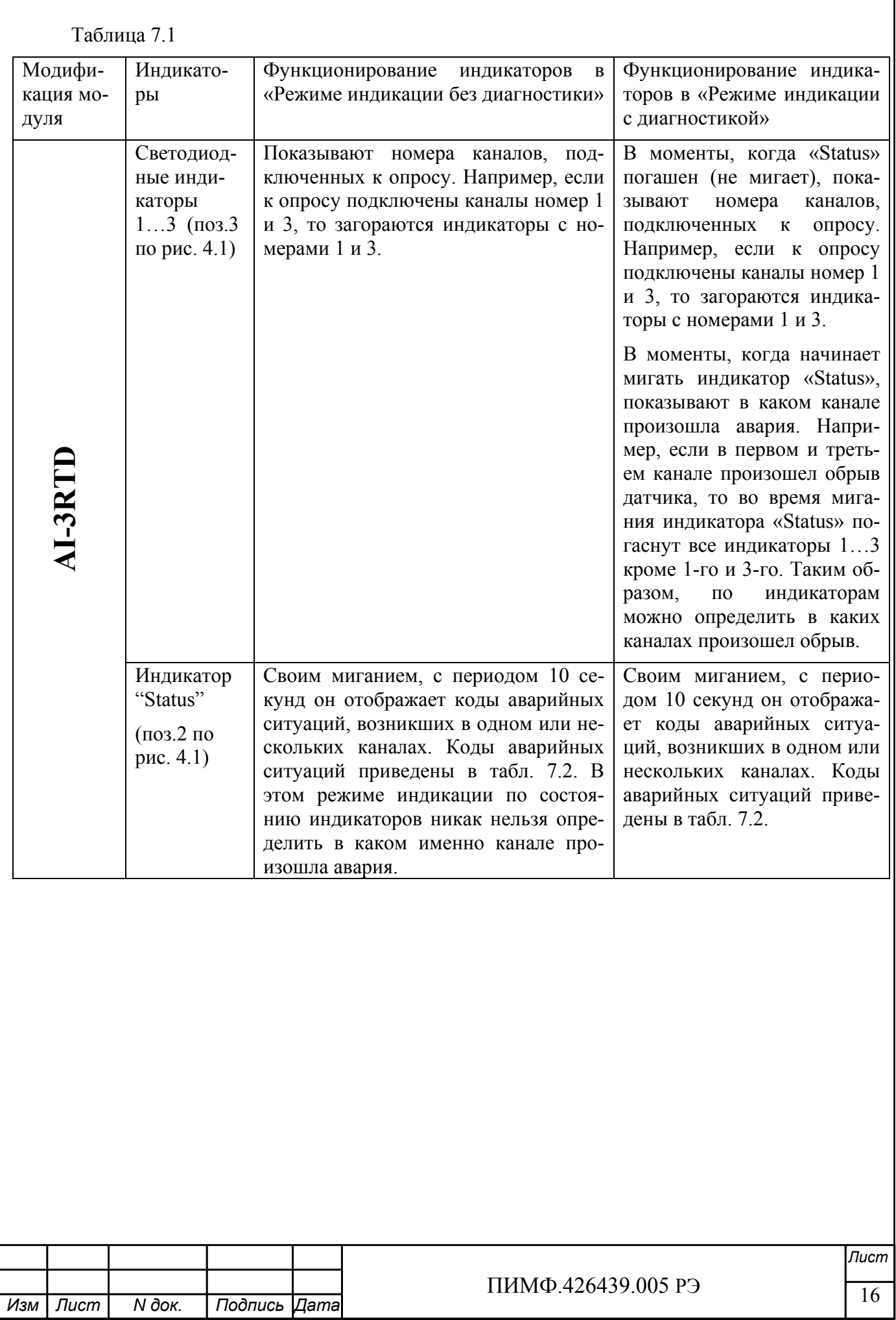

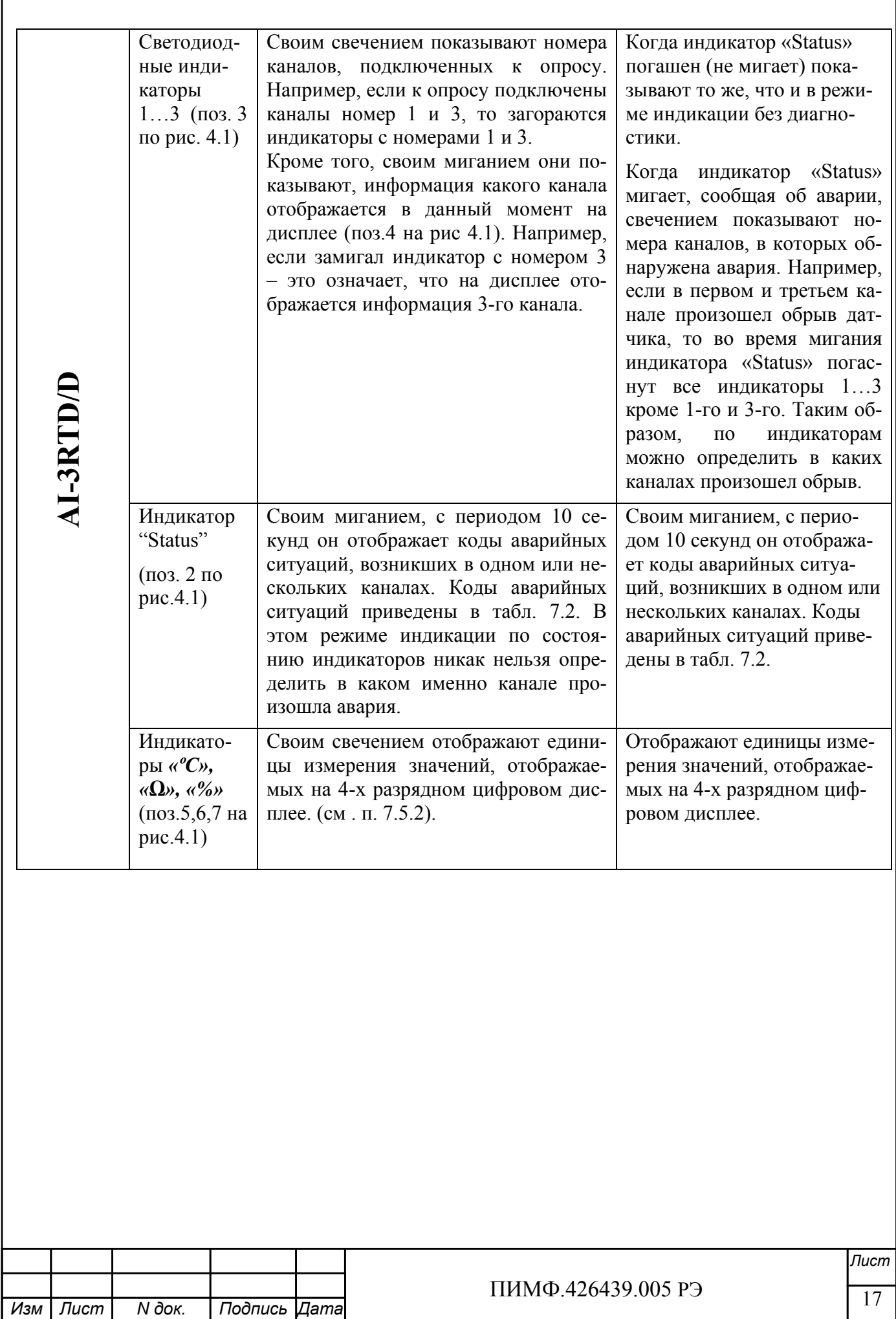

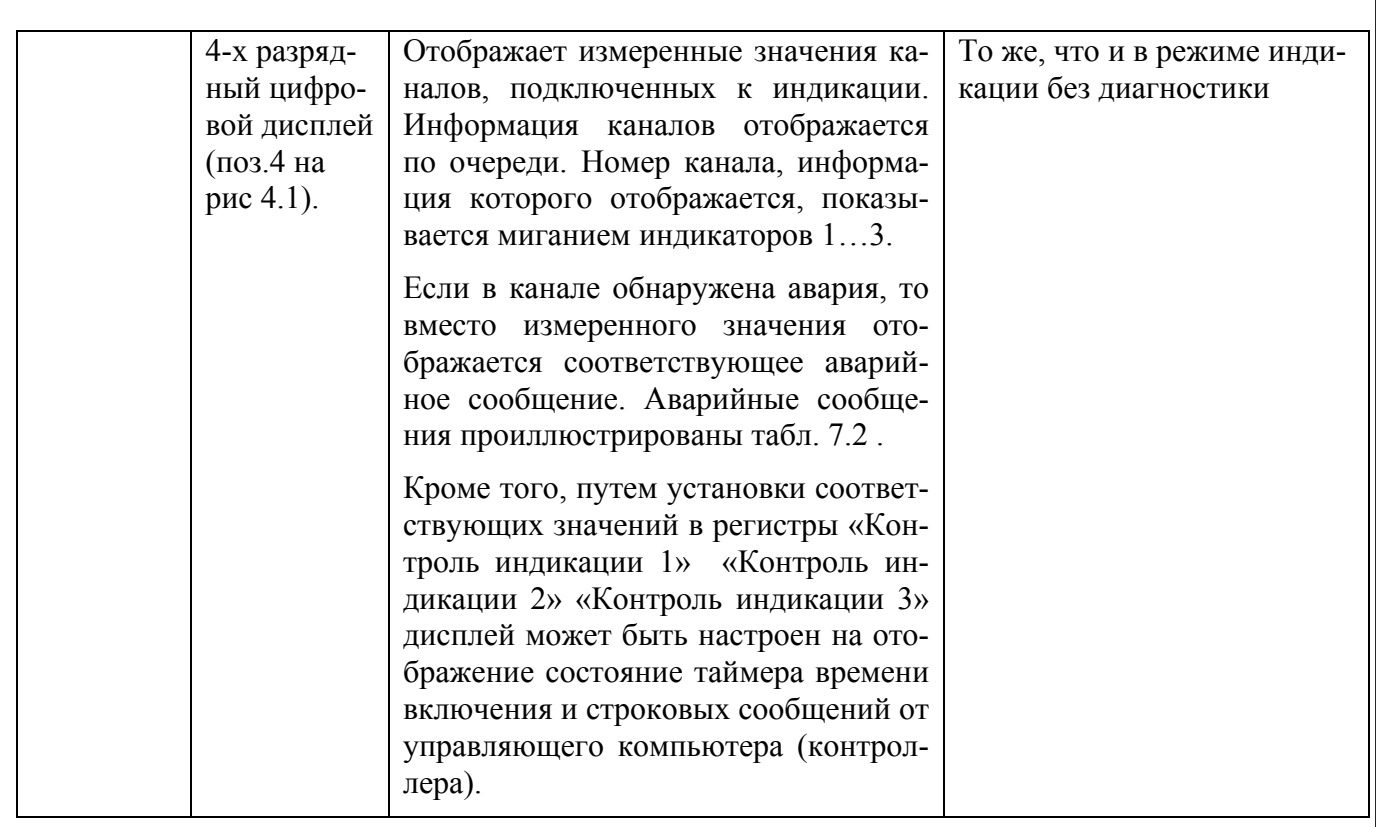

#### 7.5.2 Индикация измеренных значений (для мод. MDS AI-3RTD/D)

Для вывода на дисплей данных с измерительного канала необходимо совершить следующие операции:

- подключить измерительный канал в общий цикл опроса каналов (установить приори- $\mathbf{r}$ тет канала отличным от нуля) (См. Приложение 1 РЭ п.п. 42...44);
- разрешить вывод на индикацию измеренного значения данного канала (установить соответствующий код разрешения индикации (См. Приложение 1 РЭ п.27);
- установить время индикации измеренного значения (общее для всех каналов) в секундах
- (См. Приложение 1 РЭ п.28);
- установить желаемый формат индикации измеренного значения (число знаков после десятичной точки, индикация значения в процентах от полной шкалы диапазона) (См. Приложение 1 РЭ п.п.29...31);

Единицы измерения сигнала на 4-х разрядном дисплее отображается свечением соответствующего индикатора:

«°С» - индикация в градусах Цельсия (выбран тип датчика термопреобразователь сопротивления).

« $\Omega$ » - индикация в Омах.

«%» - индикация в процентах от полной шкалы диапазона.

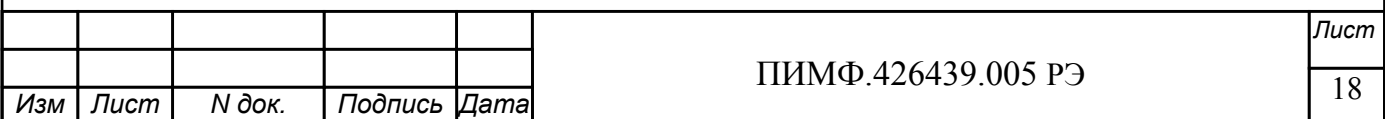

#### **7.5.3 Индикация аварийных ситуаций**

#### **7.5.3.1 Индикация аварийных ситуаций, связанных с неисправностью модуля.**

Описание вариантов индикации аварийных ситуаций, связанных с неисправностью модулей MDS AI-3RTD и AI-3RTD/D приведено в п.10.

## **7.5.3.2 Индикация аварийных ситуаций, связанных с состоянием входных аналоговых сигналов.**

Аварийные ситуации, связанные с состоянием входных аналоговых сигналов индицируются при помощи светодиодного индикатора «Status» и 4-х разрядного цифрового дисплея (в модификации MDS AI-3RTD/D). При этом индицируются состояния обрыва датчика, выхода измеренного значения за верхнюю границу входного диапазона, выхода измеренного значения за нижнюю границу входного диапазона. Аварийные ситуации и соответствующие им состояния индикаторов проиллюстрированы табл. 7.2.

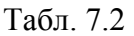

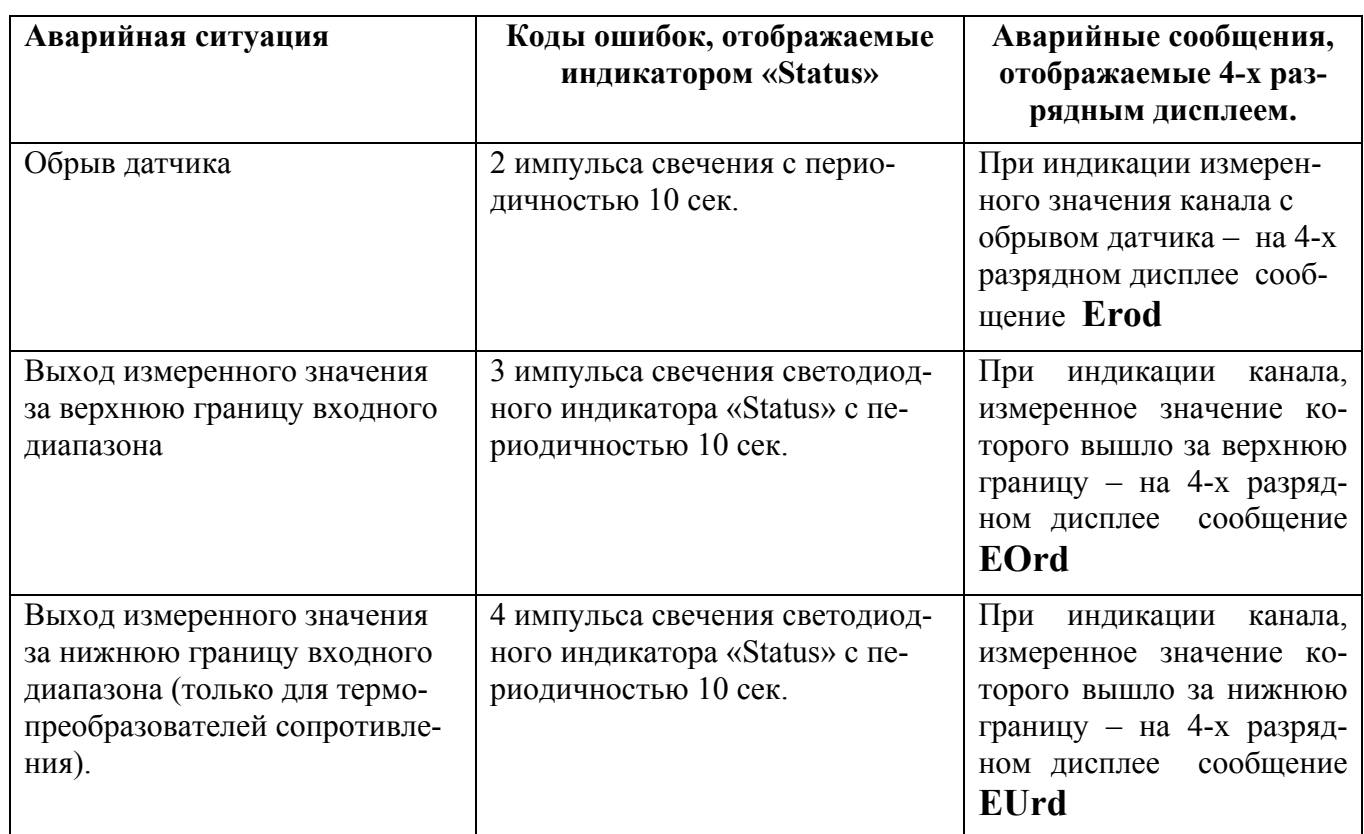

#### **7.5.3.3 Индикация аварийных ситуаций, связанных с контролем обмена данными по интерфейсу RS-485**

Срабатывание системного «Сторожевого таймера» отображается 1 импульсом свечения светодиодного индикатора «Status» с периодичностью 10 сек.

Примечание 1: При обнаружении нескольких аварийных ситуаций разного типа их индикация выполняется поочерёдно.

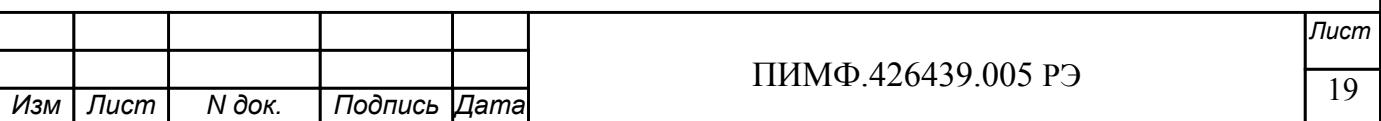

# **7.6 Системный «Сторожевой таймер»**

Системный «Сторожевой таймер» контролирует интервал времени между транзакциями по сети между устройством управления и модулями MDS AI-3RTD, AI-3RTD/D.

При превышении интервала между транзакциями заранее установленного значения (содержимого регистра «**Тайм-аут системного «Сторожевого таймера»»**) фиксируется ошибка (Значение «1») в регистре «**Статус системного «Сторожевого таймера»».**

Примечание. При значении регистра «**Тайм-аут системного «Сторожевого таймера»»**  равном «0» системный сторожевой таймер отключен.

Примечание. Интервал тайм-аута равен значению регистра «**Тайм-аут системного «Сторожевого таймера»»** умноженному на 0,1 сек.

Примечание. Состояние регистра **«Статус системного «Сторожевого таймера»** сохраняется в энергонезависимой памяти

Примечание. При восстановлении обмена по сети признак ошибки («1») сетевого таймаута в регистре **«Статус системного «Сторожевого таймера»** не сбрасывается. Сброс ошибки можно выполнить, записав в данный регистр «0».

#### **7.7 Самодиагностика**

Модули MDS AI-3RTD, AI-3RTD/D выполняют следующие тесты самодиагностики.

а) При включении питания:

- встроенного микроконтроллера;
- сохранности содержимого энергонезависимой памяти.
- б) В процессе функционирования:
	- устройства ввода;
	- состояния датчиков аналоговых сигналов;
	- взаимодействия по интерфейсу RS-485.

Описание индикации типа неисправности и меры по устранению неисправности приведены в п.7.5.3 и п.10.

#### **7.8 Дополнительные возможности**

Модули MDS AI-3RTD и AI-3RTD/D имеют следующие дополнительные возможности:

- возможность задания имени модуля (Регистр **«Имя модуля»** -14 символьная строка, доступная по записи и сохраняемая в энергонезависимой памяти);
- возможность контроля версии встроенного ПО (Регистр **«Версия ПО»** 6 символьная строка, доступная по чтению);
- возможность контроля статуса сброса (Регистр **«Статус Сброса»** принимает значение равное «1» при рестарте встроенного микроконтроллера. Сбрасывается записью значения «0» в данный регистр);
- возможность измерения времени во включенном состоянии посредством таймера времени включения. (Таймер времени включения состоит из регистров **«Секунды»**, **«Минуты»**, **«Часы»**, **«Сутки»** и запускается при включении питания с нулевыми начальными значениями. Все регистры таймера времени включения доступны по чтению и записи).

## **8 ПОВЕРКА МОДУЛЕЙ**

Методика поверки модулей MDS AI-3RTD и AI-3RTD/D приведена в Приложении 3 РЭ.

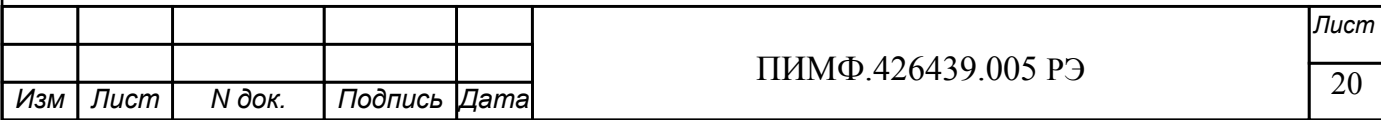

# **9 ТЕХНИЧЕСКОЕ ОБСЛУЖИВАНИЕ МОДУЛЯ**

#### **9.1 Общие указания**

*N док. Подпись Изм Лист Дата*

Для модуля установлено ежемесячное обслуживание и обслуживание при проведении поверки.

Ежемесячное техническое обслуживание модуля состоит в контроле крепления модуля, контроле электрических соединений, удаления пыли с корпуса модуля, удаления с помощью смоченного в спирте тампона загрязнений с передней панели.

#### **9.2 Указание мер безопасности**

По способу защиты человека от поражения электрическим током модули соответствуют классу **III** по ГОСТ 12.2.007.0 (оборудование с питанием от безопасного сверхнизкого напряжения) и не требуют специальной защиты персонала от случайных соприкосновений с токоведущими частями.

Подключения и ремонтные работы, а также все виды технического обслуживания производятся при отключенном напряжении питания.

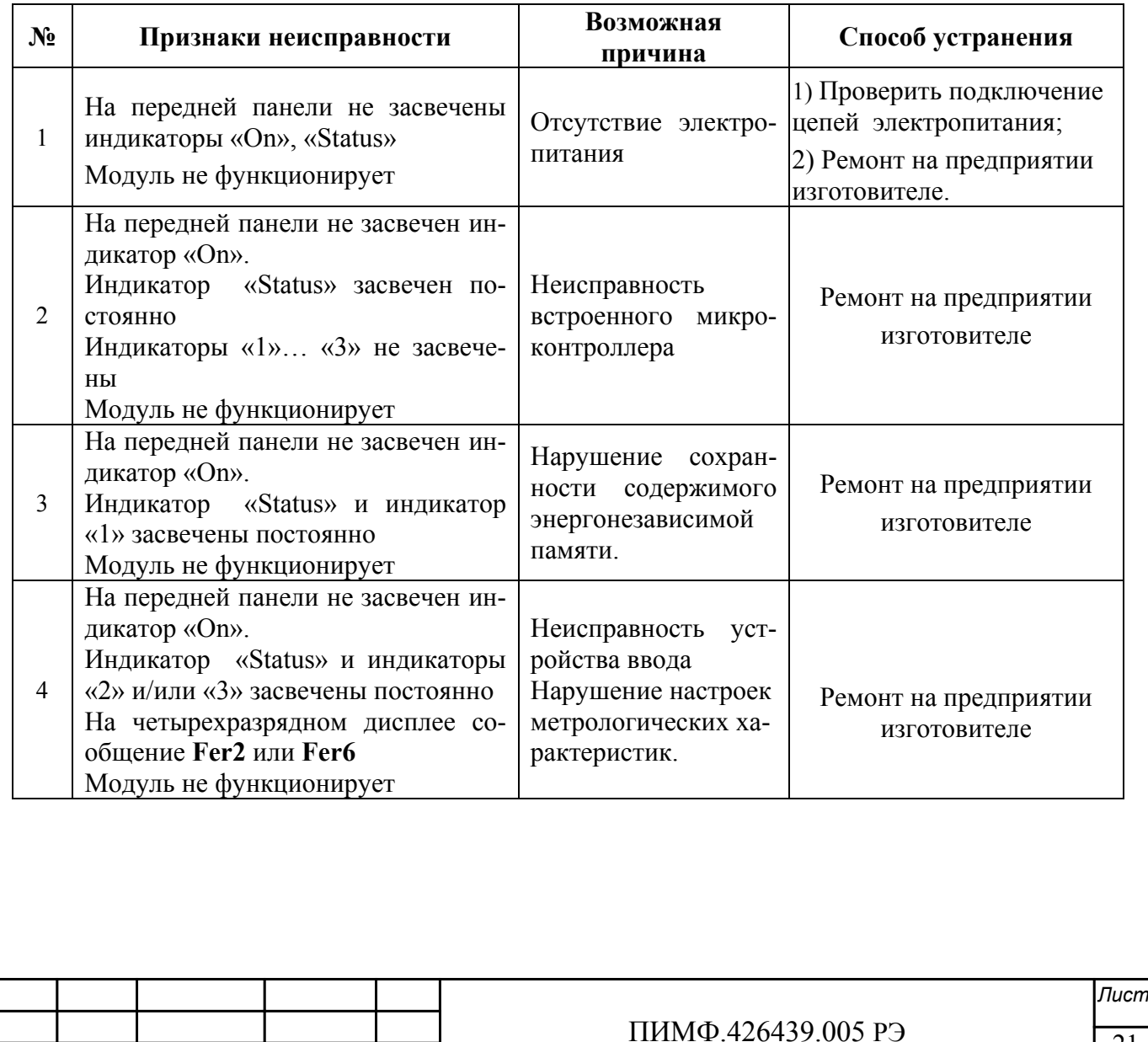

## **10 ВОЗМОЖНЫЕ НЕИСПРАВНОСТИ И МЕРЫ ПО ИХ УСТРАНЕНИЮ**

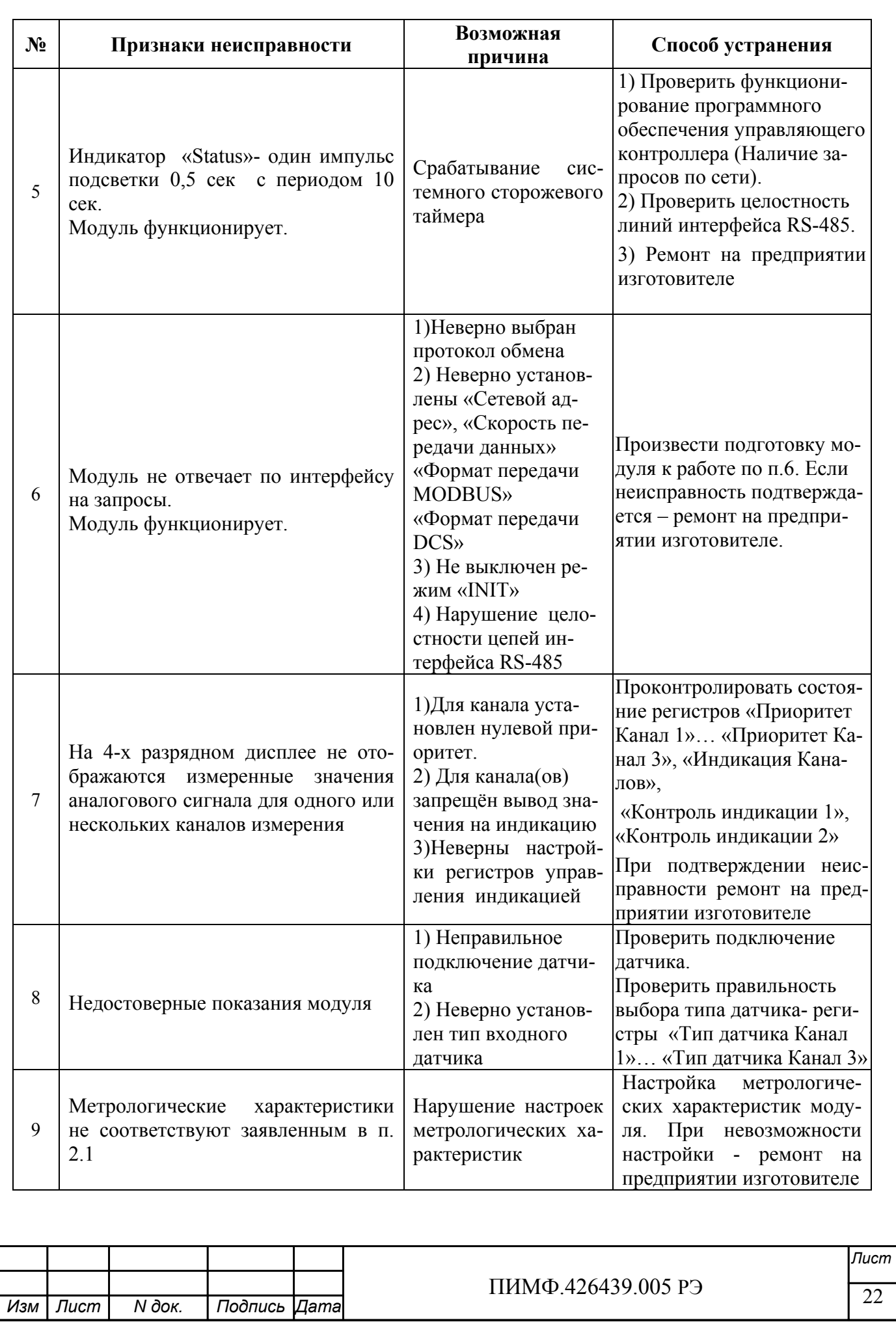

#### **Внимание!**

Методика настройки метрологических характеристик модуля и право проведения настройки предоставляются только тем предприятиям, которые имеют в своем составе соответствующим образом аккредитованные метрологические службы

#### **11 ПРАВИЛА ТРАНСПОРТИРОВАНИЯ И ХРАНЕНИЯ**

Модуль должен транспортироваться в условиях, не превышающих следующих предельных значений:

- температура окружающего воздуха от минус  $55^{\circ}$ С до  $+70^{\circ}$ С;

- относительная влажность воздуха до 95% при температуре +35°С.

Модуль должен транспортироваться железнодорожным или автомобильным транспортом в транспортной таре при условии защиты от прямого воздействия атмосферных осадков. Не допускается кантовка и бросание модуля.

Модуль должен храниться в складских помещениях потребителя и поставщика в картонных коробках в следующих условиях:

- температура окружающего воздуха от 0 до +50°С;

- относительная влажность воздуха до 95% при температуре  $+35^{\circ}C$ ;

- воздух помещения не должен содержать пыли, паров кислот и щелочей, а также газов, вызывающих коррозию.

#### **12 ГАРАНТИИ ИЗГОТОВИТЕЛЯ**

Предприятие-изготовитель гарантирует соответствие выпускаемых модулей всем требованиям ТУ на них при соблюдении потребителем условий эксплуатации, транспортирования и хранения.

Длительность гарантийного срока - 36 месяцев. Гарантийный срок исчисляется с даты отгрузки (продажи) модуля. Документом, подтверждающим гарантию, является формуляр (паспорт) с отметкой предприятия-изготовителя.

Гарантийный срок продлевается на время подачи и рассмотрения рекламации, а также на время проведения гарантийного ремонта силами изготовителя в период гарантийного срока.

**Адрес предприятия-изготовителя НПФ «КонтрАвт»:** 

Россия, 603107, г. Нижний Новгород, а/я 21,

тел./факс: (8312) 16-63-08 (многоканальный), 66-16-04, 66-16-94.

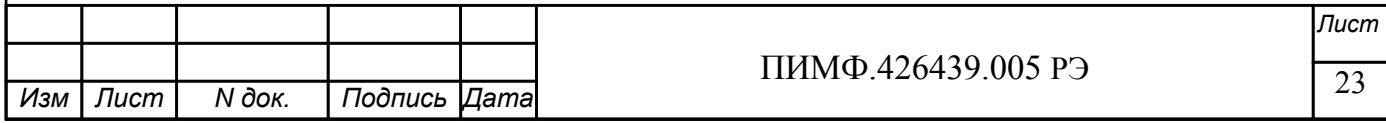

#### **ПРИЛОЖЕНИЕ 1**

# **Регистровая модель модуля MDS AI-3RTD(/D)**

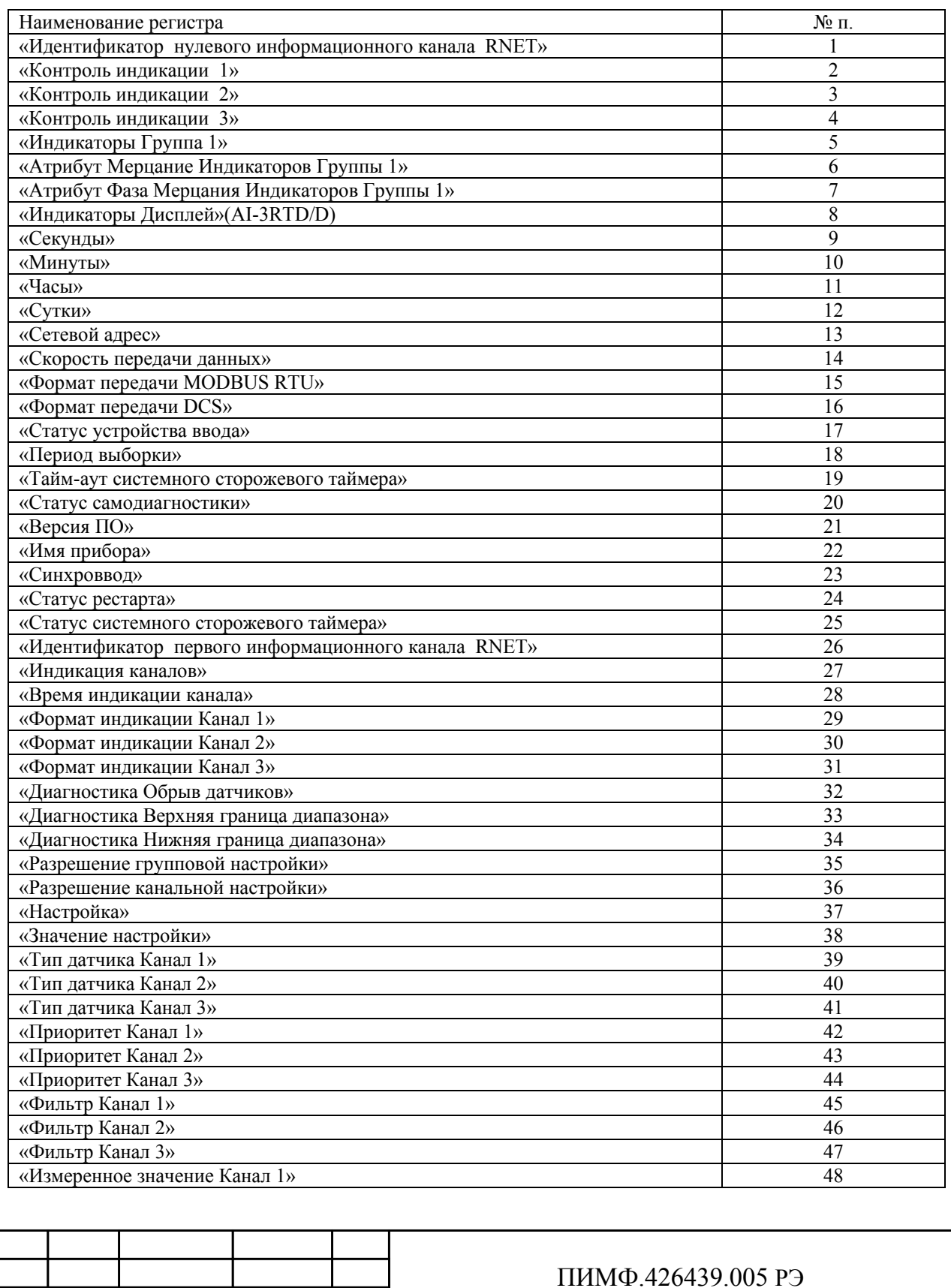

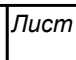

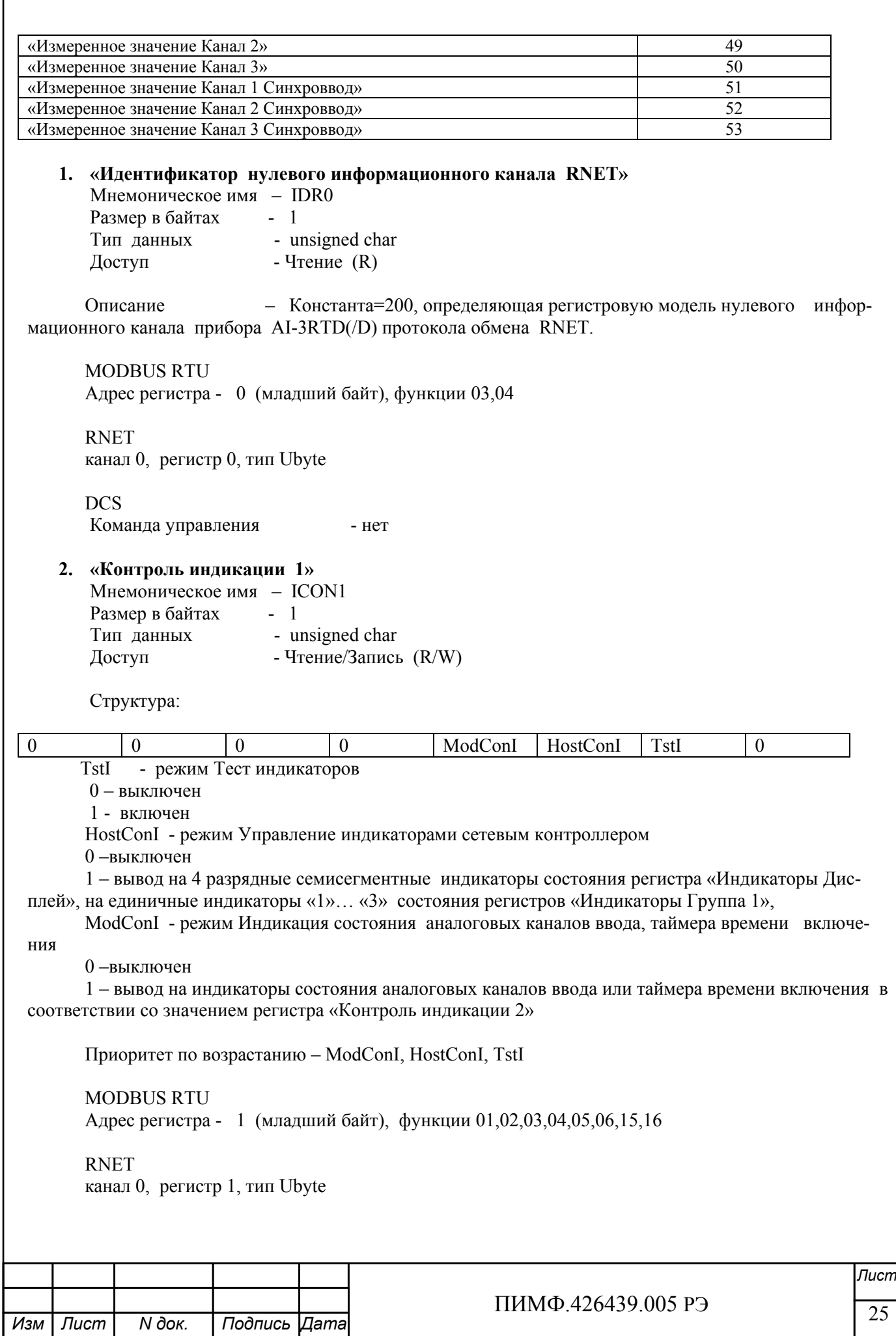

Команда управления DCS (Приложение 2 п.3.2.28)

- \$AA8, \$AA8V, \$AAIChh, \$AAIC

Примечание1. Значение регистра ICON1 сохраняется в энергонезависимой памяти Примечание 2 Установка режима управления индикаторами сетевым контроллером (ICON1=4) подтверждается мерцанием индикатора «ON»

#### 3. «Контроль индикации 2» Мнемоническое имя - ICON2 Размер в байтах - 1 Тип данных - unsigned char<br>Поступ - Чтение/Запись - Чтение/Запись (R/W) Доступ

Структура:

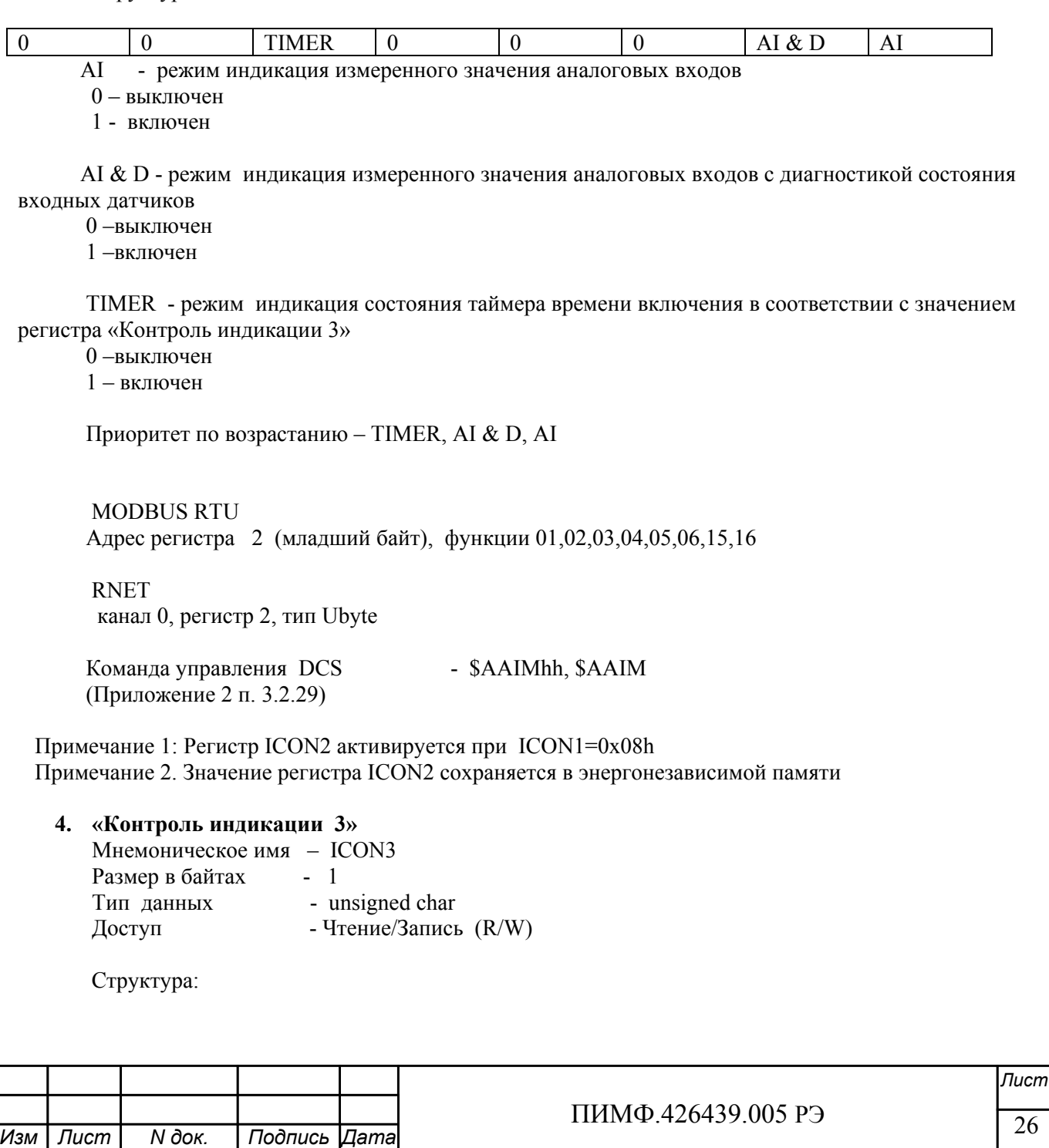

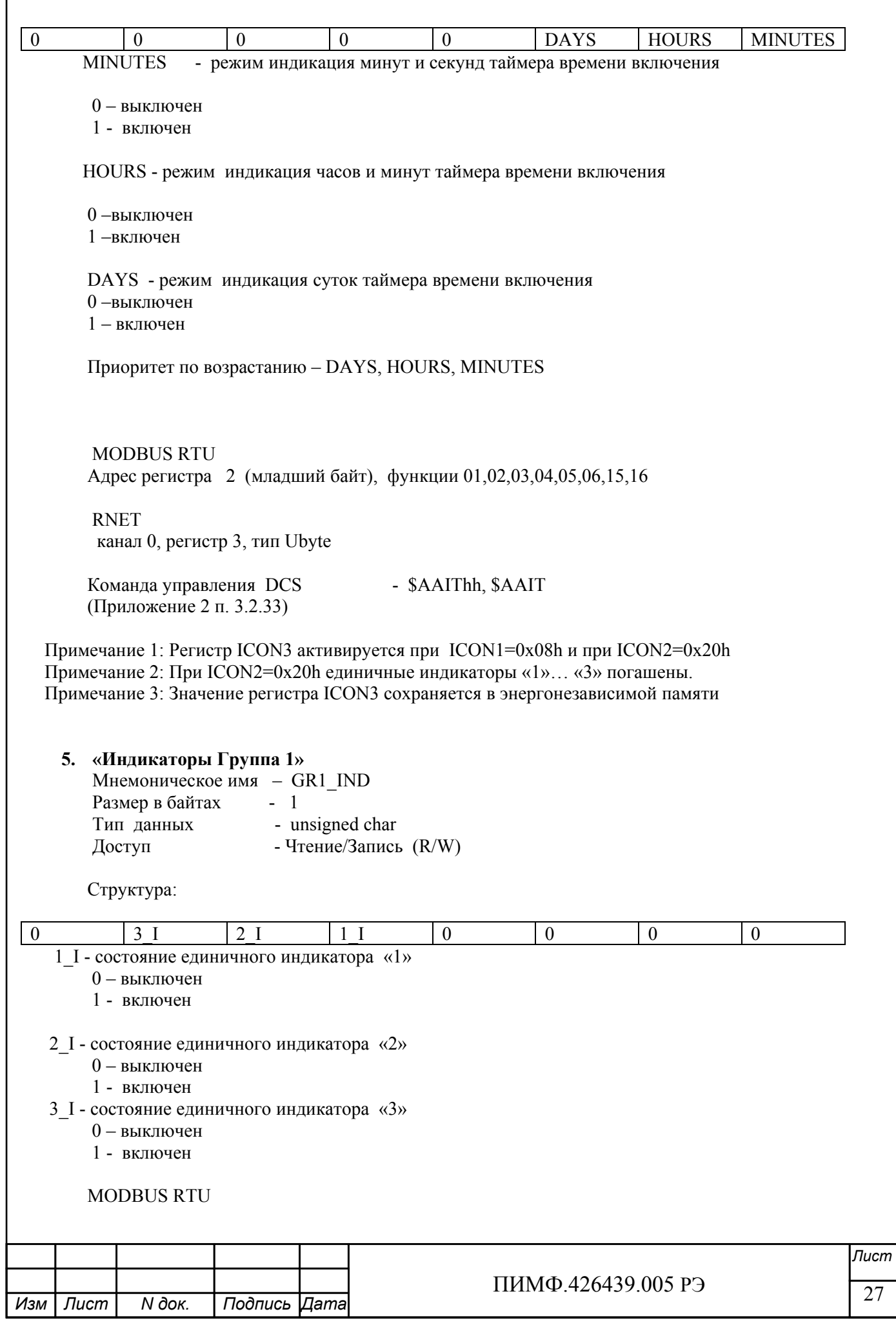

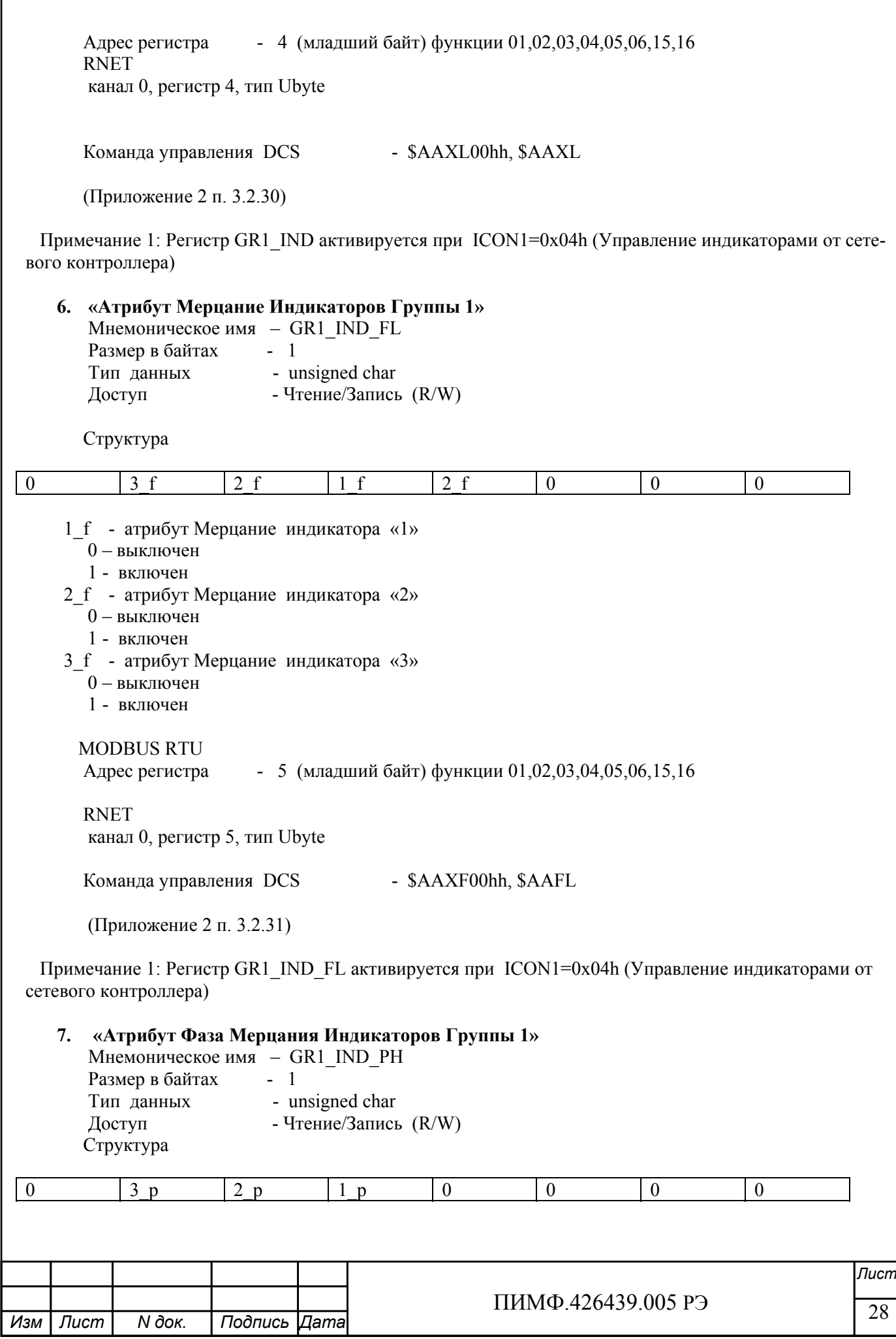

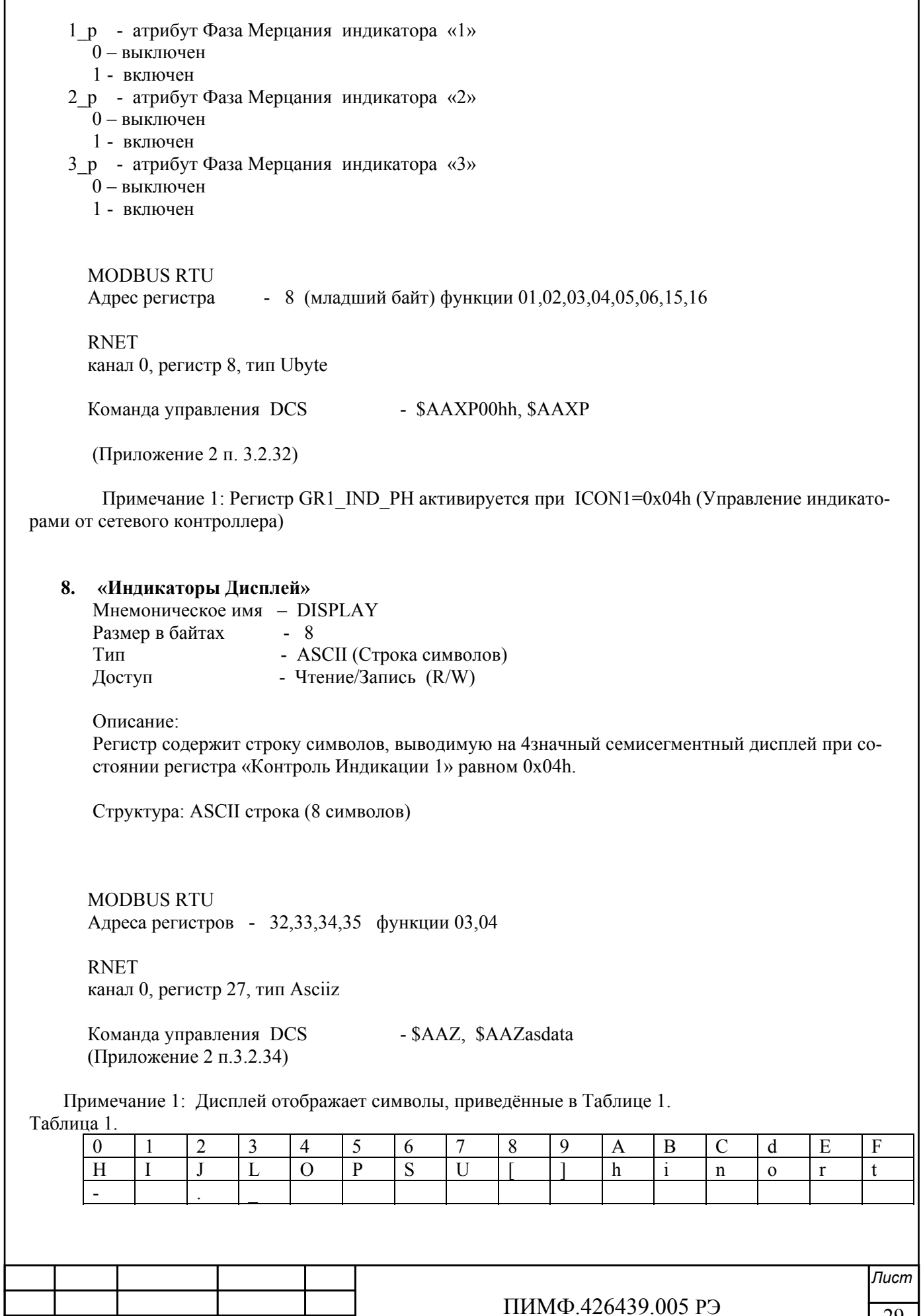

 $\sqrt{ }$ 

29 *N док. Подпись Изм Лист Дата*

 $\overline{\phantom{a}}$ 

**9. «Секунды»**  Мнемоническое имя – SECNS Размер в байтах - 1 та змер в синтей.<br>
Тип данных  $\frac{1}{x}$  - unsigned char Доступ - Чтение/Запись (R/W) Структура: Значение 0…59 секунд Таймера времени включения MODBUS RTU Адрес регистра - 10 (младший байт) функции 03,04,06,16 RNET канал 0, регистр 10, тип Ubyte Команда управления DCS - \$AATttmmss, \$AAT (Приложение 2 п. 3.2.23) Примечание 1. Значение регистра SECNS автоматически корректируется при записи в него недопустимого значения. Примечание 2. Таймер времени включения отсчитывает интервал времени в секундах, минутах, часах и сутках от момента включения и состоит из Регистра Секунды…, Регистра Минуты…, Регистра Часы…, Регистра Сутки.. **10. «Минуты»**  Мнемоническое имя – MINTS Размер в байтах - 1 Тип данных - unsigned char Доступ - Чтение/Запись (R/W) Cтруктура: Значение 0…59 минут Таймера времени включения MODBUS RTU Адрес регистра - 11 (младший байт) функции 03,04,06,16 RNET канал 0, регистр 11, тип Ubyte Команда управления DCS - \$AATttmmss, \$AAT (Приложение 2 п. 3.2.23) Примечание 1. Значение регистра MINTS автоматически корректируется при записи в него недопустимого значения. Примечание 2. Таймер времени включения отсчитывает интервал времени в секундах, минутах, часах и сутках от момента включения и состоит из Регистра Секунды…, Регистра Минуты…, Регистра Часы…, Регистра Сутки.. **11. «Часы»**  Мнемоническое имя – HOURS Размер в байтах - 1

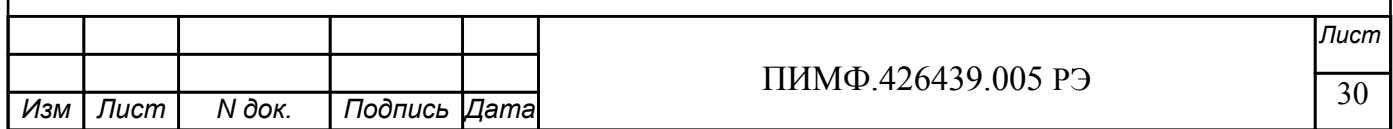

 $\frac{1111111119.420439.00313}{111111119.420439.00313}$  31 *Лист* ПИМФ.426439.005 РЭ *N док. Подпись Изм Лист Дата* Тип данных - unsigned char Доступ - Чтение/Запись (R/W) Структура: Значение 0…23 часа Таймера времени включения MODBUS RTU Адрес регистра - 12 (младший байт) функции 03,04,06,16 RNET канал 0, регистр 12, тип Ubyte Команда управления DCS \$AATttmmss, \$AAT (Приложение 2 п. 3.2.23) Примечание 1. Значение регистра HOURS автоматически корректируется при записи в него недопустимого значения. Примечание 2. Таймер времени включения отсчитывает интервал времени в секундах, минутах, часах и сутках от момента включения и состоит из Регистра Секунды…, Регистра Минуты…, Регистра Часы…, Регистра Сутки.. **12. «Сутки»**  Мнемоническое имя – DAYS Размер в байтах - 2 Тип данных - unsigned int Доступ - Чтение/Запись (R/W) Структура: Значение 0…65535 суток Таймера времени включения MODBUS RTU Адрес регистра - 25 функции 03,04,06,16 RNET канал 0, регистр 25, тип Ubyte Команда управления DCS - \$AAK0000dddd, \$AAK (Приложение 2 п. 3.2.24) Примечание 1. Таймер времени включения отсчитывает интервал времени в секундах, минутах, часах и сутках от момента включения и состоит из Регистра Секунды…, Регистра Минуты…, Регистра Часы…, Регистра Сутки.. **13. «Сетевой адрес»**  Мнемоническое имя – NETADDR Размер в байтах - 1 тип данных  $\frac{1}{2}$  - unsigned char Доступ - Чтение/Запись (R/W) Структура: Значения 1…247

**MODBUS RTU** - 16, функции 03,04,06,16 Адрес регистра

**RNET** канал 0, регистр 16, тип Ubyte

Команда управления DCS - \$AA2, %AAnnttccff (Приложение 2 п.3.2.1)

Примечание 1. Значение регистра NETADDR сохраняется в энергонезависимой памяти Примечание 2. Прибор изменяет свой сетевой адрес непосредственно после записи нового значения в NETADDR без выключения питания.

Примечание 3. Ограничение диапазона адресов вызвано применением протокола MODBUS RTU

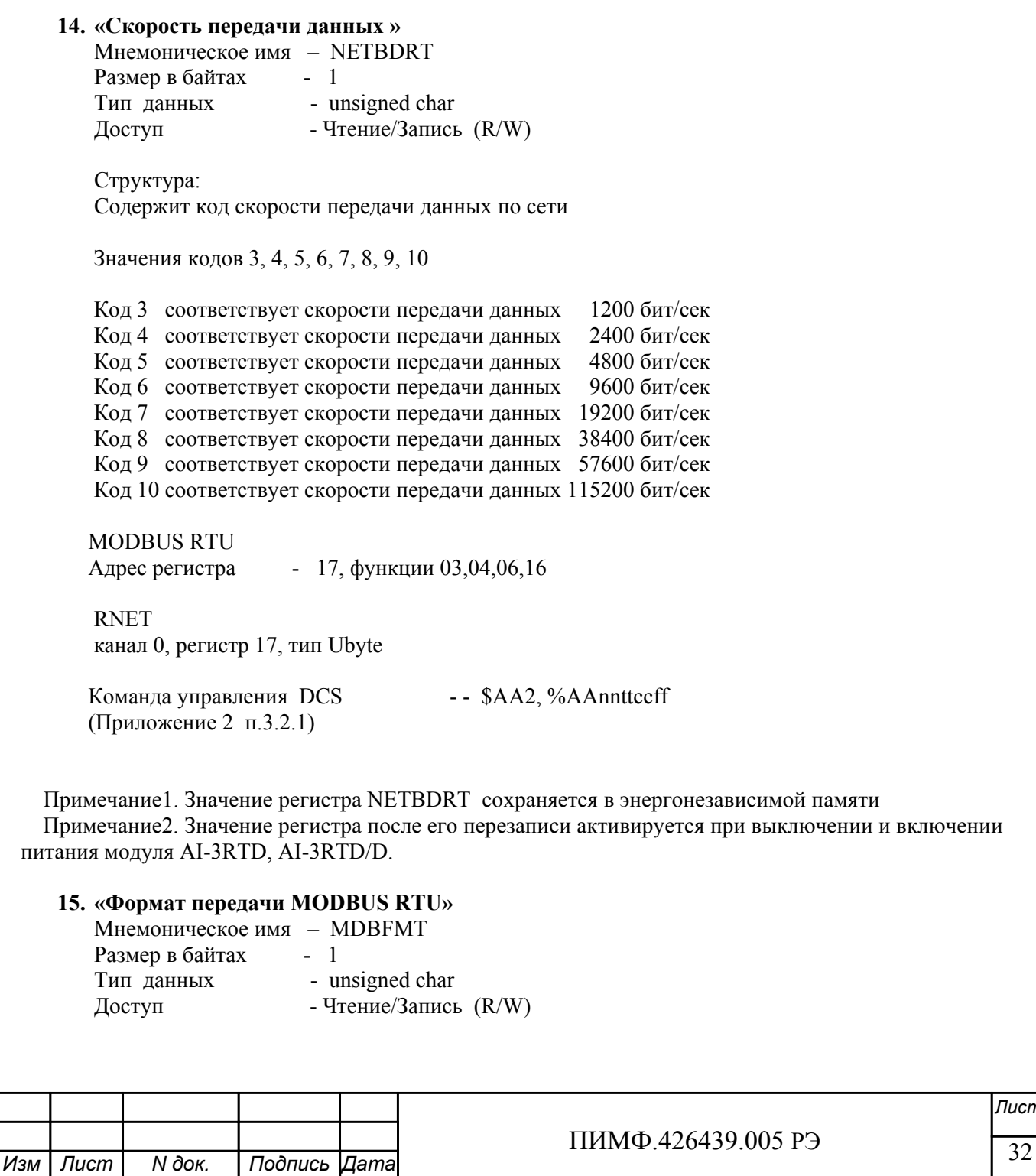

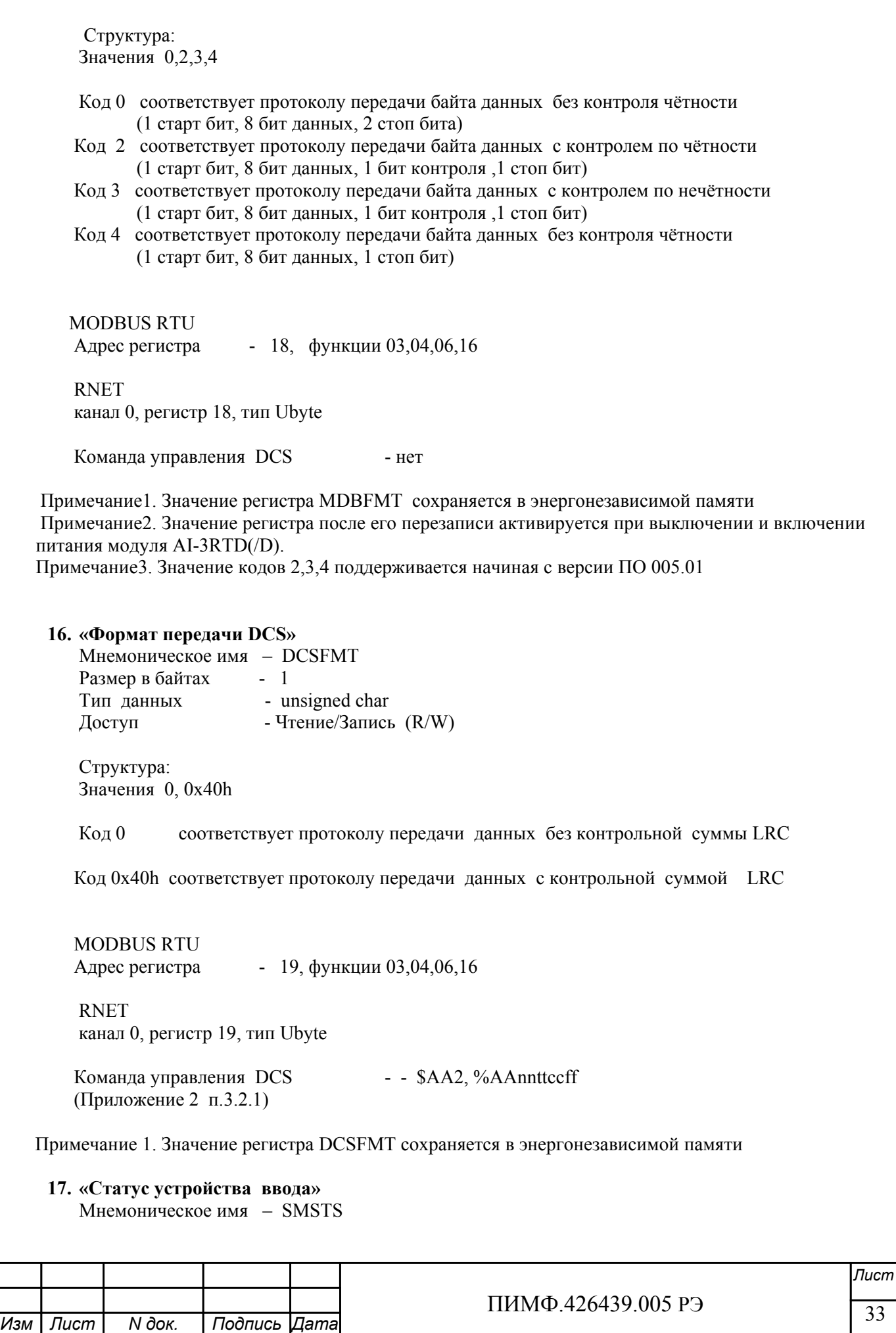

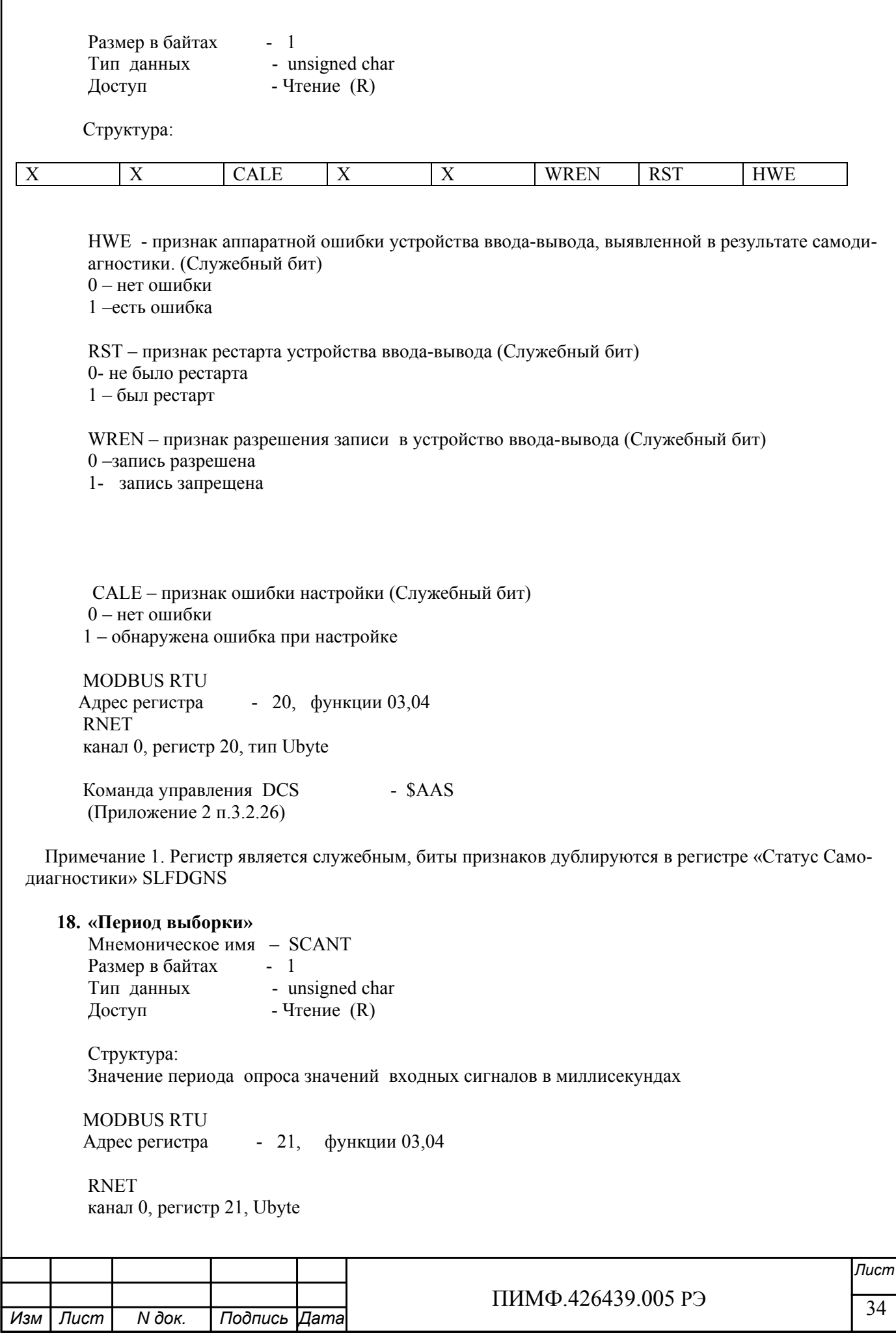

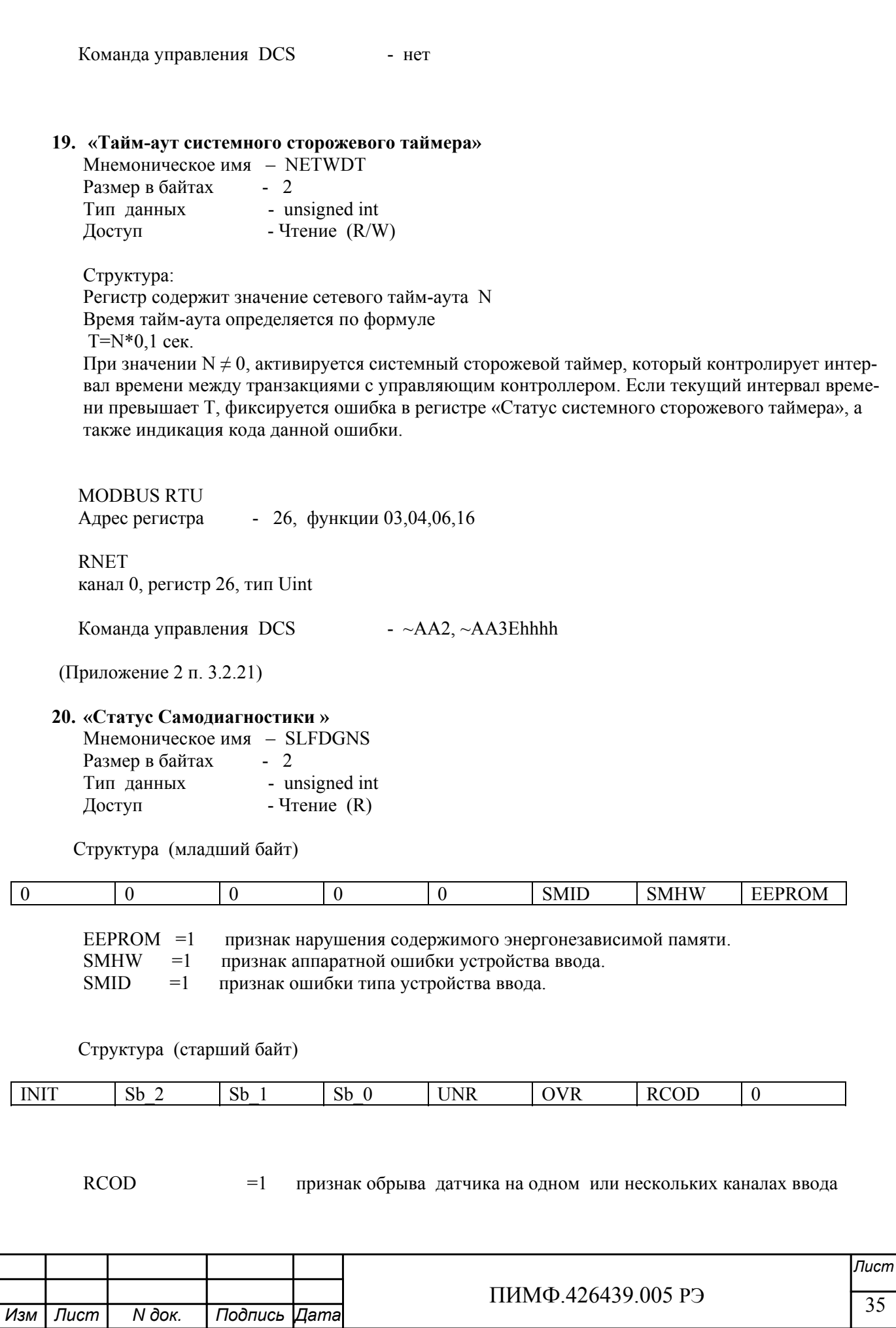

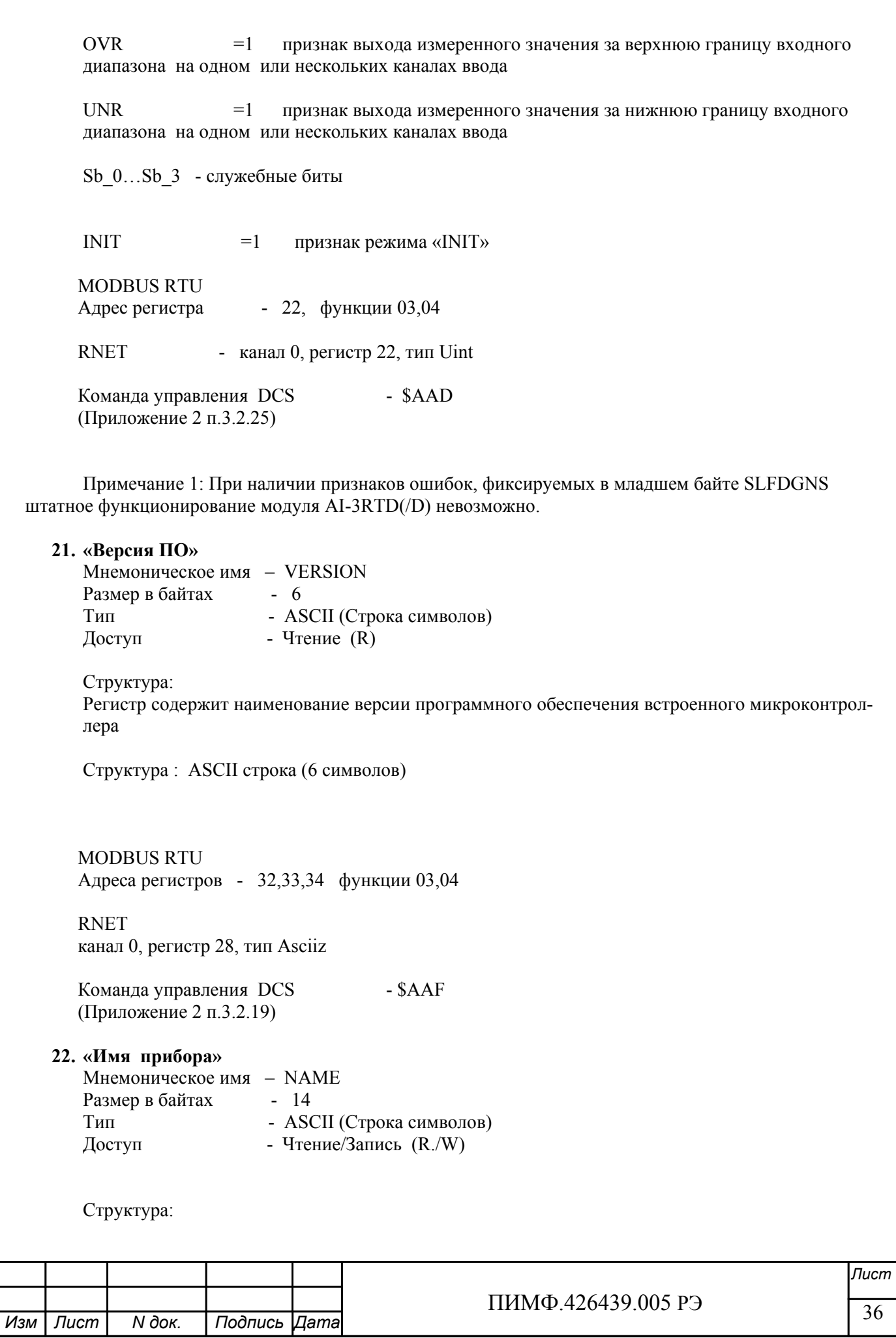
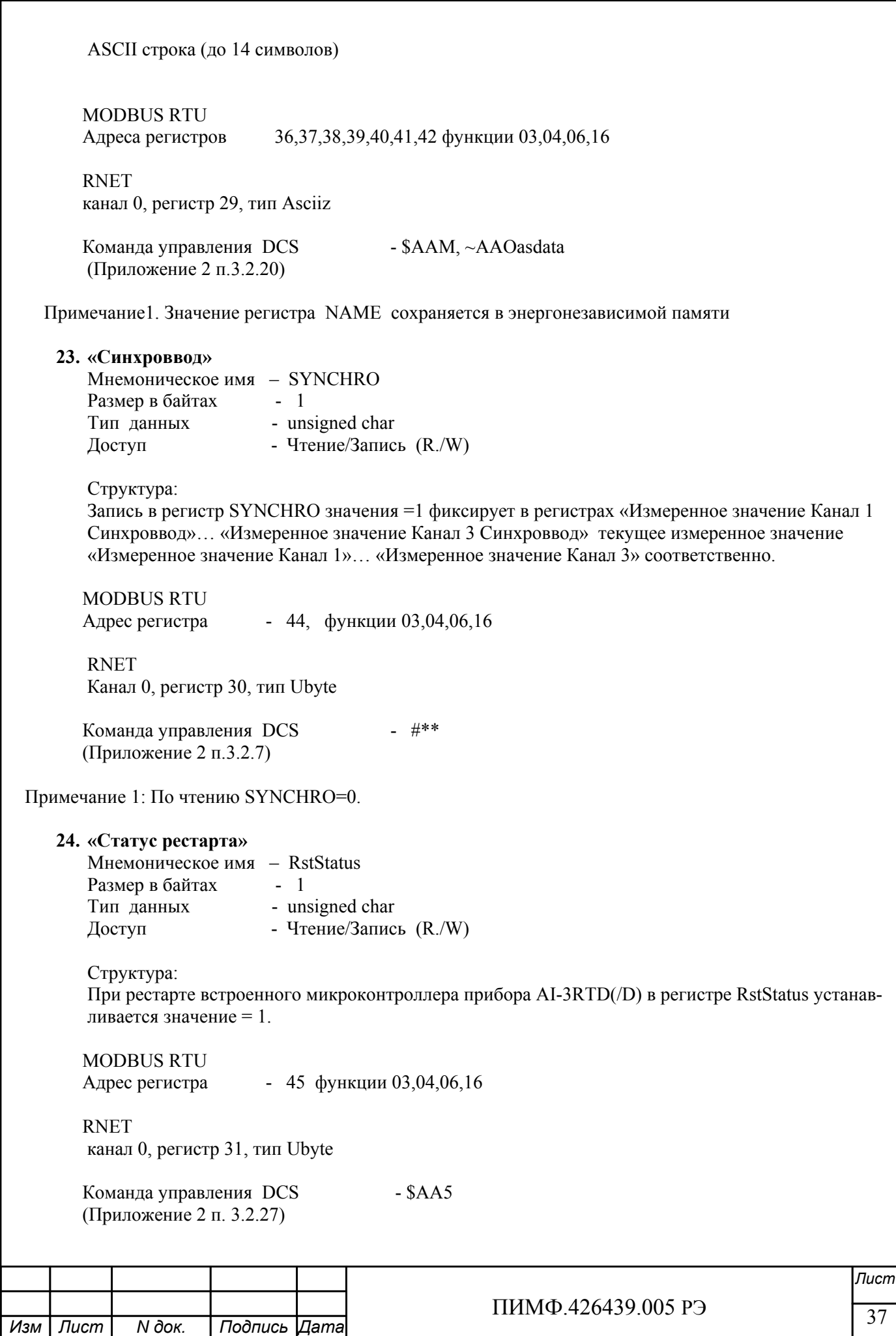

Примечание 1: Регистр RstStatus содержит признак перезапуска встроенного микроконтроллера сбрасывается при записи в него значения 0.

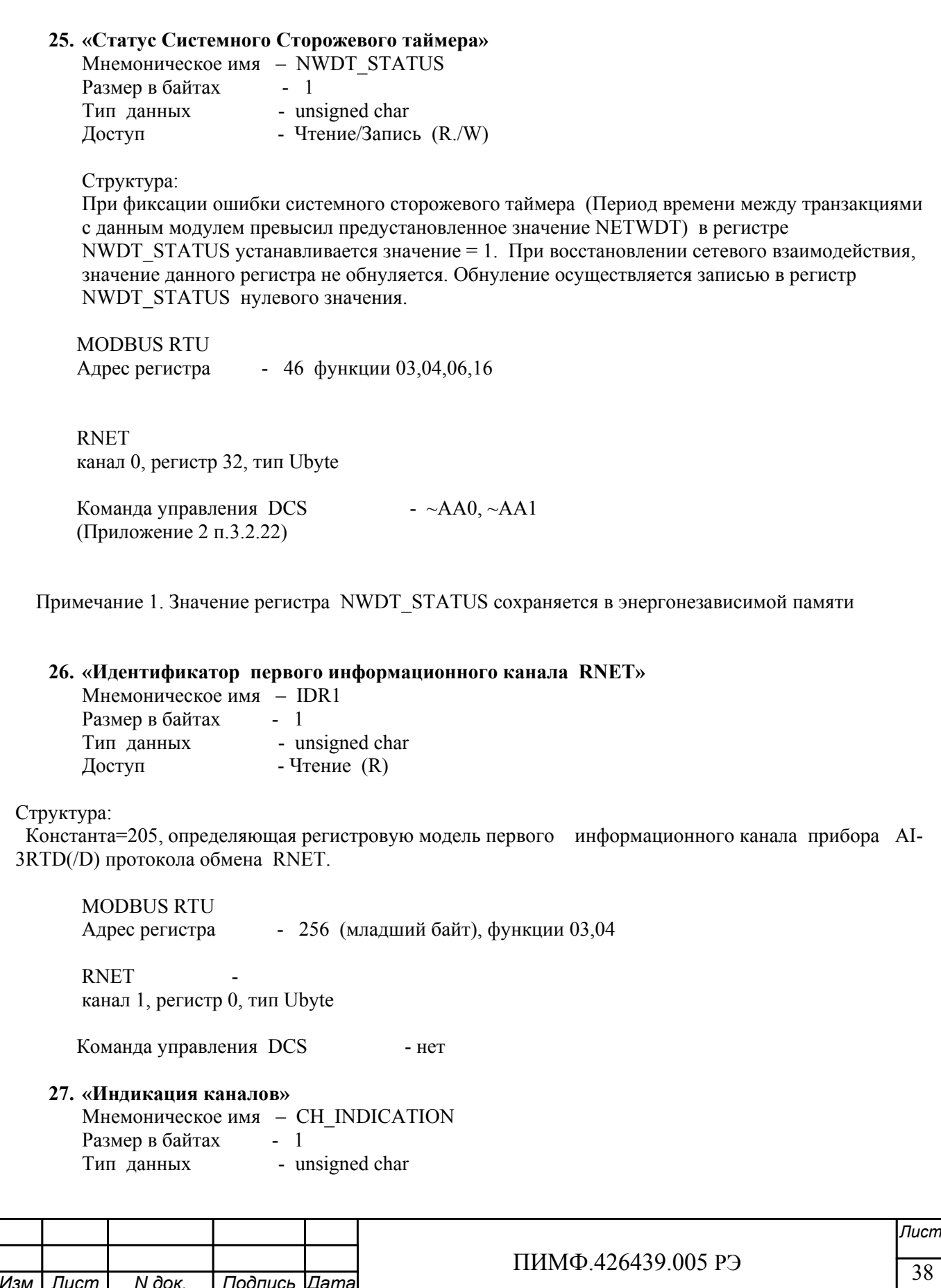

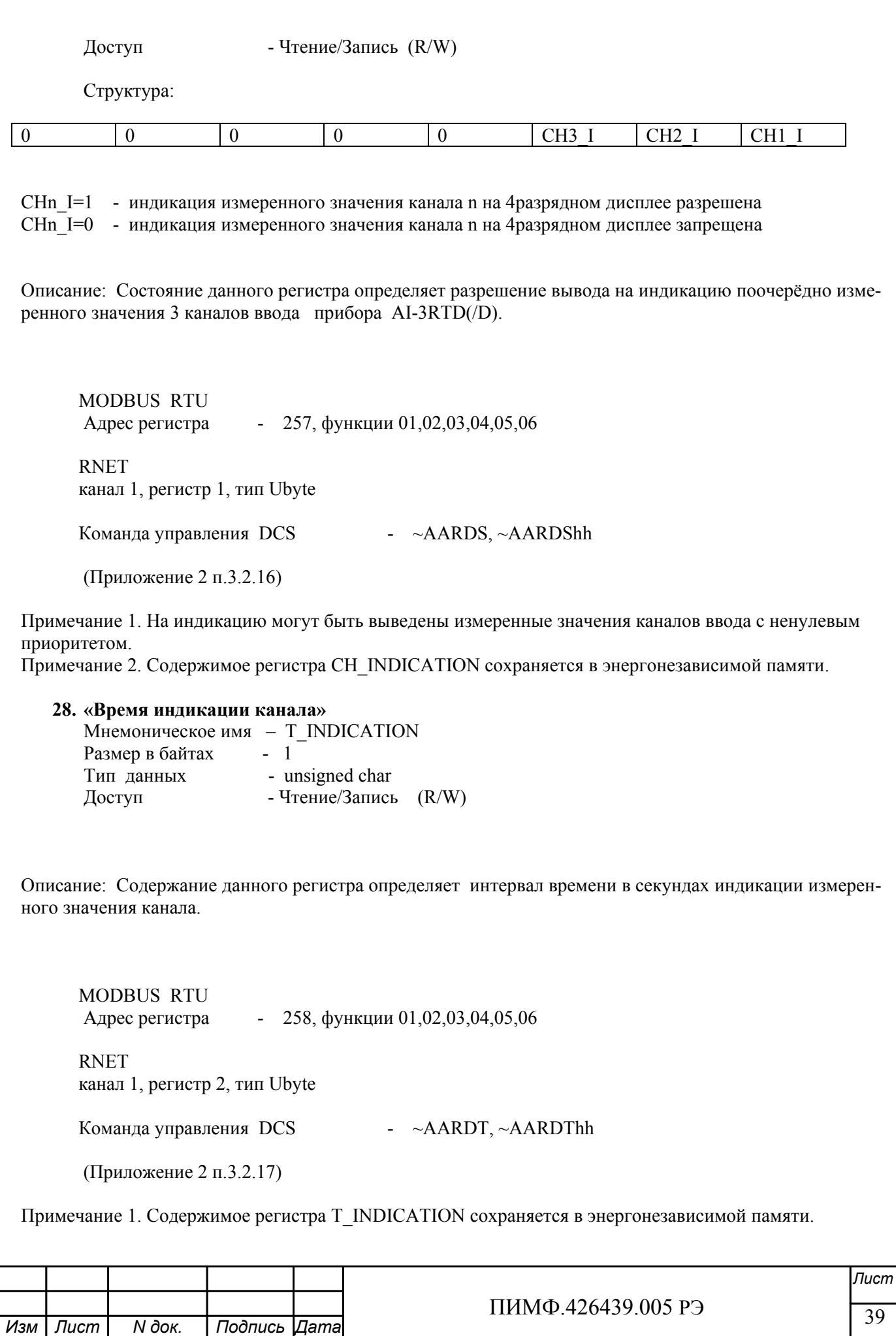

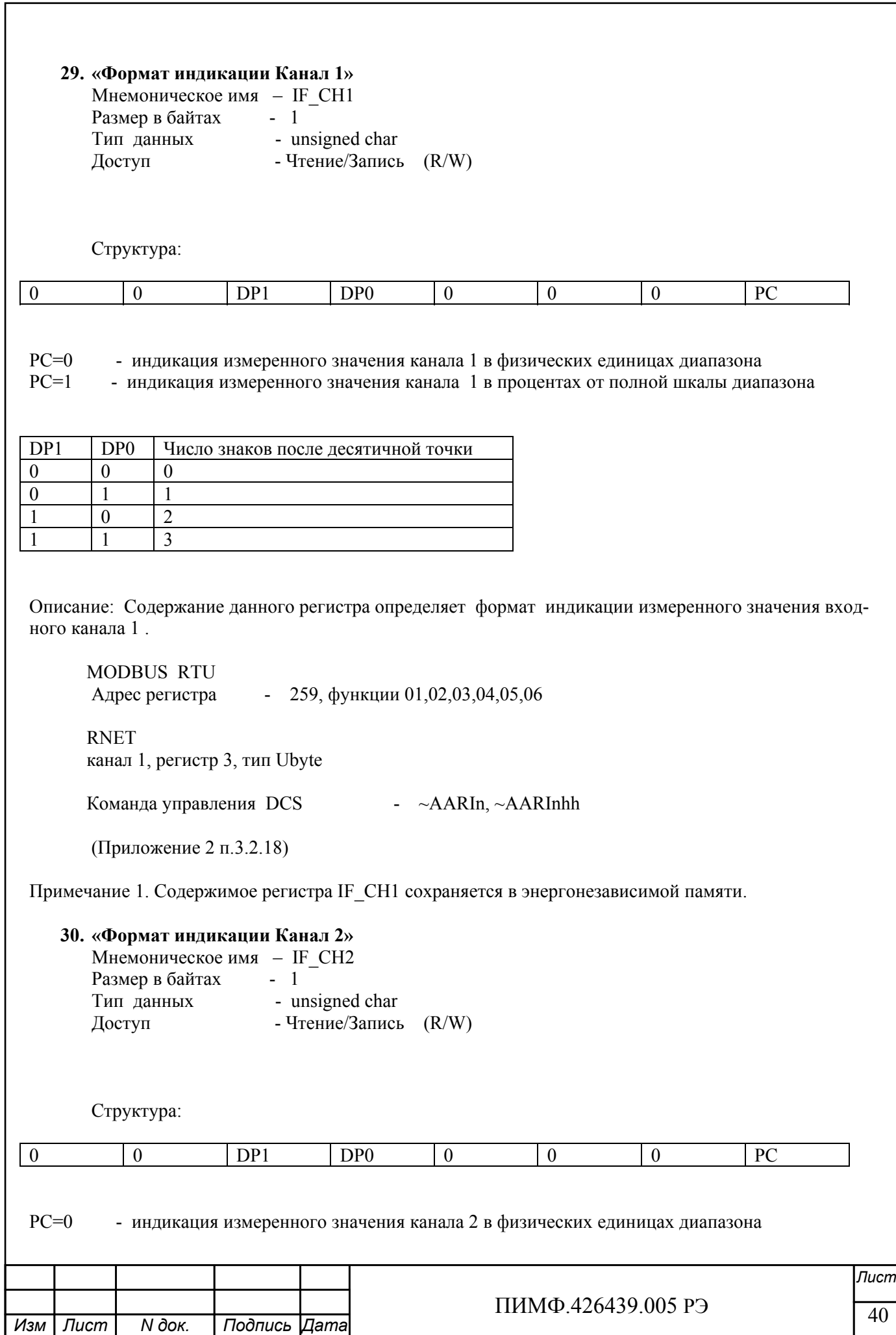

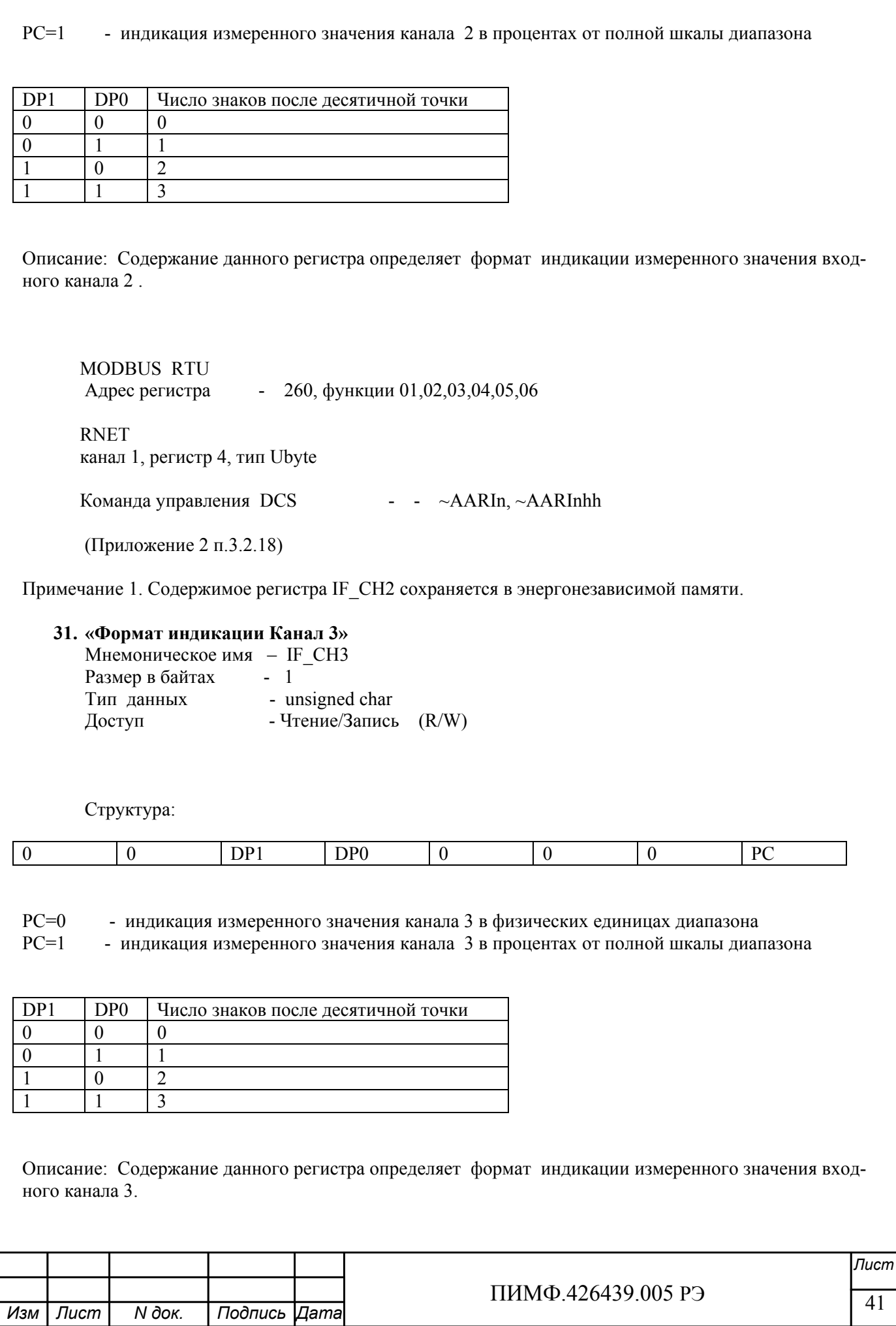

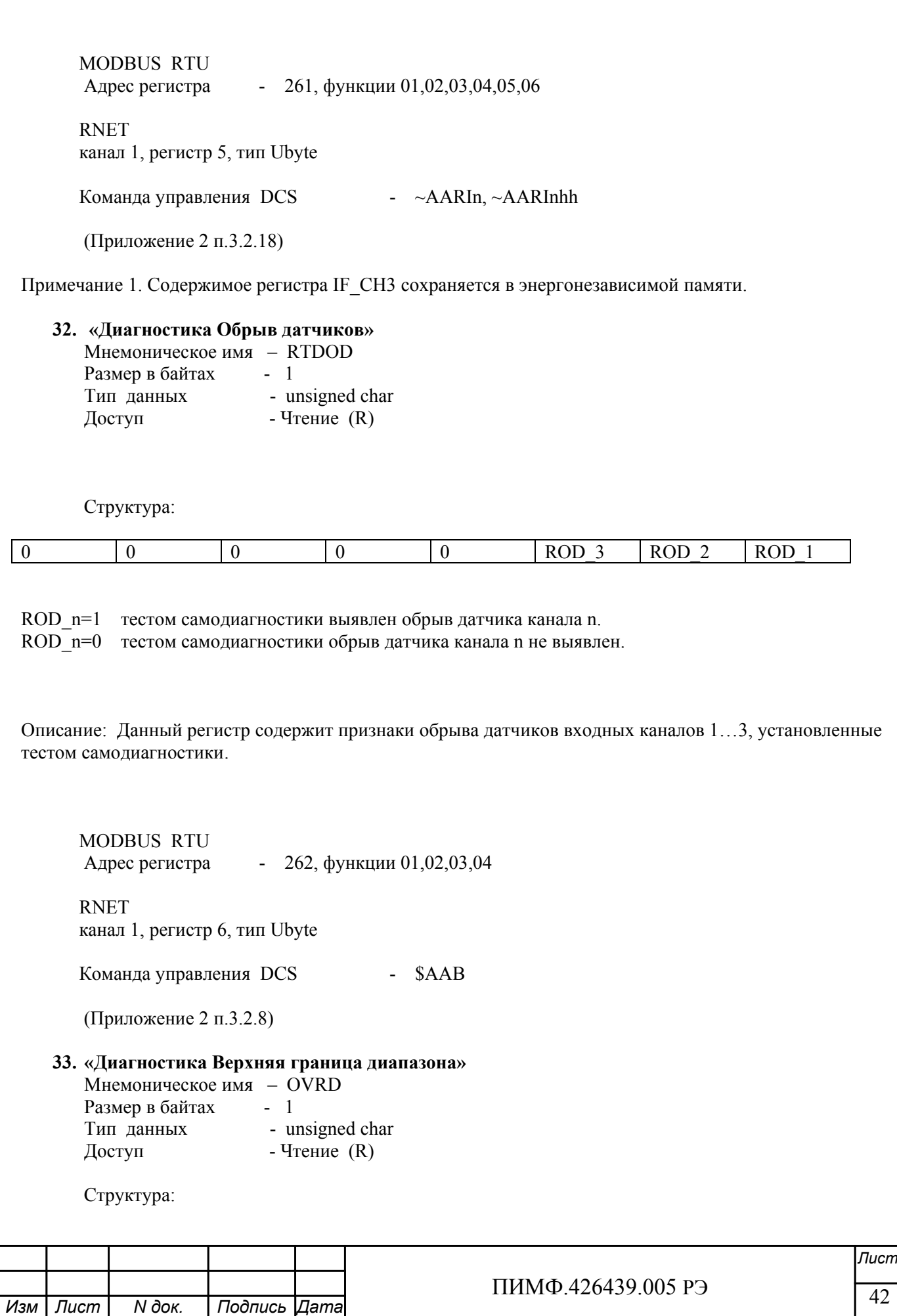

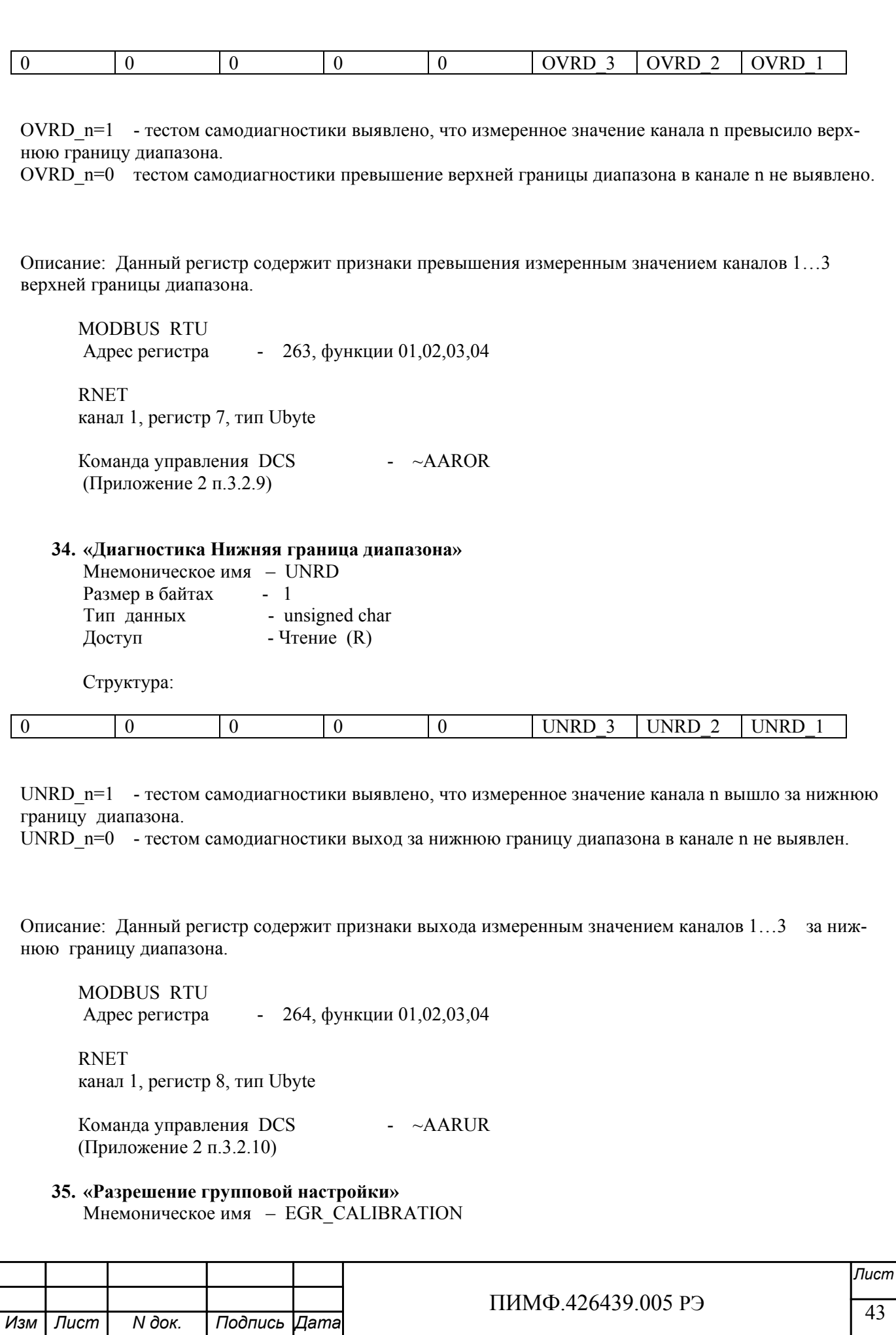

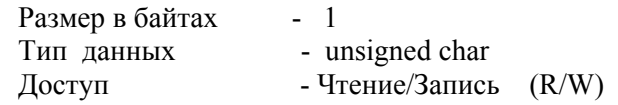

Описание: Содержание данного регистра устанавливает номер канала по которому выполняется групповая настройка всех каналов.

 MODBUS RTU Адрес регистра - 265, функции 01,02,03,04,05,06

 RNET канал 1, регистр 9, тип Ubyte

Команда управления DCS - ~AARGC, ~AARGChh

(Приложение 2 п.3.2.11)

**36. «Разрешение канальной настройки»** 

Мнемоническое имя – ECH\_CALIBRATION

Примечание 1. Настройка прибора AI-3RTD(/D) выполняется с помощью программного обеспечения MDS Utility

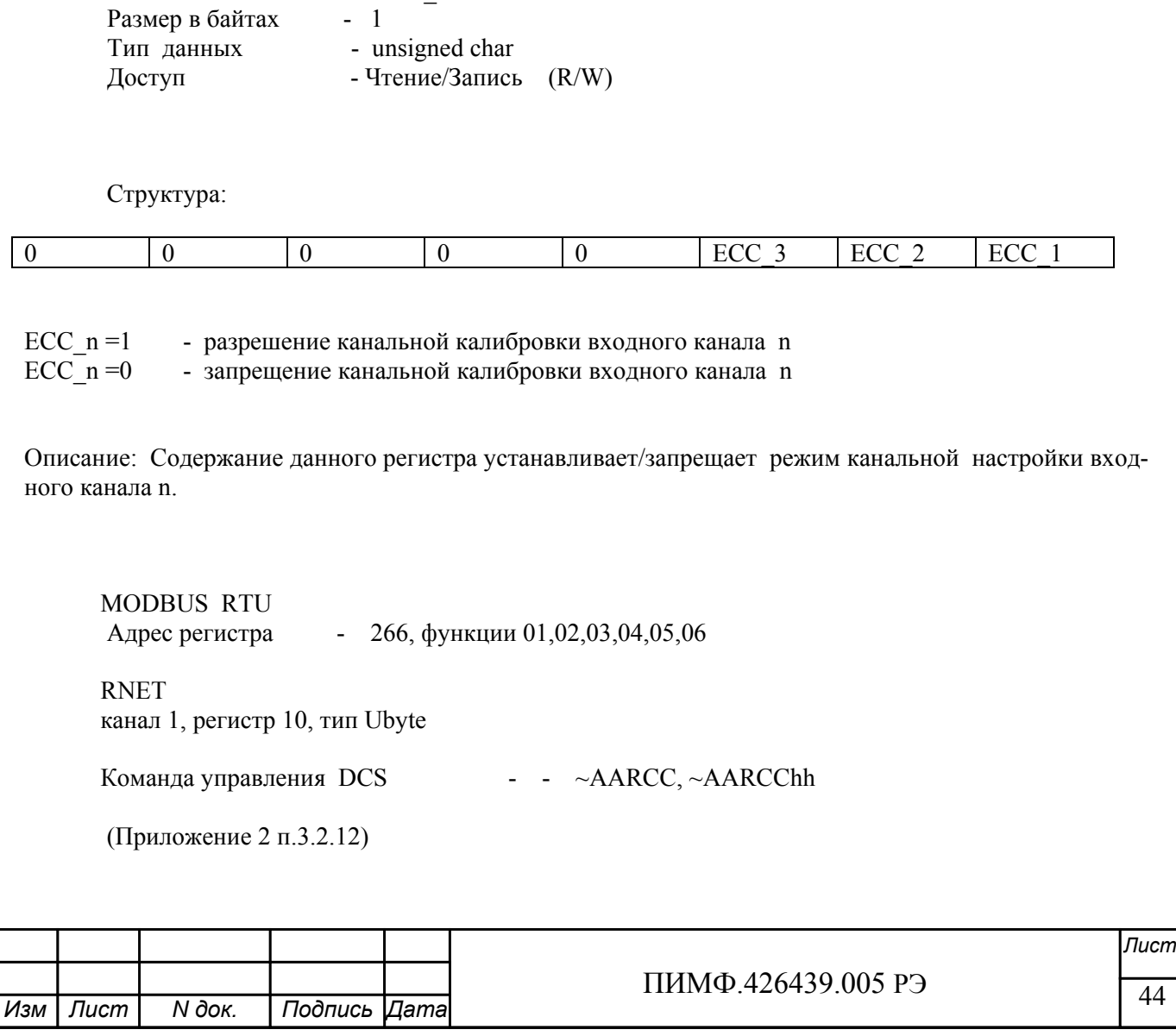

Примечание 1. Настройка прибора AI-3RTD(/D) выполняется с помощью программного обеспечения MDS Utility

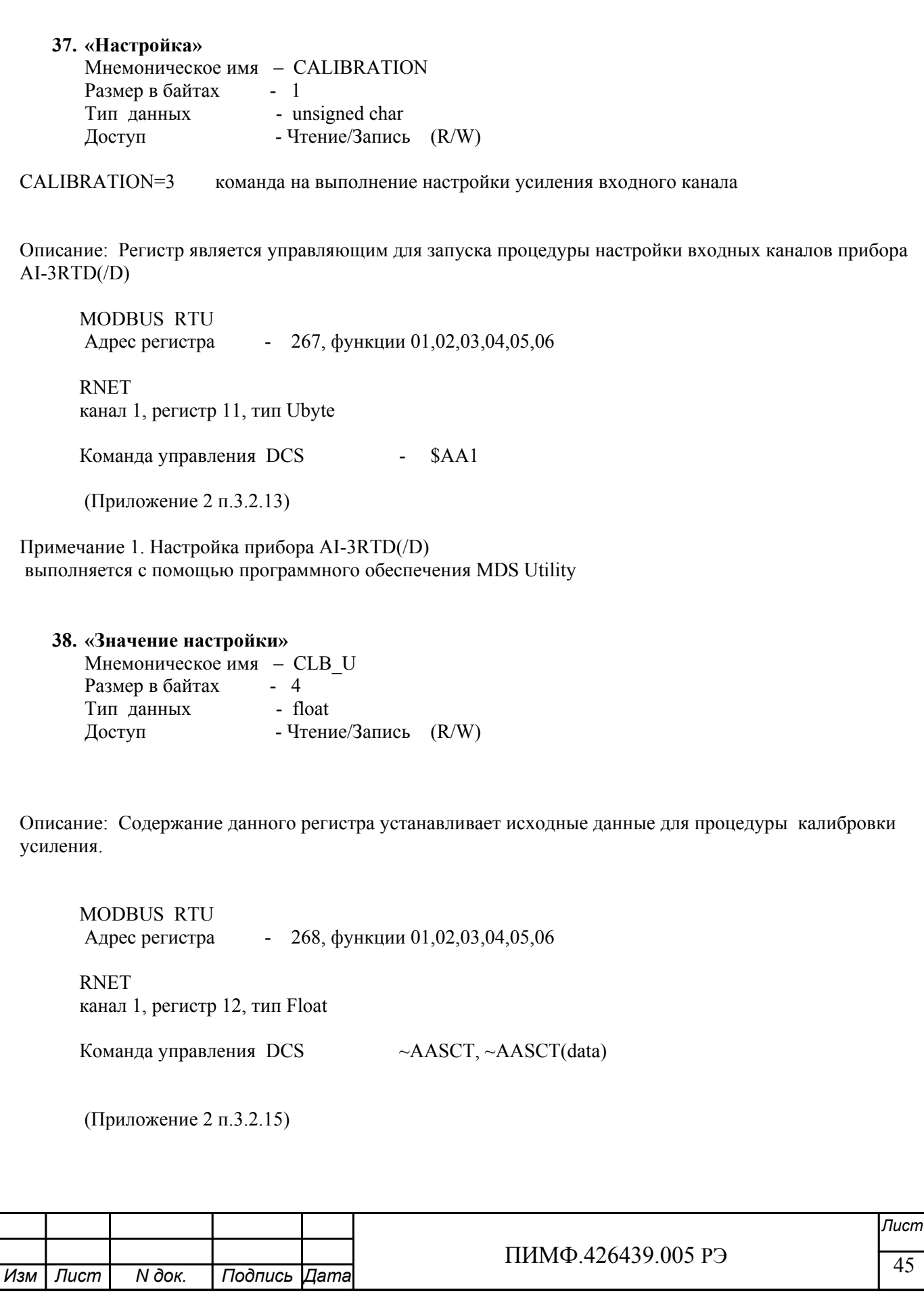

Примечание 1. . Настройка прибора AI-3RTD(/D) выполняется с помощью программного обеспечения MDS Utility

### 39. «Тип датчика Канал 1»

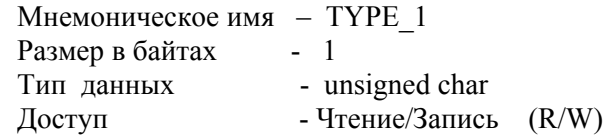

Описание: Содержание данного регистра определяет код типа диапазона канала 1. (См. Таблица 2)

Таблица 2

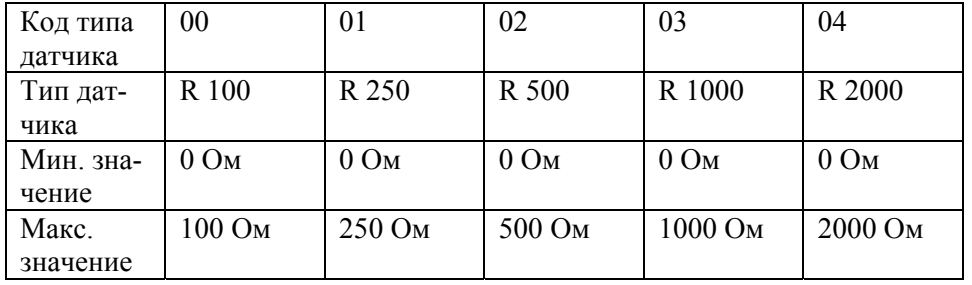

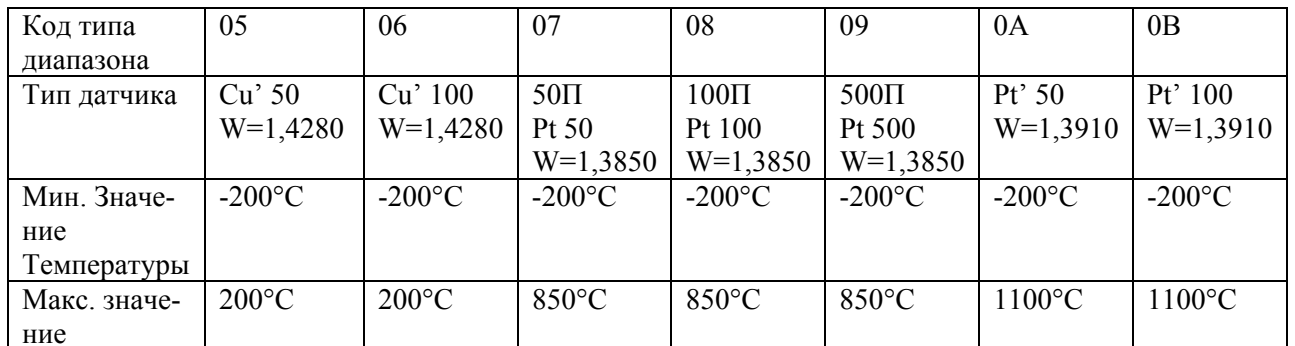

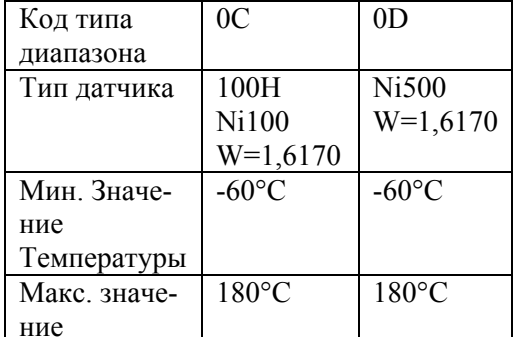

MODBUS RTU

Адрес регистра - 270, функции 01,02,03,04,05,06

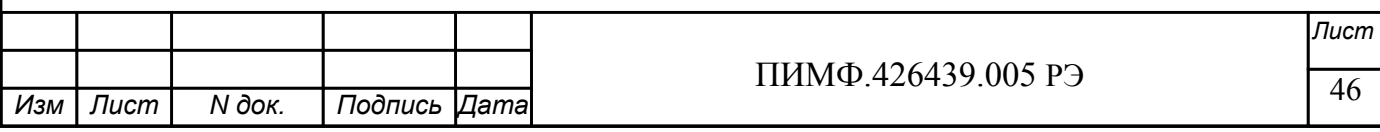

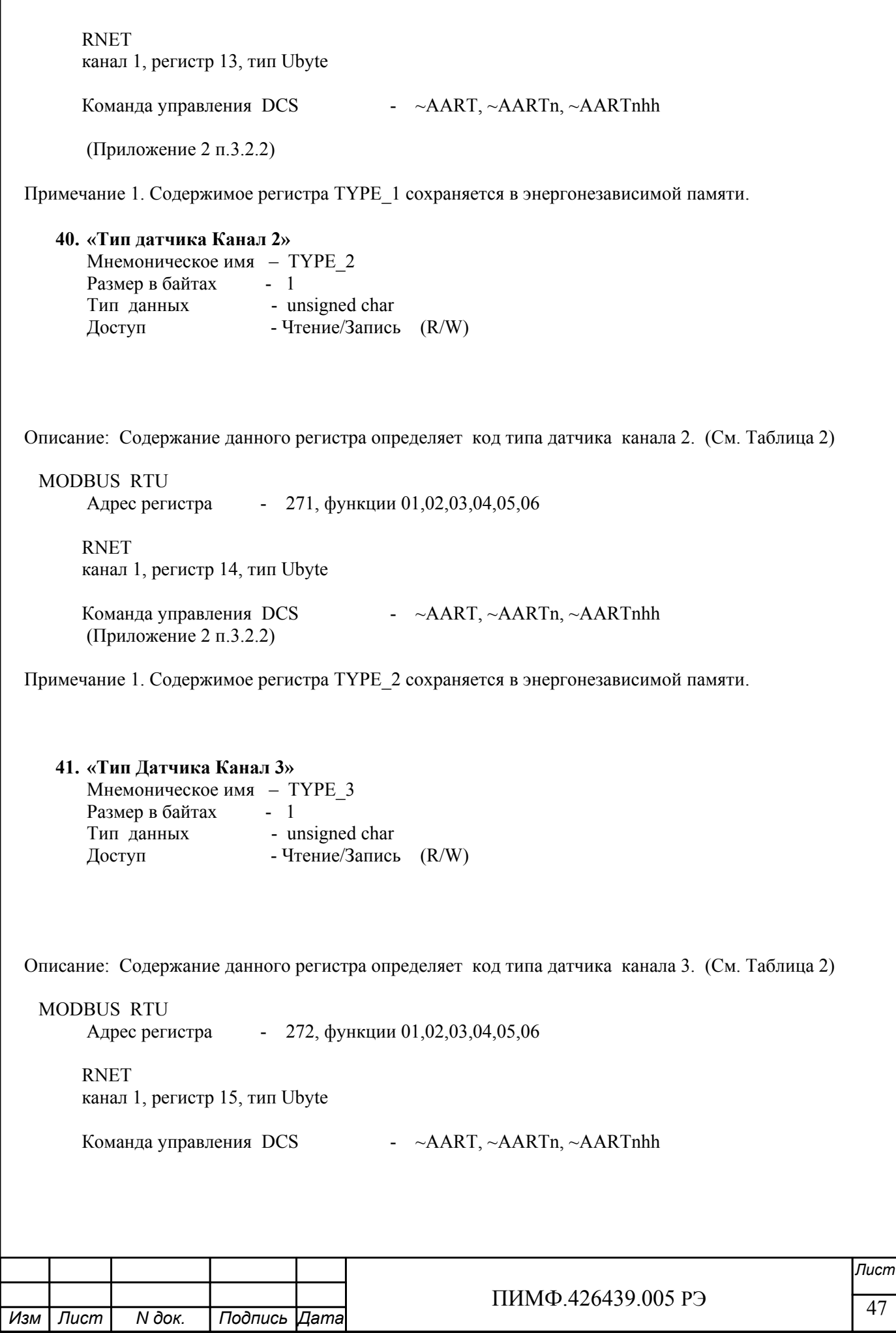

(Приложение 2 п.3.2.2) Примечание 1. Содержимое регистра ТҮРЕ 3 сохраняется в энергонезависимой памяти. 42. «Приоритет Канал 1» Мнемоническое имя - PRIOR 1 Размер в байтах - 1 Тип данных - unsigned char<br>Доступ - Чтение/Запись (R/W) Описание: Содержание данного регистра определяет код приоритета (период) опроса канала 1. Допустимые значения кода приоритета 0,1,2 PRIOR  $1=0$  - канал не опрашивается PRIOR 1≠0 - канал опрашивается, период опроса определяется с учётом приоритета остальных каналов по следующим формулам. Для каналов с высоким приоритетом:  $T_{\scriptscriptstyle h}$  =  $\Delta(f(\boldsymbol{N}_l)$ +  $\boldsymbol{N}_\ast)$ , где:  $f(N_i) = \begin{cases} 1, N_i > 0 \\ 0, N_i = 0 \end{cases}$ Для каналов с низким приоритетом:  $T_i = T_i N_i$ Здесь:  $\Delta = 0.1$  с  $N_h$ ,  $N_l$  - число каналов с высоким и низким приоритетом соответственно. **MODBUS RTU** Адрес регистра - 273, функции 01,02,03,04,05,06 **RNET** канал 1, регистр 16, тип Ubyte Команда управления DCS - - ~AARP, ~AARPn, ~AARPnhh (Приложение 2 п.3.2.3) Примечание 1. Содержимое регистра PRIOR 1 сохраняется в энергонезависимой памяти. 43. «Приоритет Канал 2» Мнемоническое имя - PRIOR 2 Размер в байтах - 1 Тип данных - unsigned char Доступ - Чтение/Запись (R/W) Лист ПИМФ 426439 005 РЭ

**N** док.

Подпись Дата

Изм | Лист

48

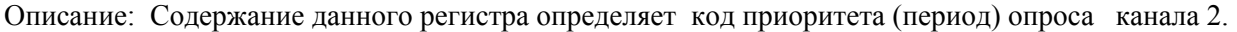

Допустимые значения кода приоритета 0,1,2,3

PRIOR  $2=0$  - канал не опрашивается

PRIOR\_2≠0 - канал опрашивается, период опроса определяется с учётом приоритета остальных каналов по формулам приведённым в п.42

 MODBUS RTU Адрес регистра - 274, функции 01,02,03,04,05,06 RNET канал 1, регистр 17, тип Ubyte Команда управления DCS - ~AARP, ~AARPn, ~AARPnhh

(Приложение 2 п.3.2.3)

Примечание 1. Содержимое регистра PRIOR\_2 сохраняется в энергонезависимой памяти.

**44. «Приоритет Канал 3»** 

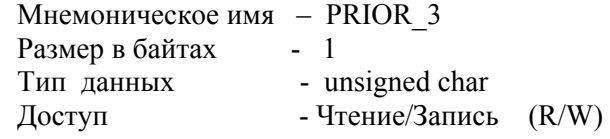

Описание: Содержание данного регистра определяет код приоритета (период) опроса канала 3.

Допустимые значения кода приоритета 0,1,2

PRIOR 3=0 - канал не опрашивается

PRIOR\_3≠0 - канал опрашивается, период опроса определяется с учётом приоритета остальных каналов формулам приведённым в п.42

 MODBUS RTU Адрес регистра - 275, функции 01,02,03,04,05,06

 RNET канал 1, регистр 18, тип Ubyte

Команда управления DCS - ~AARP, ~AARPn, ~AARPnhh

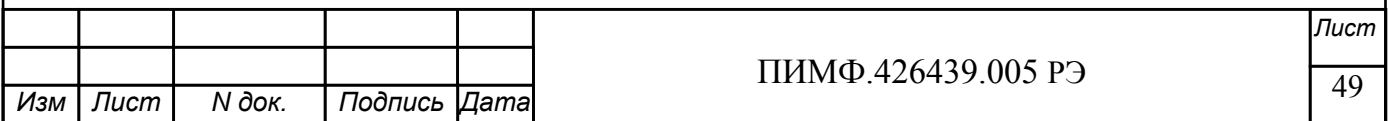

(Приложение 2 п.3.2.3)

Примечание 1. Содержимое регистра PRIOR\_3 сохраняется в энергонезависимой памяти.

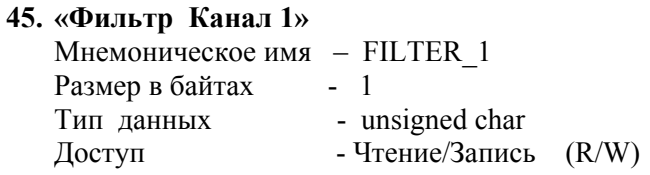

Описание: Содержание данного регистра определяет код фильтра (постоянной времени фильтра низких частот) канала 1.

Допустимые значения кода фильтра 0,1,2,3,4,5

Постоянная времени фильтра вычисляется по следующим формулам:  $\tau = 10 * 2^{C-1} * T_{h}$  для каналов с высоким приоритетом  $\tau = 10 * 2^{C-1} * T_{l}$ для каналов с низким приоритетом где С – код фильтра в диапазоне 1-5. При С=0 фильтр отключен.  $T_{h}$ ,  $T_{i}$  - период опроса канала, вычисляемый по формулам, приведённым в п. 42.

 MODBUS RTU Адрес регистра - 276, функции 01,02,03,04,05,06

 RNET канал 1, регистр 19, тип Ubyte

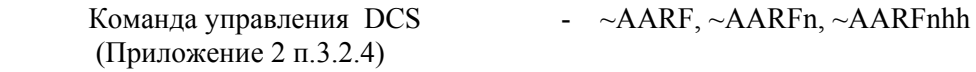

Примечание 1. Содержимое регистра FILTER\_1 сохраняется в энергонезависимой памяти.

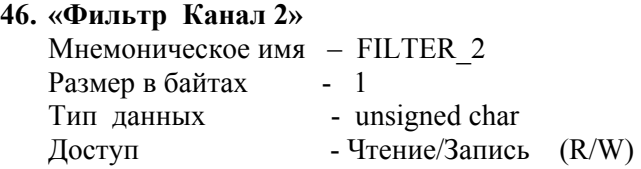

Описание: Содержание данного регистра определяет код фильтра (постоянной времени фильтра низких частот) канала 2.

Допустимые значения кода фильтра 0,1,2,3,4,5 Постоянная времени фильтра вычисляется по формулам в п.45.

MODBUS RTU

Адрес регистра - 277, функции 01,02,03,04,05,06

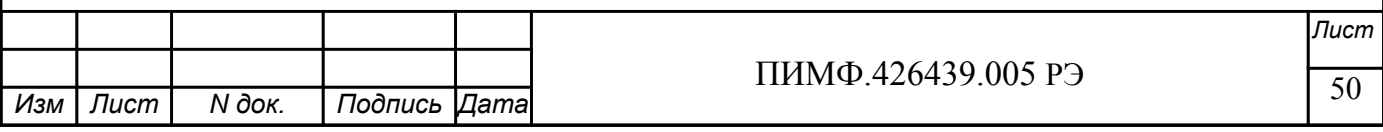

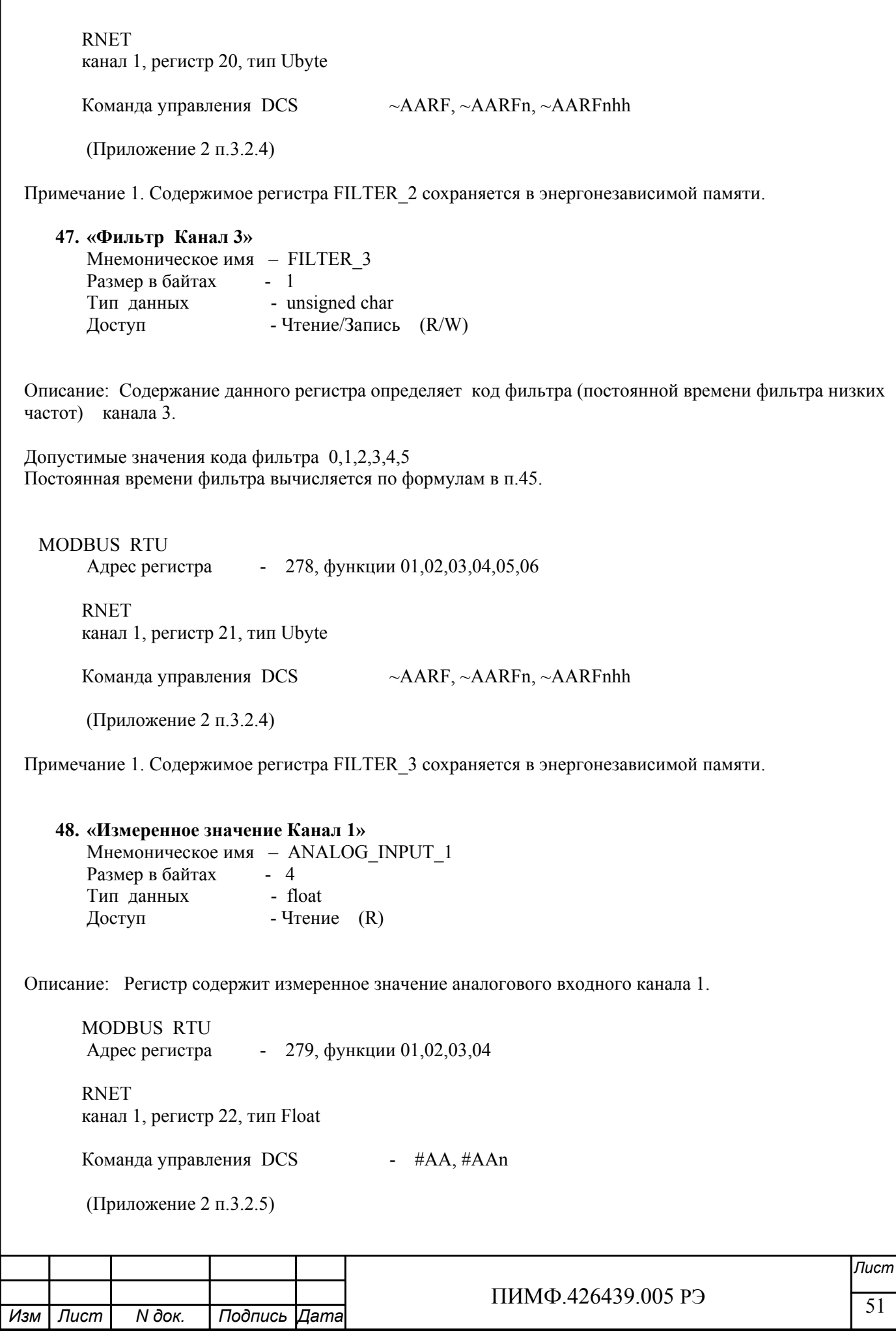

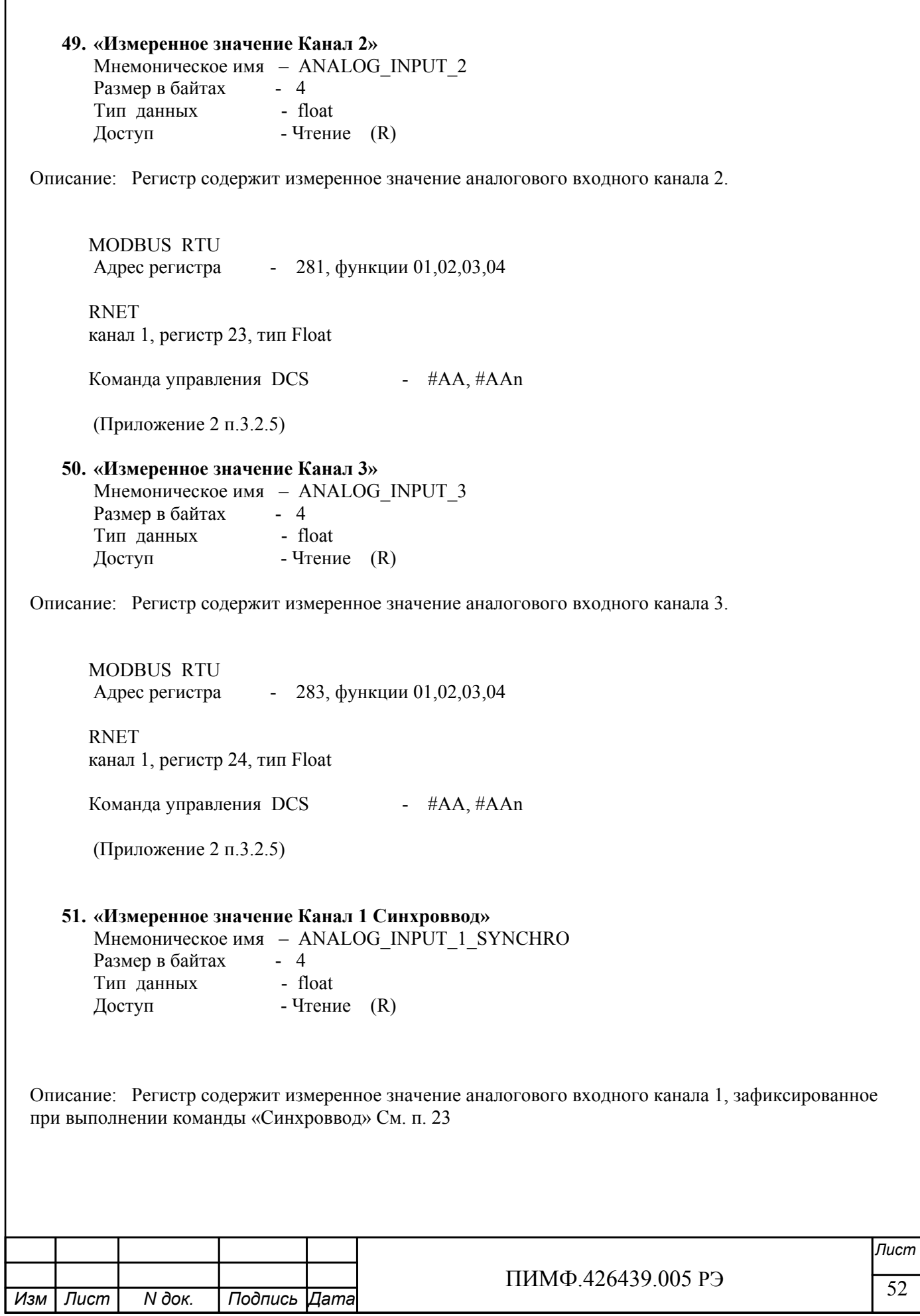

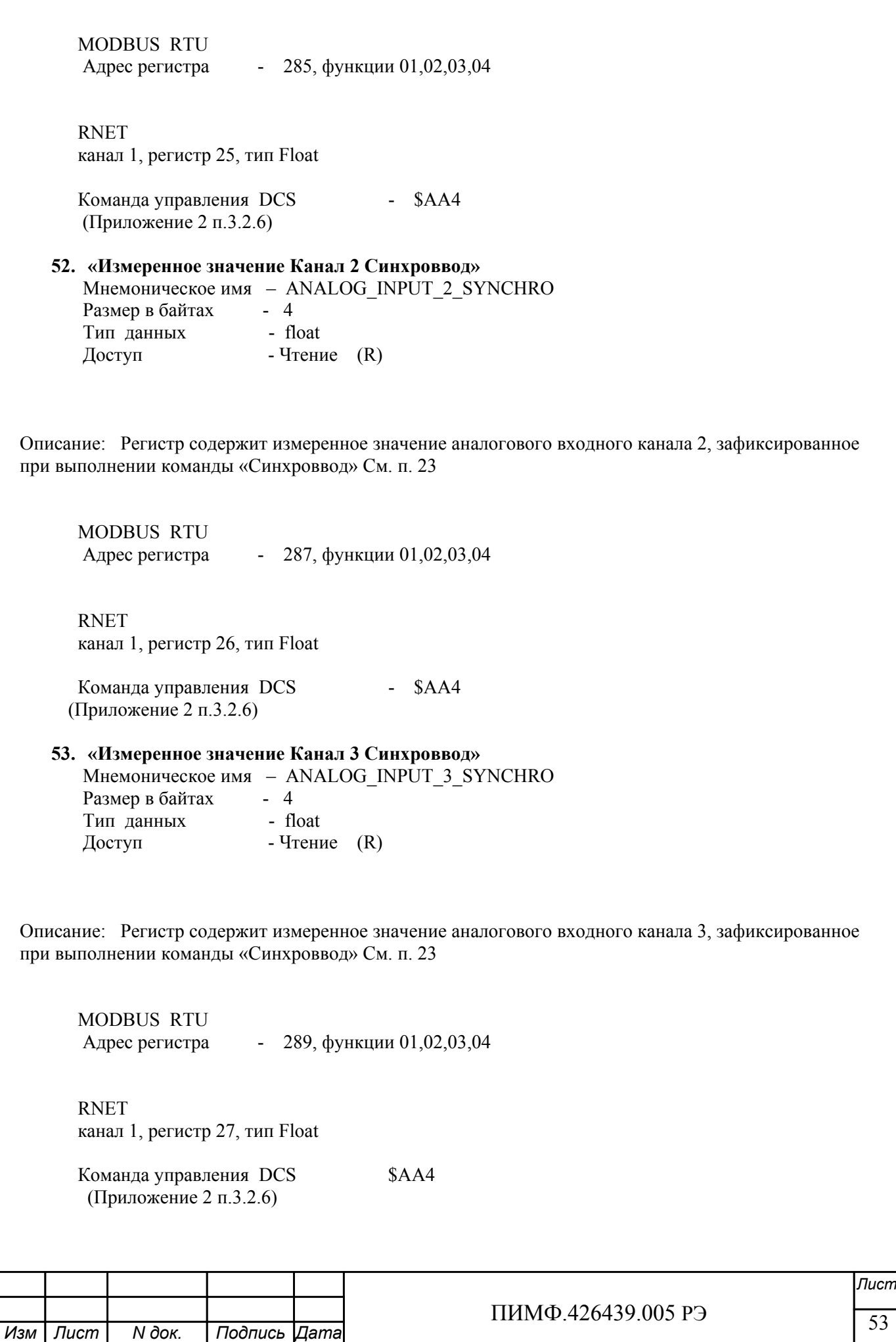

## ПРИЛОЖЕНИЕ 2

## Команды протокола DCS прибора MDS AI-3RTD(/D)

#### 1. ASCII формат

Устройства, использующие ASCII (American Standard Code for Information Exchange) формат протокола обмена, принимают и передают сообщения в виде последовательности кодов символов, Каждый символ представлен байтом кода.

ASCII формат протокола обмена позволяет использовать языки программирования высокого уровня для разработки программной поддержки коммуникаций.

#### 2. Синтаксис команд

Синтаксис команд протокола DCS совместим с синтаксисом команд серии модулей ADAM 4000 и аналогичных.

Обмен информацией организован по принципу «Запрос»-«Ответ». Мастер-устройство посылает запросы ведомым устройствам в виде команд. Ведомые устройства посылают ответные сообщения на запросы.

Обшая структура команды:

 ${P}$ азделитель}[Адрес]{Код команды}[Данные][Контрольная сумма]{Возврат каретки}

Фигурными скобками выделены обязательные позиции, позиции, выделенные квадратными скобками, могут отсутствовать.

1) Разделитель

В качестве разделителя могут использоваться символы:

 $\%$ , #, \$,  $\omega$ , ~

 $2)$  Адрес Адрес представляет собой 2 символа цифр шестнадцатиричной системы счисления

3) Код команды

Код команды представляет собой последовательность символов, определённую типом команды

4) Данные

Данные представляют собой последовательность символов, определённую типом команды

5) Контрольная сумма

Контрольная сумма представляет собой 2 символа цифр шестнадцатиричной системы счисления.

Контрольная сумма сообщения вычисляется сложением кодов всех символов сообщения кроме символов контрольной суммы и возврата каретки без учёта переноса (по модулю 256)

6) Возврат каретки

Символ возврата каретки (ASCII код Возврата каретки – 0D в шестнадцатиричной системе счисления)

Общая структура ответного сообщения:

{Разделитель}[Адрес][Данные][Контрольная сумма]{Возврат каретки}

Фигурными скобками выделены обязательные позиции, позиции, выделенные квадратными скобками, могут отсутствовать.

Ответное сообщение на команды  $\#^{**}, \sim^{**}$  не посылается.

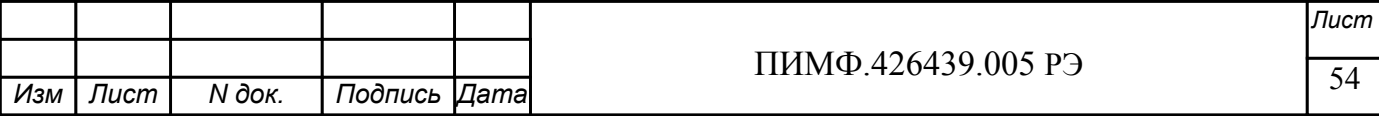

1) Разлелитель

В качестве разделителя могут использоваться символы:

 $1, ?. >$ 

 $2)$  Адрес

Алрес представляет собой 2 символа цифр шестналиатиричной системы счисления

3) Ланные

Данные представляют собой последовательность символов, определённую типом команды (запроса)

4) Контрольная сумма

Лист

Изм

N док.

Подпись |Дата

Контрольная сумма представляет собой 2 символа цифр шестнадцатиричной системы счисления.

Контрольная сумма сообщения вычисляется сложением кодов всех символов сообщения кроме символов контрольной суммы и возврата каретки без учёта переноса (по модулю 256) 5) Возврат каретки

Символ возврата каретки

(ASCII код Возврата каретки - 0D в шестнадцатиричной системе счисления)

Ответное сообщение на команды с неверным синтаксисом или недопустимыми данными, может отсутствовать.

### Все символы команды должны быть из верхнего регистра!

## 3. Перечень команд протокола DCS прибора AI-3RTD(/D)

В таблице 3.1 представлен набор команд протокола DCS прибора AI-3RTD (/D). В одной строке таблицы находятся команды записи и чтения, а также ответы на них при обращении к определённому регистру  $AI-3RTD (D).$ 

В последней графе таблицы указан пункт подробного описания команд

# 3.1 Таблица команд прибора AI-3RTD(/D)

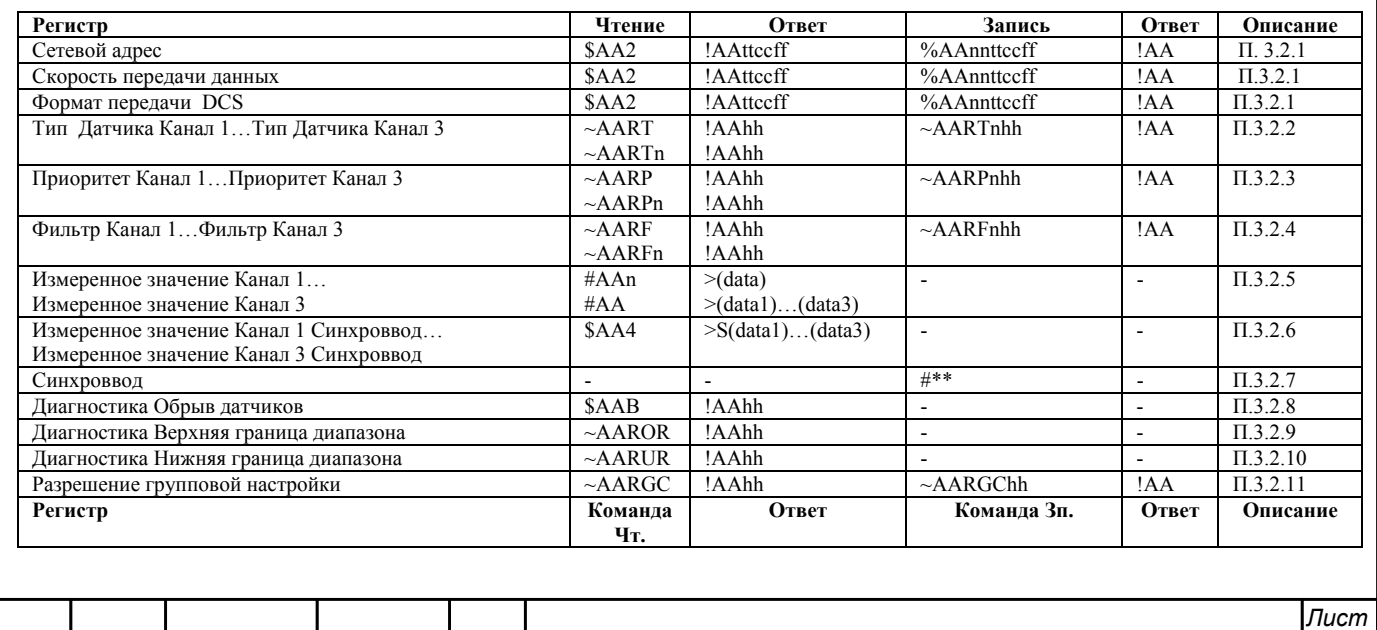

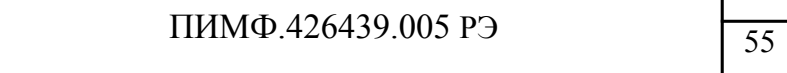

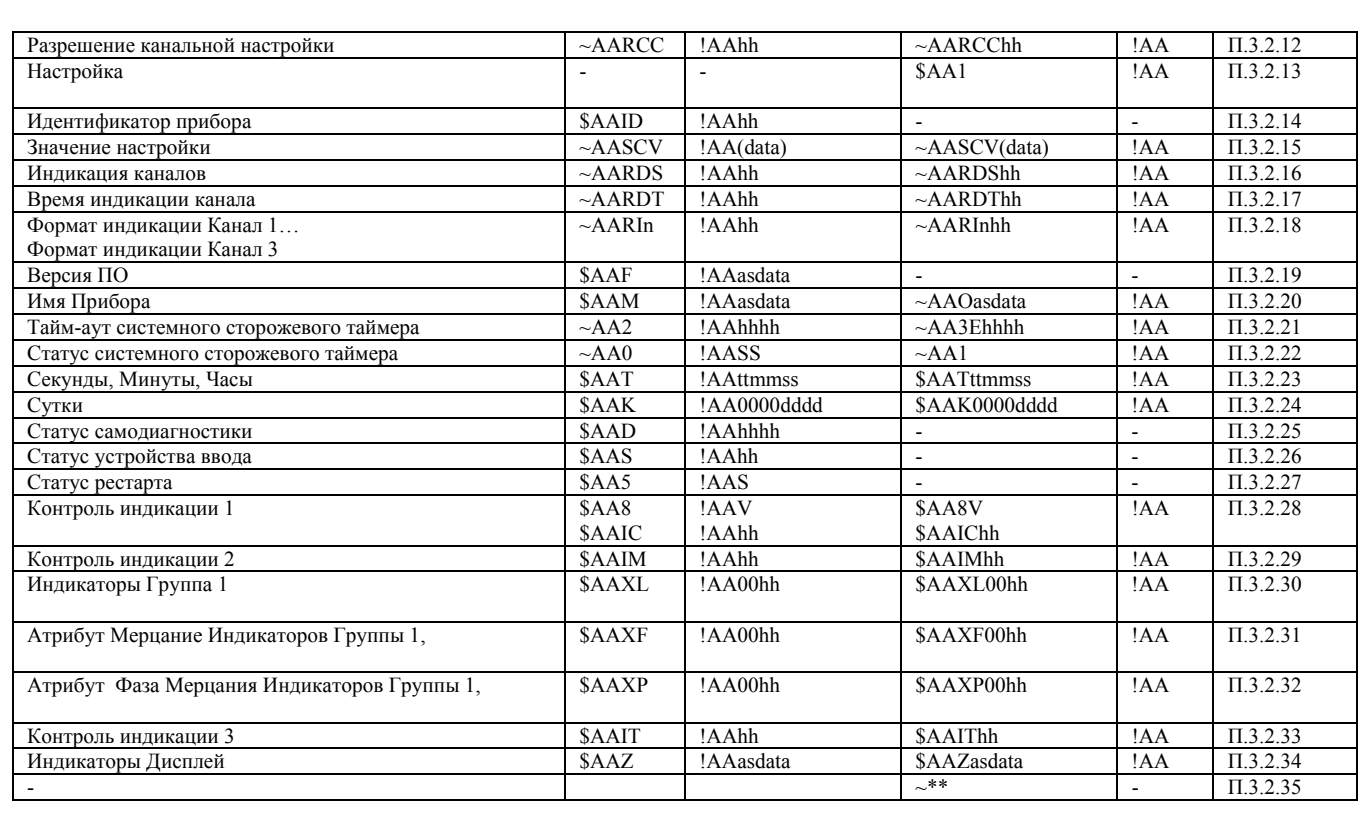

#### 3.2 Описание команд прибора AI-3RTD(/D)

3.2.1 Команды обращения к регистрам «Сетевой адрес», «Скорость передачи данных», «Формат перелачи DCS»

### $3.2.1.1$  %AAnnttccff

Описание: Устанавливает сетевой адрес, скорость передачи данных, формат передачи DCS

Команда: %AAnnttccff[Контрольная сумма] {Возврат каретки}

- % разделитель
- АА текущий адрес прибора
- nn новый адрес прибора (2 символа цифр шестнадцатиричной системы счисления диапазон 01... F6)
- tt  $40$
- ес новая скорость передачи данных (См. Приложение 1 пп.13,14,16)
- ff формат передачи DCS
	- ff=00 сообщения передаются без контрольной суммы

ff=40 - сообщения передаются с контрольной суммой

Ответное сообщение: !АА - успешное выполнение команды ?АА - команда не выполнена

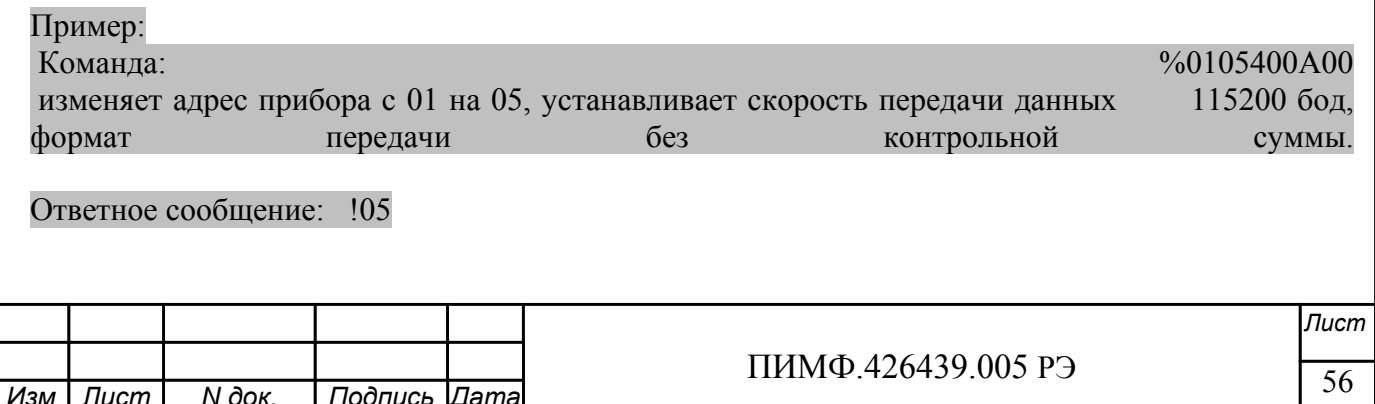

# $3.2.1.2$   $SAA2$

Описание: Считывает сетевой алрес, скорость передачи данных, формат передачи DCS

Команда: \$AA2[Контрольная сумма]{Возврат каретки}

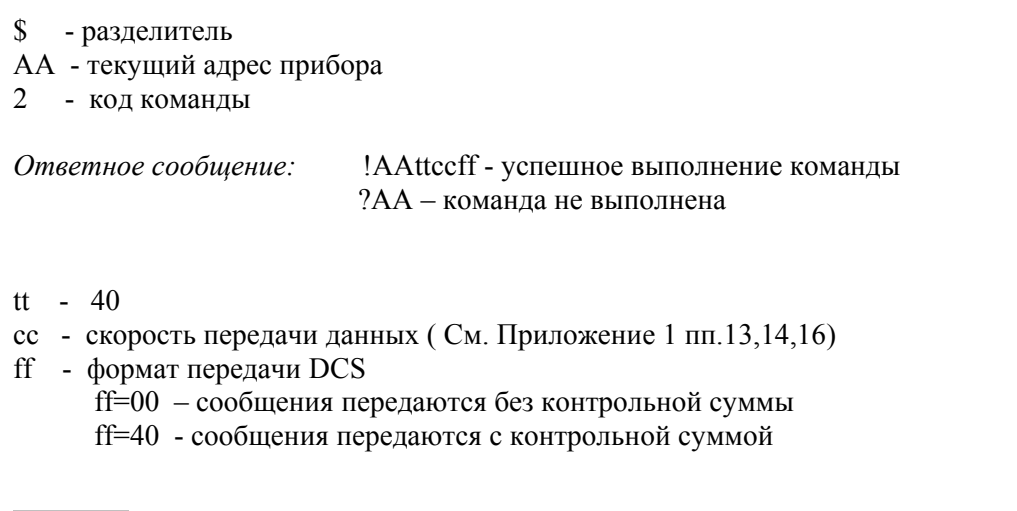

Пример: \$012 Команда: Ответное !05400A00 сообщение:

Примечание 1. Синтаксическая или коммуникационная ошибка в запросе может приводить к отсутствию ответного сообщения.

Примечание 2. Новое значение скорости передачи данных действует после выключения и включения прибора (сброса по питанию)

3.2.2 Команды обращения к регистрам «Тип датчика Канал 1»... «Тип датчика Канал 3»

### $3.2.2.1$   $~\sim$ AARTnhh

Описание: Устанавливает тип датчика для одного из 3 аналоговых каналов ввода

Команда: ~AARTnhh[Контрольная сумма]{Возврат каретки}

 $\sim$  - разделитель

АА - текущий адрес прибора

RT - код команды

 $n -$ номер канала (Символы 0...2 соответствуют каналам 1...1)

hh - код типа датчика (2 символа цифр шестнадцатиричной системы счисления) (См. Приложение 1 пп.  $39...41$ 

Ответное сообщение: !АА - успешное выполнение команды ?АА - команда не выполнена

Пример:

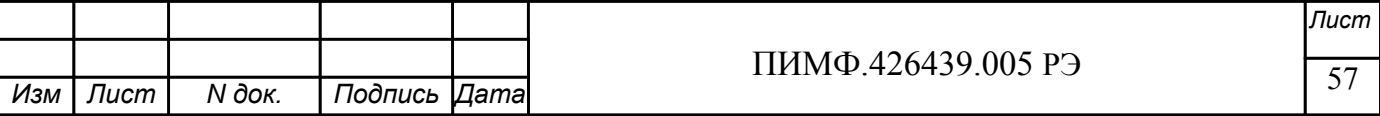

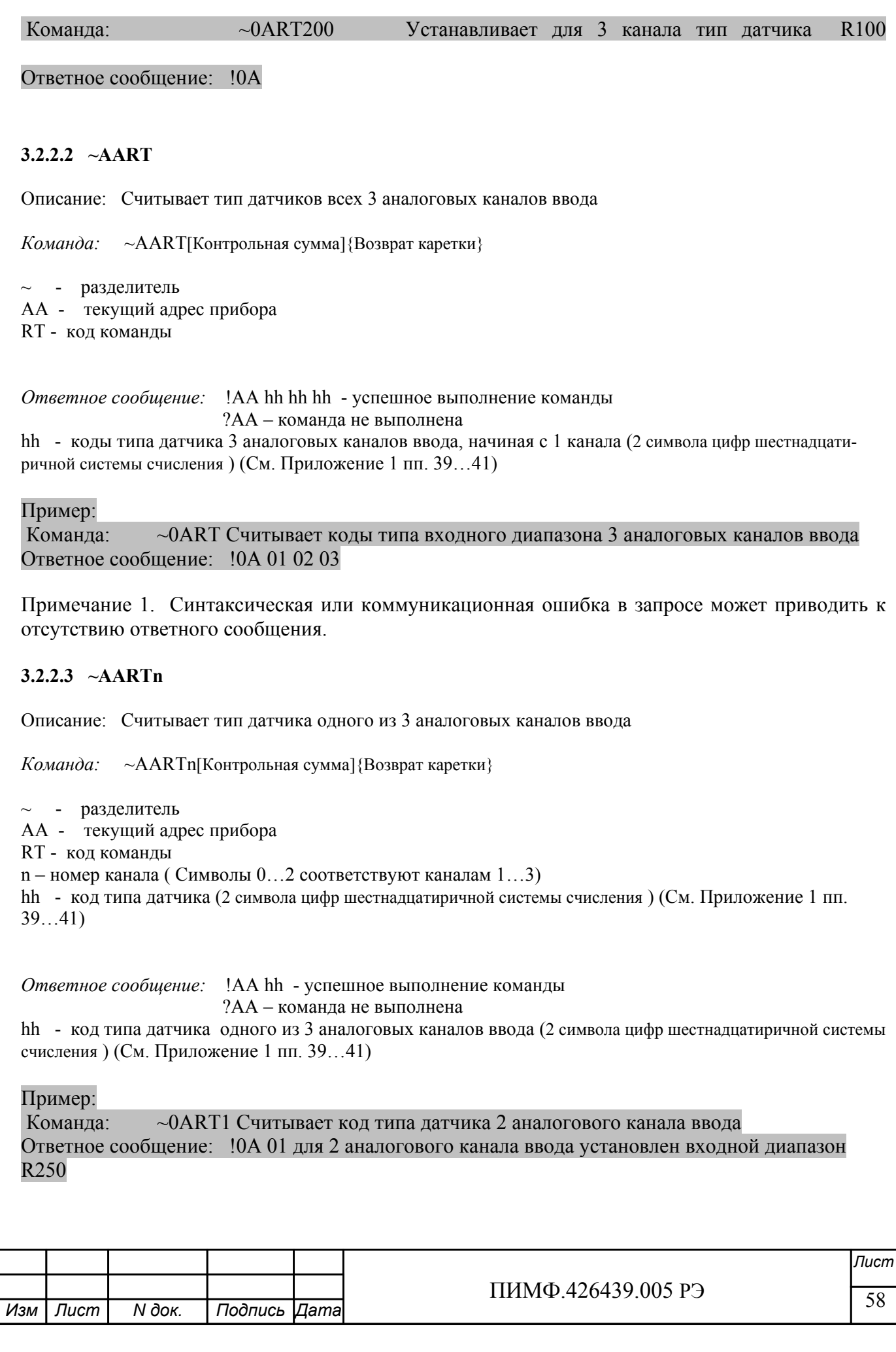

Примечание 1. Синтаксическая или коммуникационная ошибка в запросе может приводить к отсутствию ответного сообщения. **3.2.3** Команды обращения к регистрам «Приоритет Канал 1»… «Приоритет Канал 3» **3.2.3.1 ~AARPnhh** Описание: Устанавливает код приоритета для одного из 3 аналоговых каналов ввода *Команда:* ~AARPnhh[Контрольная сумма]{Возврат каретки}  $\sim$  - разделитель AA - текущий адрес прибора RP - код команды n – номер канала ( Символы 0…2 соответствуют каналам 1…3) hh - код приоритета одного из 8 аналоговых каналов ввода (2 символа цифр шестнадцатиричной системы счисления ) (См. Приложение 1 пп. 42…44) *Ответное сообщение:* !AA - успешное выполнение команды ?AA – команда не выполнена Пример: Команда: ~0ARP202 Устанавливает для 3 канала код приоритета 2 Ответное сообщение: !0A **3.2.3.2 ~AARP**  Описание: Считывает код приоритета всех 3 аналоговых каналов ввода *Команда:* ~AARP[Контрольная сумма]{Возврат каретки}  $\sim$  - разделитель AA - текущий адрес прибора RP - код команды *Ответное сообщение:* !AA hh hh hh - успешное выполнение команды ?AA – команда не выполнена hh - коды приоритета 3 аналоговых каналов ввода, начиная с 1 канала (2 символа цифр шестнадцатиричной системы счисления ) (См. Приложение 1 пп. 42…44)

Пример:

Команда: ~0ARP Считывает коды приоритета 3 аналоговых каналов ввода Ответное сообщение: !0A 01 01 00

Примечание 1. Синтаксическая или коммуникационная ошибка в запросе может приводить к отсутствию ответного сообщения.

### **3.2.3.3 ~AARPn**

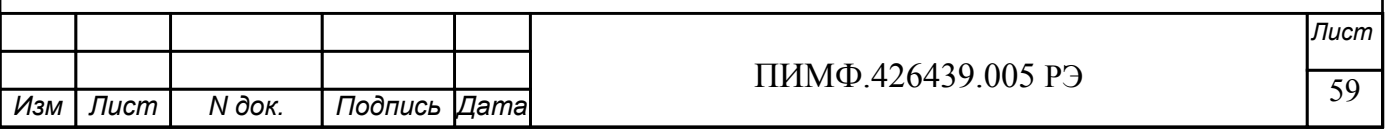

Описание: Считывает код приоритета одного из 3 аналоговых каналов ввода *Команда:* ~AARPn[Контрольная сумма]{Возврат каретки} ~ - разделитель AA - текущий адрес прибора RP - код команды n – номер канала ( Символы 0…2 соответствуют каналам 1…3) hh - код приоритета одного из 3 аналоговых каналов ввода (2 символа цифр шестнадцатиричной системы счисления ) (См. Приложение 1 пп. 42…44) *Ответное сообщение:* !AA hh - успешное выполнение команды ?AA – команда не выполнена hh - код приоритета одного из 3 аналоговых каналов ввода (2 символа цифр шестнадцатиричной системы счисления ) (См. Приложение 1 пп. 42…44) Пример: Команда: ~0ARP1 Считывает код приоритета 2 аналогового канала ввода Ответное сообщение: !0A 01 Для 2 аналогового канала ввода установлен приоритет 2 Примечание 1. Синтаксическая или коммуникационная ошибка в запросе может приводить к отсутствию ответного сообщения. **3.2.4** Команды обращения к регистрам «Фильтр Канал 1»… «Фильтр Канал 8»

## **3.2.4.1 ~AARFnhh**

Описание: Устанавливает код ФНЧ для одного из 3 аналоговых каналов ввода

*Команда:* ~AARFnhh[Контрольная сумма]{Возврат каретки}

~ - разделитель

AA - текущий адрес прибора

RF - код команды

n – номер канала (Символы 0…2 соответствуют каналам 1…3)

hh - код ФНЧ (2 символа цифр шестнадцатиричной системы счисления ) (См. Приложение 1 пп. 45…47)

*Ответное сообщение:* !AA - успешное выполнение команды ?AA – команда не выполнена

### Пример:

Команда: ~0ARF101 Устанавливает для 2 аналогового канала ввода код ФНЧ равный 1

Ответное сообщение: !0A

# **3.2.4.2 ~AARF**

Описание: Считывает код ФНЧ для всех 3 аналоговых каналов ввода

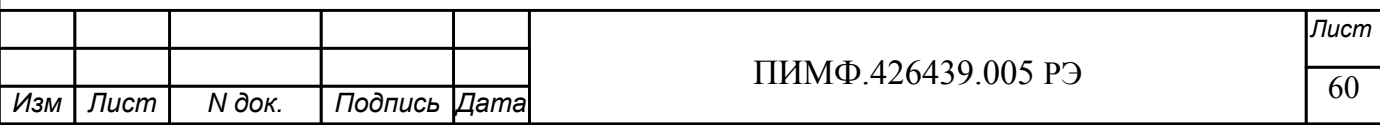

*Команда:* ~AARF[Контрольная сумма]{Возврат каретки}

~ - разделитель AA - текущий адрес прибора RF - код команды

*Ответное сообщение*: !АА hh hh hh - успешное выполнение команды ?AA – команда не выполнена

hh - коды ФНЧ 3 аналоговых каналов ввода, начиная с 1 канала (2 символа цифр шестнадцатиричной системы счисления ) (См. Приложение 1 пп. 45…47)

Пример:

Команда: ~0ARF Считывает коды ФНЧ 3 аналоговых каналов ввода Ответное сообщение: !0A 01 00 03

Примечание 1. Синтаксическая или коммуникационная ошибка в запросе может приводить к отсутствию ответного сообщения.

## **3.2.4.3 ~AARFn**

Описание: Считывает код ФНЧ одного из 3 аналоговых каналов ввода

*Команда:* ~AARFn[Контрольная сумма]{Возврат каретки}

 $\sim$  - разделитель

AA - текущий адрес прибора

RF - код команды

n – номер канала ( Символы 0…2 соответствуют каналам 1…3)

hh - код ФНЧ (2 символа цифр шестнадцатиричной системы счисления ) (См. Приложение 1 пп. 45…47)

*Ответное сообщение:* !AA hh - успешное выполнение команды

?AA – команда не выполнена

hh - коды ФНЧ одного из 3 аналоговых каналов ввода (2 символа цифр шестнадцатиричной системы счисления ) (См. Приложение 1 пп. 45…47)

Пример:

Команда: ~0ARF1 Считывает код ФНЧ 2 аналогового канала ввода Ответное сообщение: !0A 01 Для 2 аналогового канала ввода установлен код ФНЧ равный 1.

Примечание 1. Синтаксическая или коммуникационная ошибка в запросе может приводить к отсутствию ответного сообщения.

**3.2.5** Команды обращения к регистрам «Измеренное значение Канал 1»… «Измеренное значение Канал 3»

### **3.2.5.1 #AA**

Описание: Считывает измеренные значения 3 аналоговых каналов ввода

*Команда:* #AA[Контрольная сумма]{Возврат каретки}

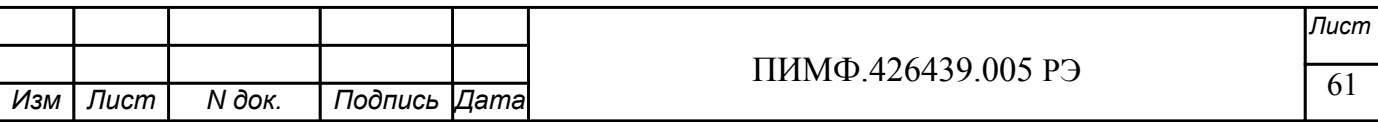

# - разделитель

АА - текущий адрес прибора

Ответное сообщение: > data1 data2 data3

- успешное выполнение команды

?АА - команда не выполнена

data1...data3 - измеренные значения 3 аналоговых каналов ввода в десятичном представлении с 3 знаками после десятичной точки

### Пример:

Команда:  $\#OA$ Считывает измеренные значения 3 аналоговых каналов ввода Ответное сообщение:  $\rightarrow +0.0000 -25.500 +345.777$  (Измеренные значения 1... 3 аналоговых каналов ввола)

### $3252 \text{ #A An}$

Описание: Считывает измеренное значение одного из 3 аналоговых каналов ввода

Команда: #АА[Контрольная сумма] {Возврат каретки}

# - разделитель

АА - текущий адрес прибора

 $n -$ номер канала (Символы 0...2 соответствуют каналам 1...3)

Ответное сообшение: > data

- успешное выполнение команды

?АА - команда не выполнена

data - измеренное значение одного из 3 аналоговых каналов ввода в десятичном представлении с 3 знаками после лесятичной точки

Пример:

 $\#0A2$ Считывает измеренное значение 3 аналогового канала ввода Команда: Ответное сообщение:  $> +3.300$ 

3.2.6 Команды обращения к регистрам «Измеренное значение Канал 1 Синхроввод»... «Измеренное значение Канал 3 Синхроввод»

#### 3.2.6.1 SAA4

Описание: Считывает зафиксированные по команде «Синхроввод» измеренные значения 3 аналоговых каналов ввола

Команда: \$АА4[Контрольная сумма] {Возврат каретки}

\$ - разделитель АА - текущий адрес прибора 4 - код команды

Ответное сообщение: > S data1 data2 data3 - успешное выполнение команлы

?АА – команда не выполнена

S=1 -признак первое считывание данных после выполнения команды «Синхроввод»

S=0 - признак повторное считывание

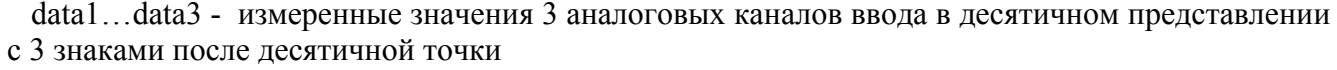

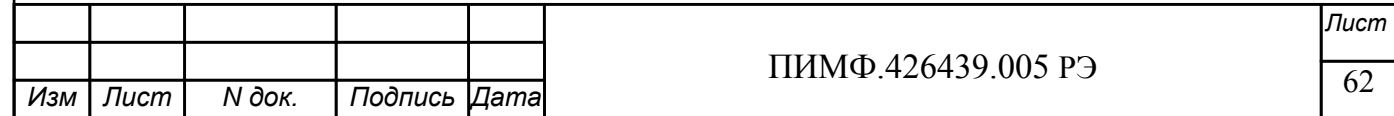

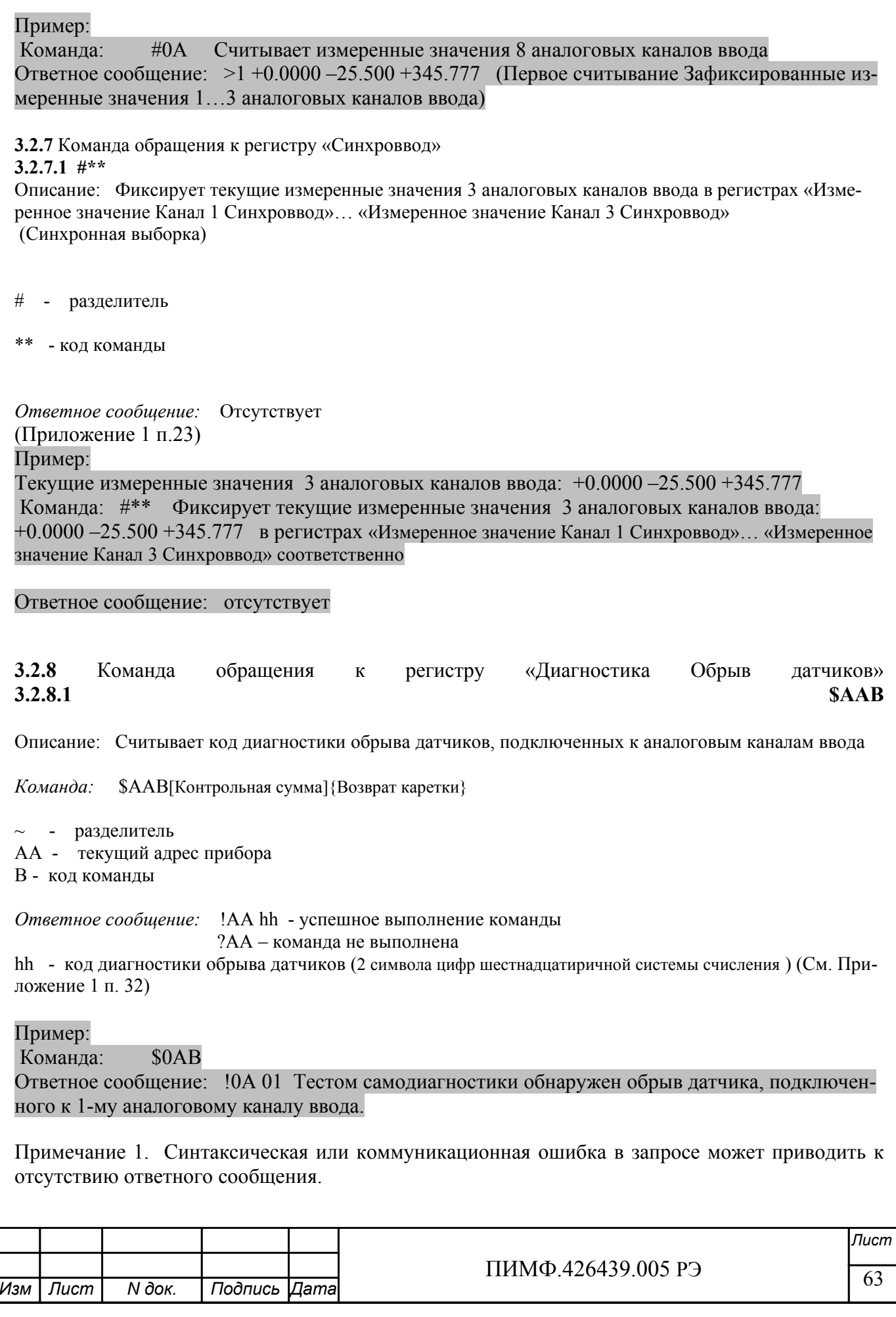

# **3.2.9** Команда обращения к регистру «Диагностика Верхняя граница диапазона» **3.2.9.1 ~AAROR**

Описание: Считывает код диагностики выхода измеренного значения за верхнюю границу диапазона для 3 аналоговых каналов ввода.

*Команда:* ~AAROR[Контрольная сумма]{Возврат каретки}

~ - разделитель AA - текущий адрес прибора ROR - код команды

*Ответное сообщение:* !AA hh - успешное выполнение команды ?AA – команда не выполнена

hh - код выхода измеренного значения за верхнюю границу диапазона для 3 аналоговых каналов ввода. (2 символа цифр шестнадцатиричной системы счисления ) (См. Приложение 1 п. 33)

### Пример:

Команда: \$0AROR

Ответное сообщение: !0A 04 Тестом самодиагностики обнаружен выход измеренного значения 3-го аналогового канала за верхнюю границу диапазона.

Примечание 1. Синтаксическая или коммуникационная ошибка в запросе может приводить к отсутствию ответного сообщения.

## **3.2.10** Команда обращения к регистру «Диагностика Нижняя граница диапазона» **3.2.10.1 ~AARUR**

Описание: Считывает код диагностики выхода измеренного значения за нижнюю границу диапазона для 3 аналоговых каналов ввода.

*Команда:* ~AARUR[Контрольная сумма]{Возврат каретки}

~ - разделитель

AA - текущий адрес прибора

RUR - код команды

*Ответное сообщение:* !AA hh - успешное выполнение команды ?AA – команда не выполнена

hh - код выхода измеренного значения за нижнюю границу диапазона для 3 аналоговых каналов ввода. (2 символа цифр шестнадцатиричной системы счисления )(См. Приложение 1 п. 34)

### Пример:

Команда: \$0ARUR

Ответное сообщение: !0A 00 Тестом самодиагностики не обнаружен выход измеренного значения аналоговых каналов за верхнюю границу диапазона.

Примечание 1. Синтаксическая или коммуникационная ошибка в запросе может приводить к отсутствию ответного сообщения.

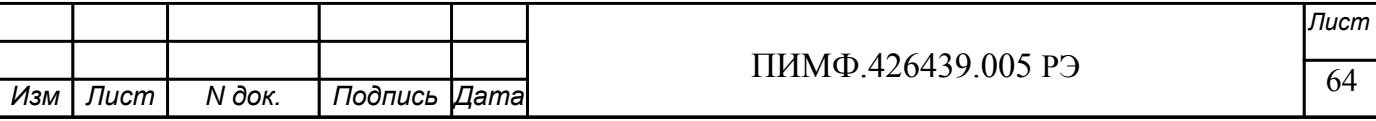

# **3.2.11** Команды обращения к регистру «Разрешение групповой настройки» **3.2.11.1 ~AARGChh**

Описание: Устанавливает разрешение/запрещение групповой настройки 3 аналоговых каналов ввода по одному из каналов

*Команда:* ~AARGChh[Контрольная сумма]{Возврат каретки}

 $\sim$  - разделитель

AA - текущий адрес прибора

RGC - код команды

 hh - код условия групповой настройки (2 символа цифр шестнадцатиричной системы счисления ) (См. Приложение 1 п. 35)

*Ответное сообщение:* !AA - успешное выполнение команды ?AA – команда не выполнена

Пример:

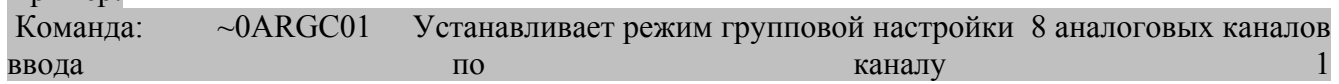

Ответное сообщение: !0A

### **3.2.11.2 ~AARGC**

Описание: Считывает разрешение/запрещение групповой настройки 3 аналоговых каналов ввода по одному из каналов

*Команда:* ~AARGCКонтрольная сумма]{Возврат каретки}

 $\sim$  - разделитель AA - текущий адрес прибора RGC - код команды

*Ответное сообщение:* !AAhh - успешное выполнение команды ?AA – команда не выполнена

hh - разрешение/запрещение групповой настройки 8 аналоговых каналов ввода по одному из каналов (См. Приложение 1 п. 35)

#### Пример:

Команда: ~0ARGC

Ответное сообщение: !0A04 Установлено разрешение групповой настройки по 3-му аналоговому каналу ввода

Примечание 1. Синтаксическая или коммуникационная ошибка в запросе может приводить к отсутствию ответного сообщения.

**3.2.12** Команды обращения к регистру «Разрешение канальной настройки»

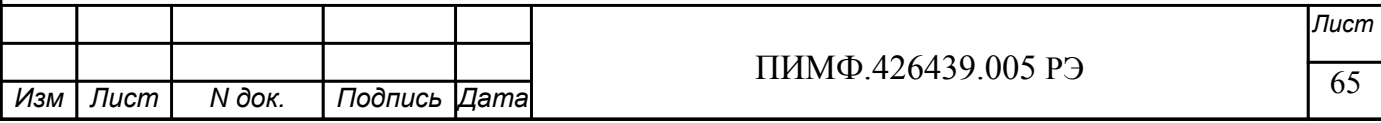

# **3.2.12.1 ~AARCChh**

Описание: Устанавливает разрешение/запрещение индивидуальной настройки одного из 3 аналоговых каналов ввода

*Команда:* ~AARCChh[Контрольная сумма]{Возврат каретки}

 $\sim$  - разделитель AA - текущий адрес прибора RCC - код команды hh - код условия индивидуальной настройки (2 символа цифр шестнадцатиричной системы счисления ) (См. Приложение 1 п. 36)

*Ответное сообщение:* !AA - успешное выполнение команды ?AA – команда не выполнена

Пример:

Команда: ~0ARGC04 Устанавливает режим индивидуальной настройки 3-го аналогового канала ввода

Ответное сообщение: !0A

## **3.2.12.2 ~AARCC**

Описание: Считывает разрешение/запрещение индивидуальной настройки одного из 3 аналоговых каналов ввода

*Команда:* ~AARСCКонтрольная сумма]{Возврат каретки}

 $\sim$  - разделитель AA - текущий адрес прибора RСC - код команды

*Ответное сообщение:* !AAhh - успешное выполнение команды

?AA – команда не выполнена

hh - разрешение/запрещение индивидуальной настройки одного из 8 аналоговых каналов ввода (См. Приложение 1 п. 36)

Пример:

Команда: ~0ARСC

Ответное сообщение: !0A04 Установлено разрешение индивидуальной настройки 3-го аналогового канала ввода

Примечание 1. Синтаксическая или коммуникационная ошибка в запросе может приводить к отсутствию ответного сообщения.

**3.2.13** Команда обращения к регистру «Настройка»

#### **3.2.13.1 \$AA1**

Описание: Запускает процедуру настройки коэффициента усиления аналогового канала ввода

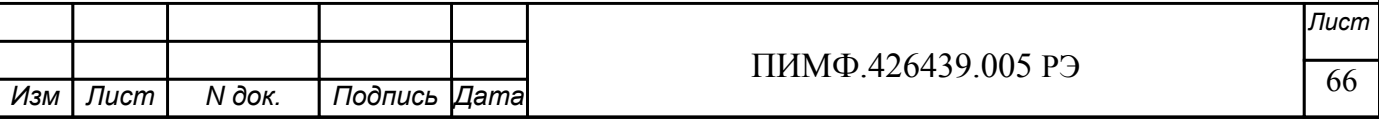

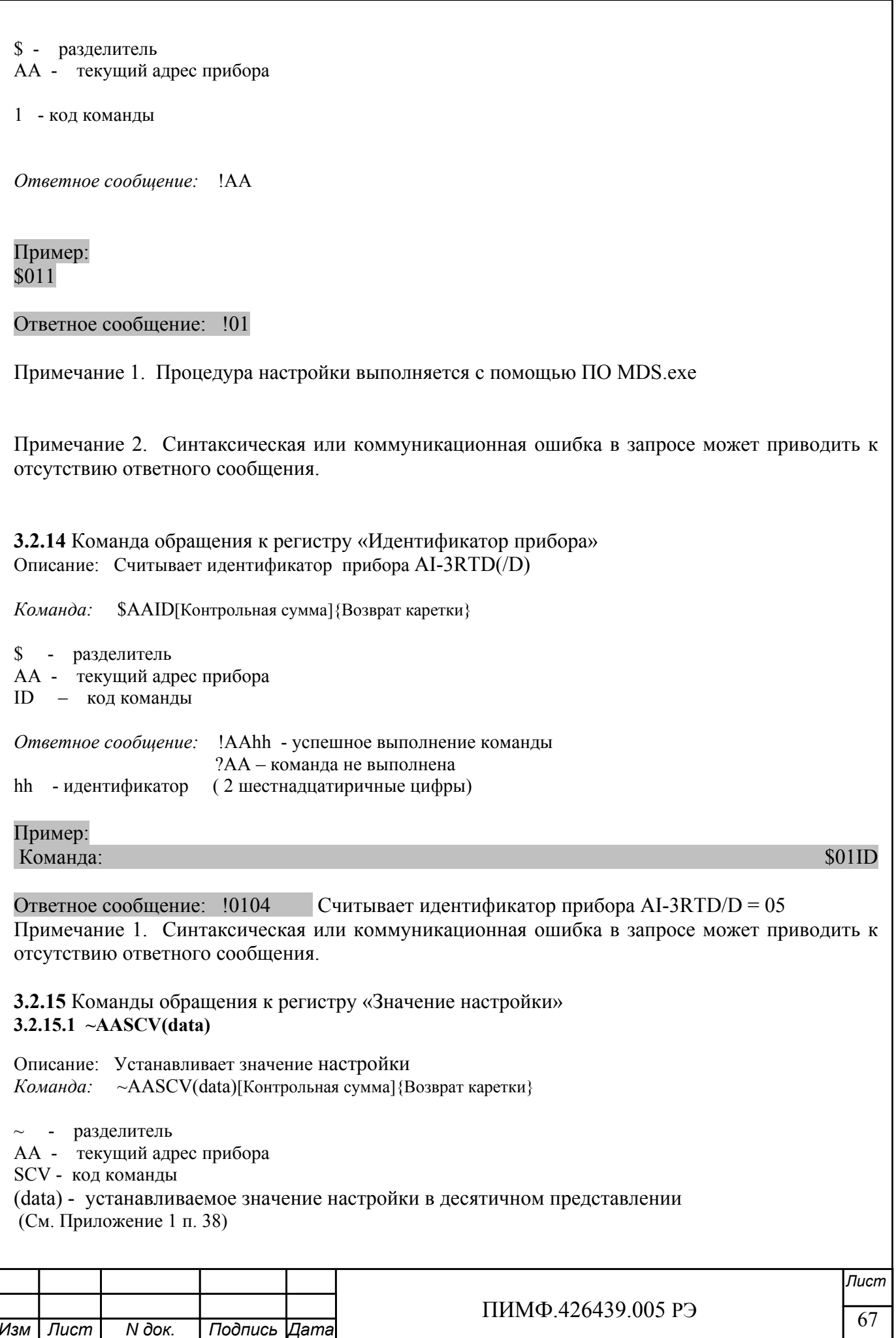

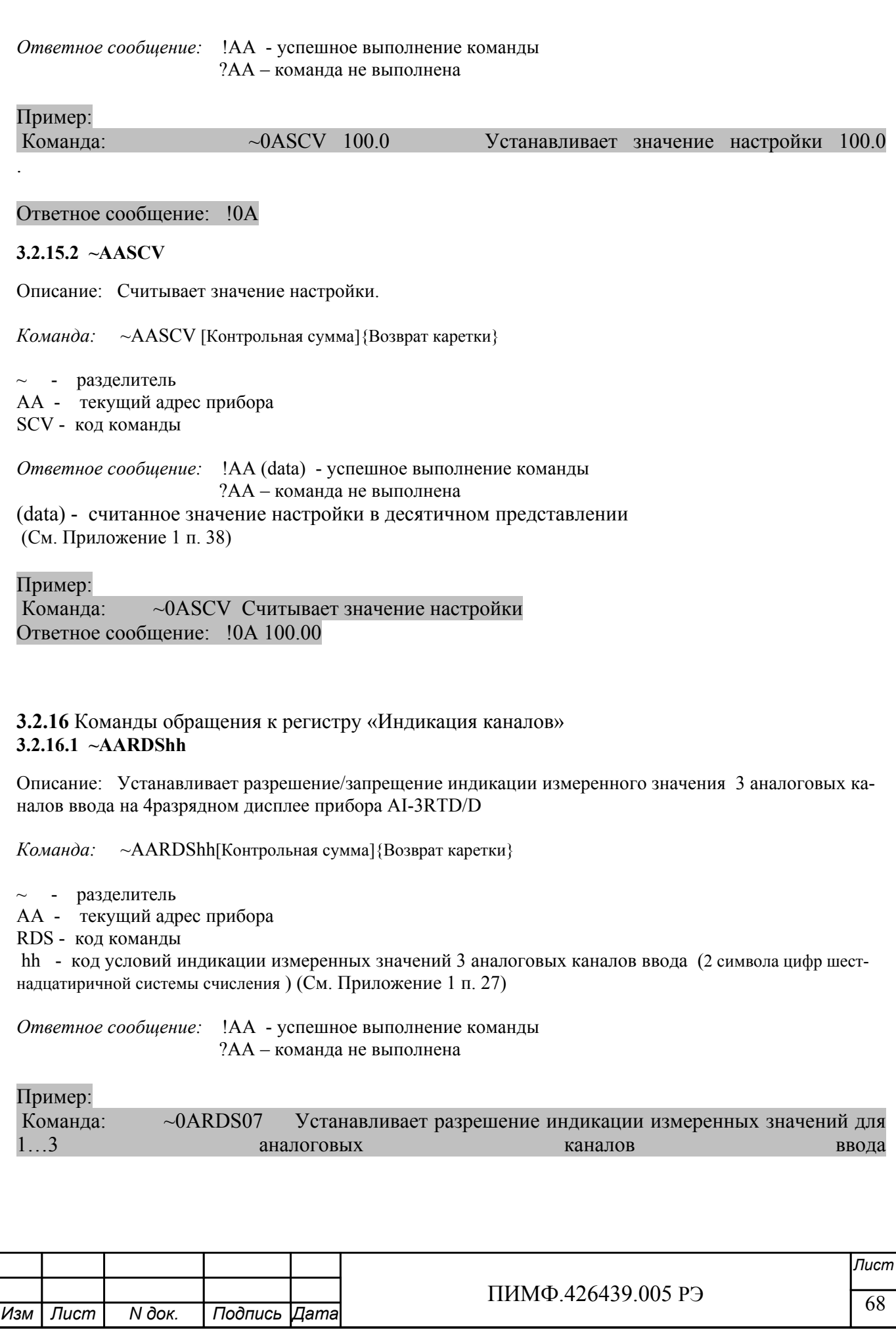

### Ответное сообщение: !0A

### **3.2.16.2 ~AARDS**

Описание: Считывает разрешение/запрещение индикации измеренного значения 3 аналоговых каналов ввода на 4разрядном дисплее прибора AI-3RTD/D

*Команда:* ~AARDS[Контрольная сумма]{Возврат каретки}

 $\sim$  - разделитель AA - текущий адрес прибора RDS - код команды

*Ответное сообщение:* !AAhh - успешное выполнение команды ?AA – команда не выполнена

hh - код условий индикации измеренных значений 3 аналоговых каналов ввода (2 символа цифр шестнадцатиричной системы счисления ) (См. Приложение 1 п. 27)

### Пример:

Команда: ~0ARDS Ответное сообщение: !0A04 Установлено разрешение индикации измеренного значения 3-го аналогового канала ввода

Примечание 1. Синтаксическая или коммуникационная ошибка в запросе может приводить к отсутствию ответного сообщения.

**3.2.17** Команды обращения к регистру «Время индикации канала» **3.2.17.1 ~AARDThh**

Описание: Устанавливает длительность интервала времени индикации (в секундах) измеренного значения аналогового канала ввода на 4разрядном дисплее прибора AI-3RTD/D

*Команда:* ~AARDThh[Контрольная сумма]{Возврат каретки}

 $\sim$  - разделитель

AA - текущий адрес прибора

RDT - код команды

 hh - длительность интервала времени индикации (в секундах) (2 символа цифр шестнадцатиричной системы счисления) (См. Приложение 1 п. 28)

*Ответное сообщение:* !AA - успешное выполнение команды ?AA – команда не выполнена

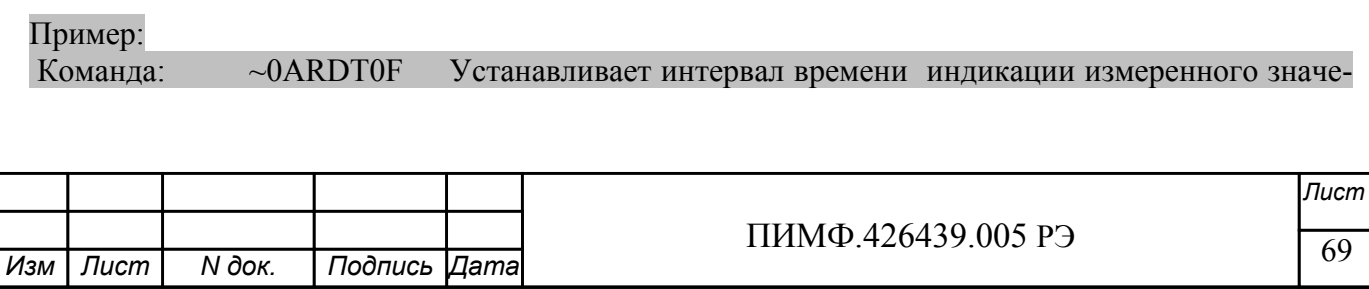

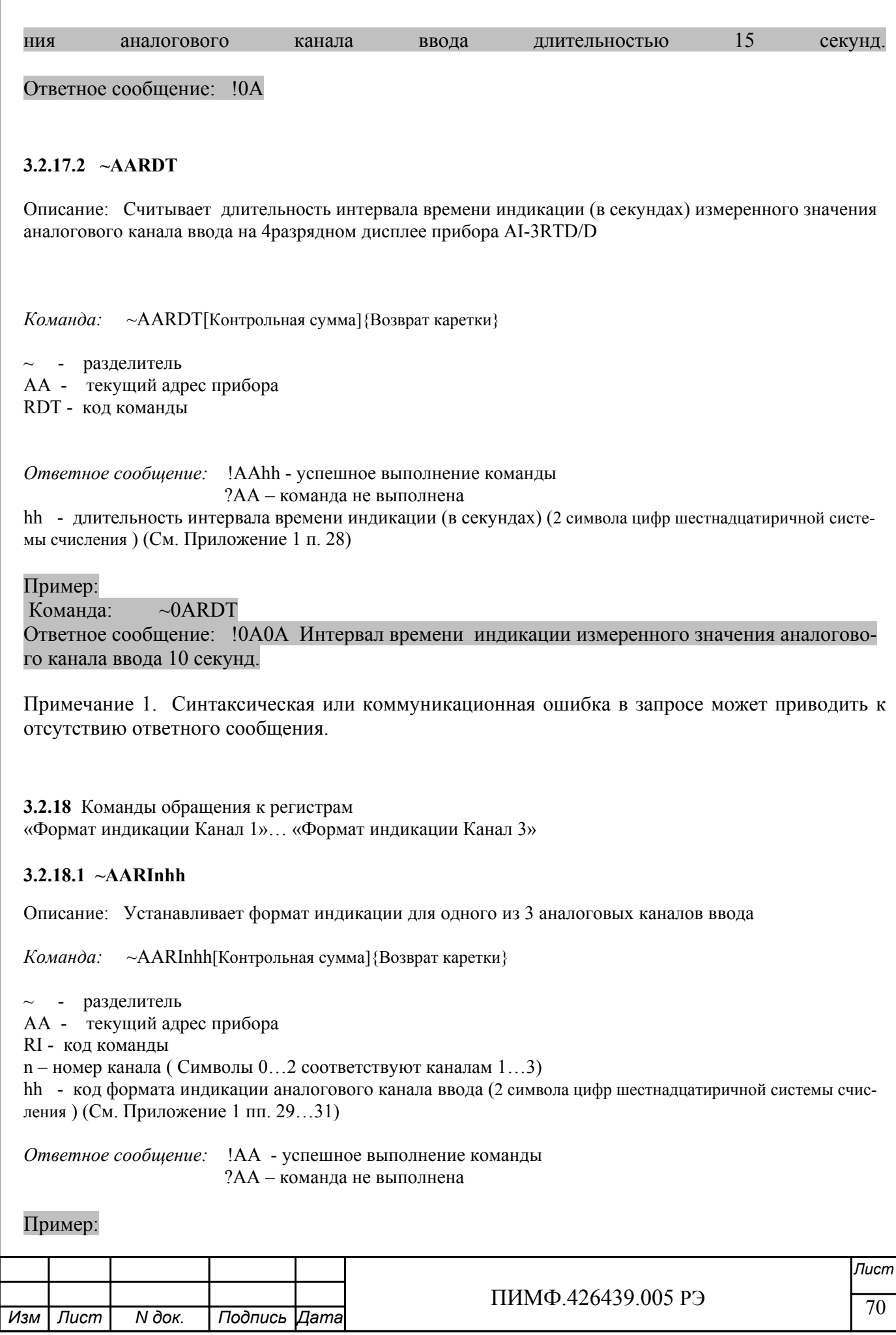

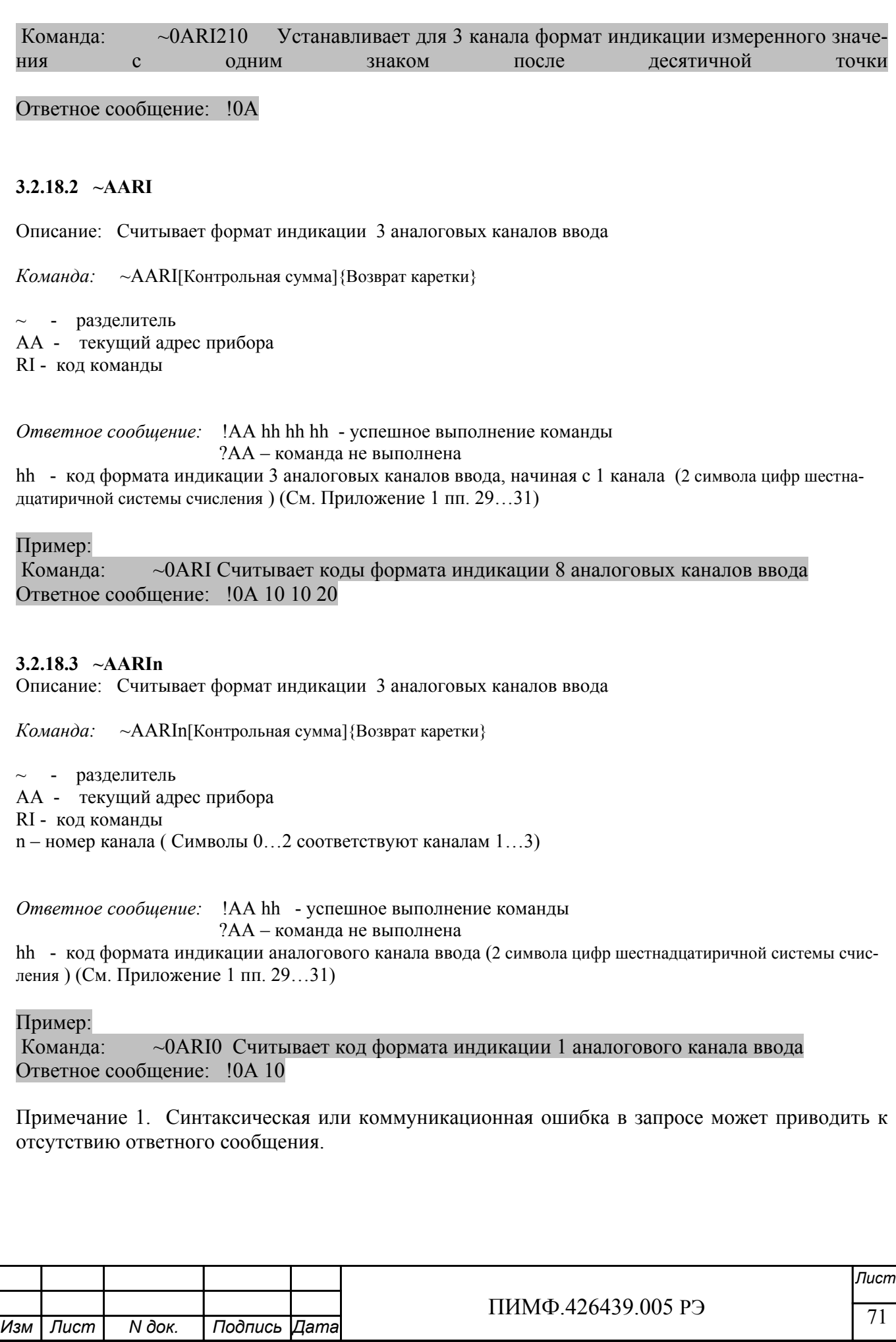

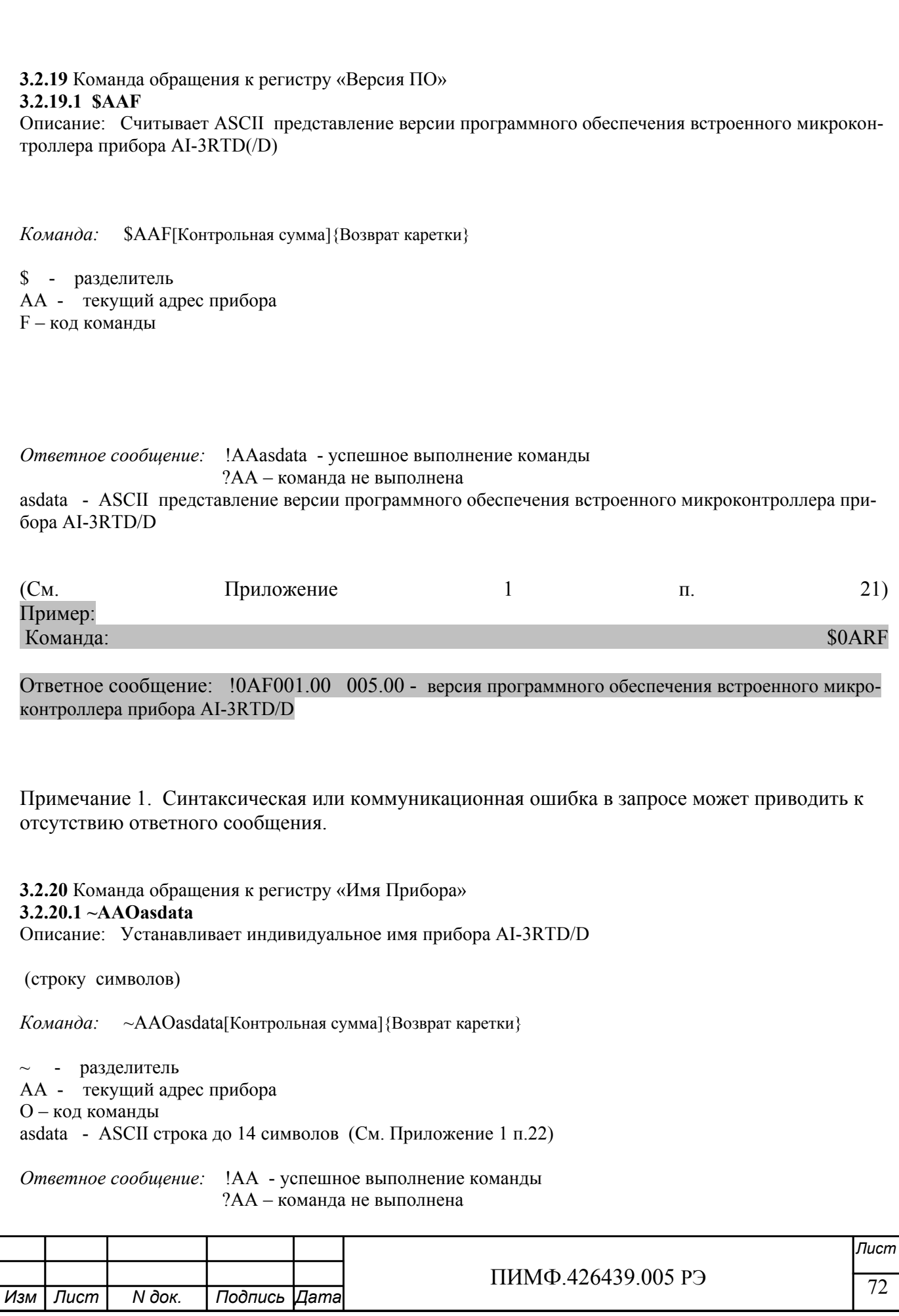
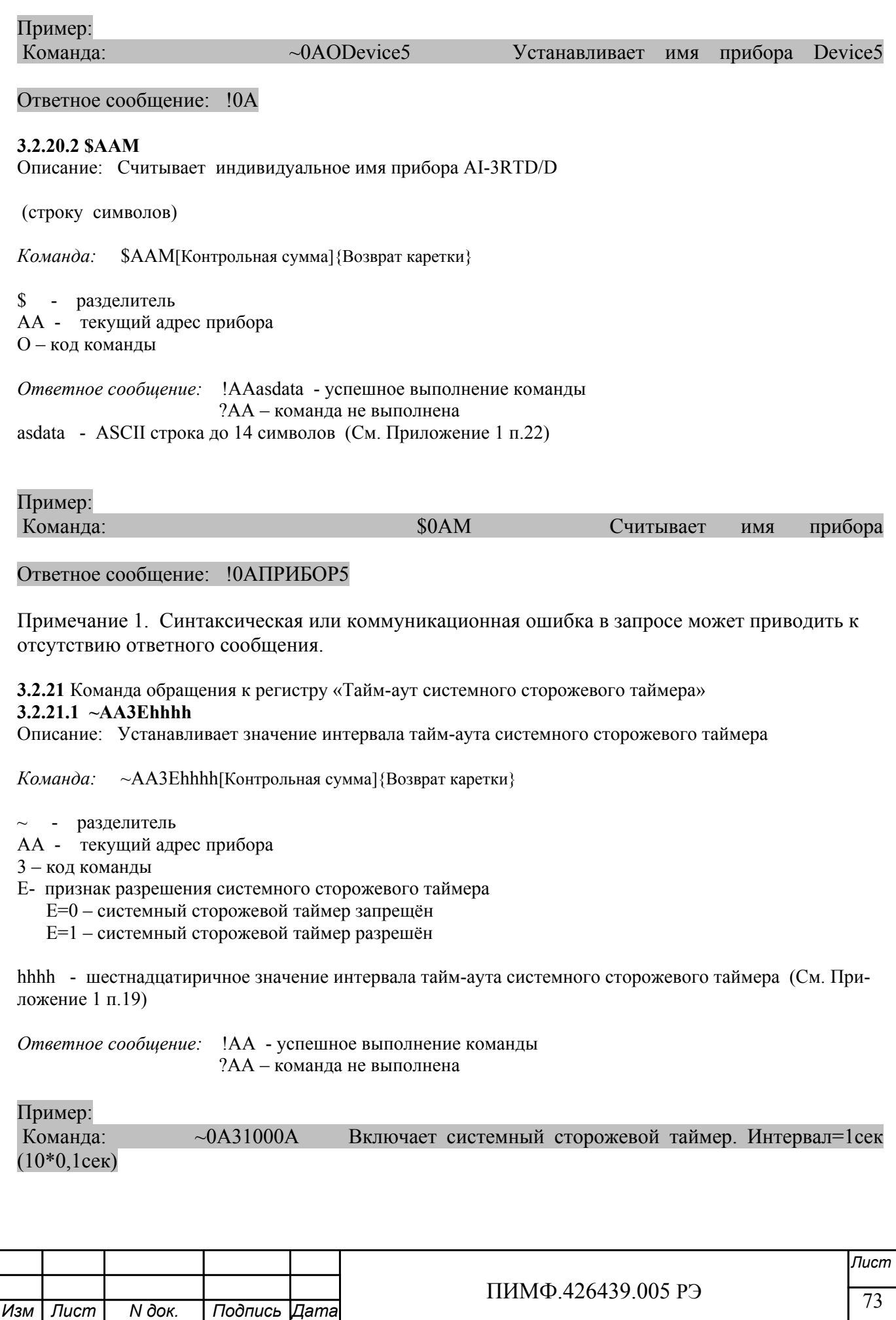

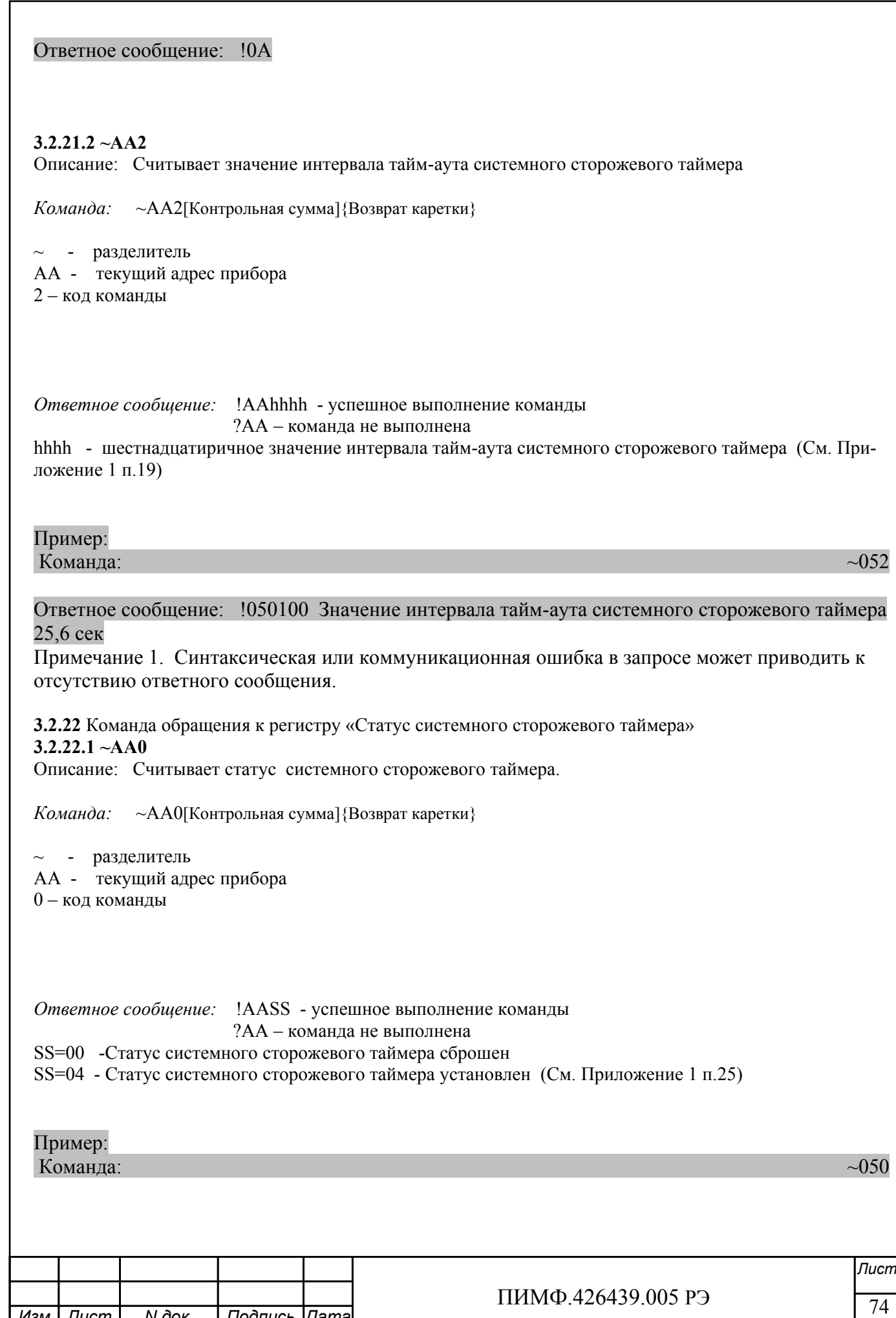

*N док. Подпись Изм Лист Дата*

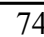

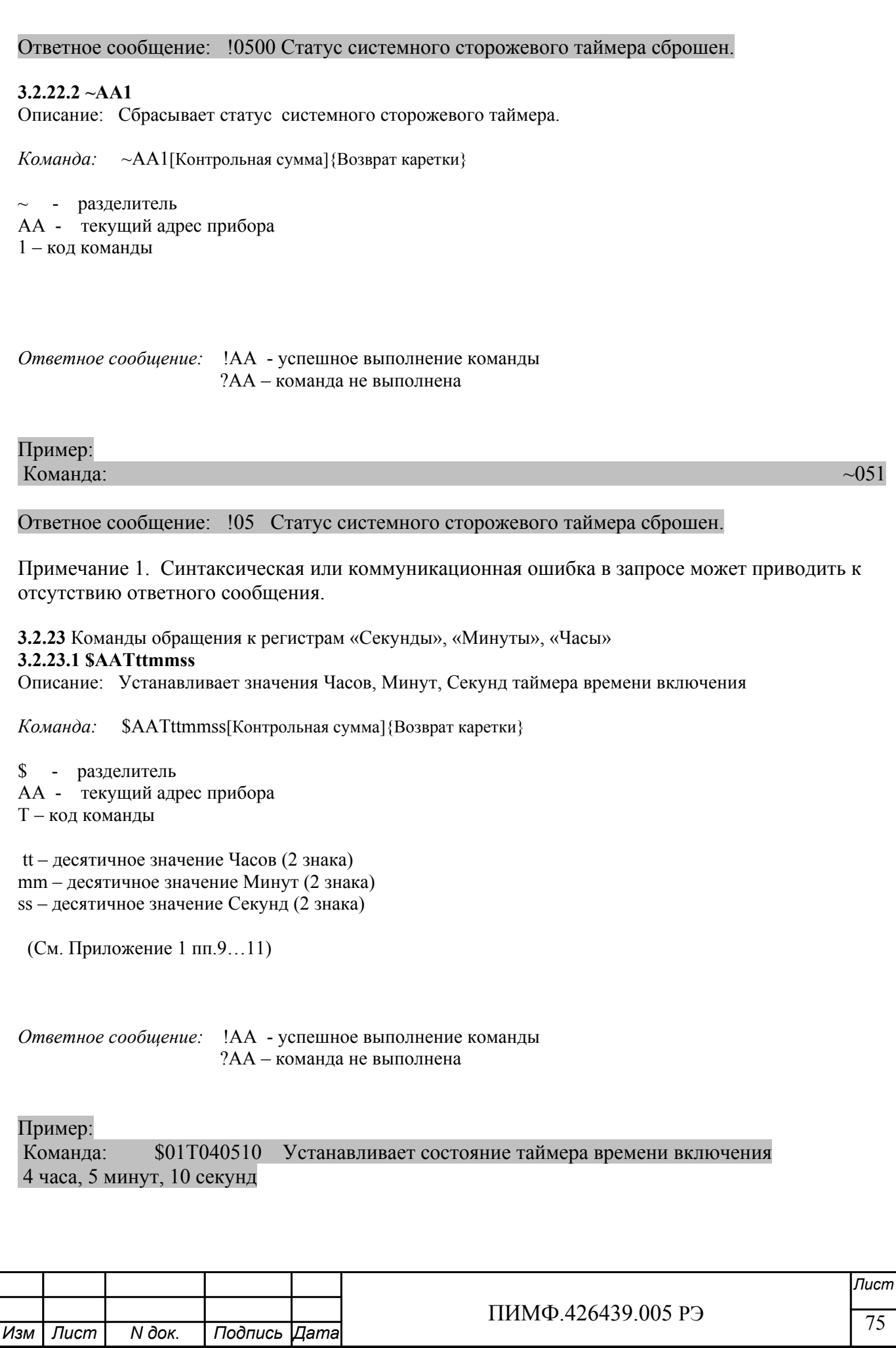

#### Ответное сообщение: !01

#### **3.2.23.2 \$AAT**  Описание: Считывает значения Часов, Минут, Секунд таймера времени включения

*Команда:* \$AAT[Контрольная сумма]{Возврат каретки}

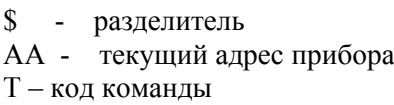

*Ответное сообщение:* !AAttmmss - успешное выполнение команды ?AA – команда не выполнена tt – десятичное значение Часов (2 знака) mm – десятичное значение Минут (2 знака) ss – десятичное значение Секунд (2 знака)

(См. Приложение 1 пп.9…11)

## Пример:

Команда:  $$01T$ 

#### Ответное сообщение: !01102546 Состояние таймера времени включения 10 часов, 25 минут, 46 секунд

Примечание 1. Синтаксическая или коммуникационная ошибка в запросе может приводить к отсутствию ответного сообщения.

#### **3.2.24** Команды обращения к регистру «Сутки»

#### **3.2.24.1 \$AAK0000dddd**

Описание: Устанавливает значение суток таймера времени включения

*Команда:* \$AAK0000dddd[Контрольная сумма]{Возврат каретки}

- \$ разделитель
- AA текущий адрес прибора
- K код команды

 0000 – зарезервированные символы (4 знака) dddd – десятичное значение Суток (4 знака) (См. Приложение 1 п.12)

*Ответное сообщение:* !AA - успешное выполнение команды ?AA – команда не выполнена

Пример:

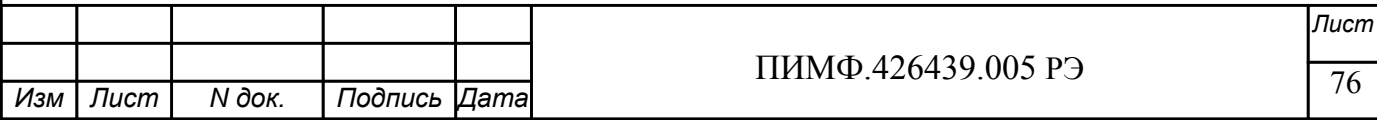

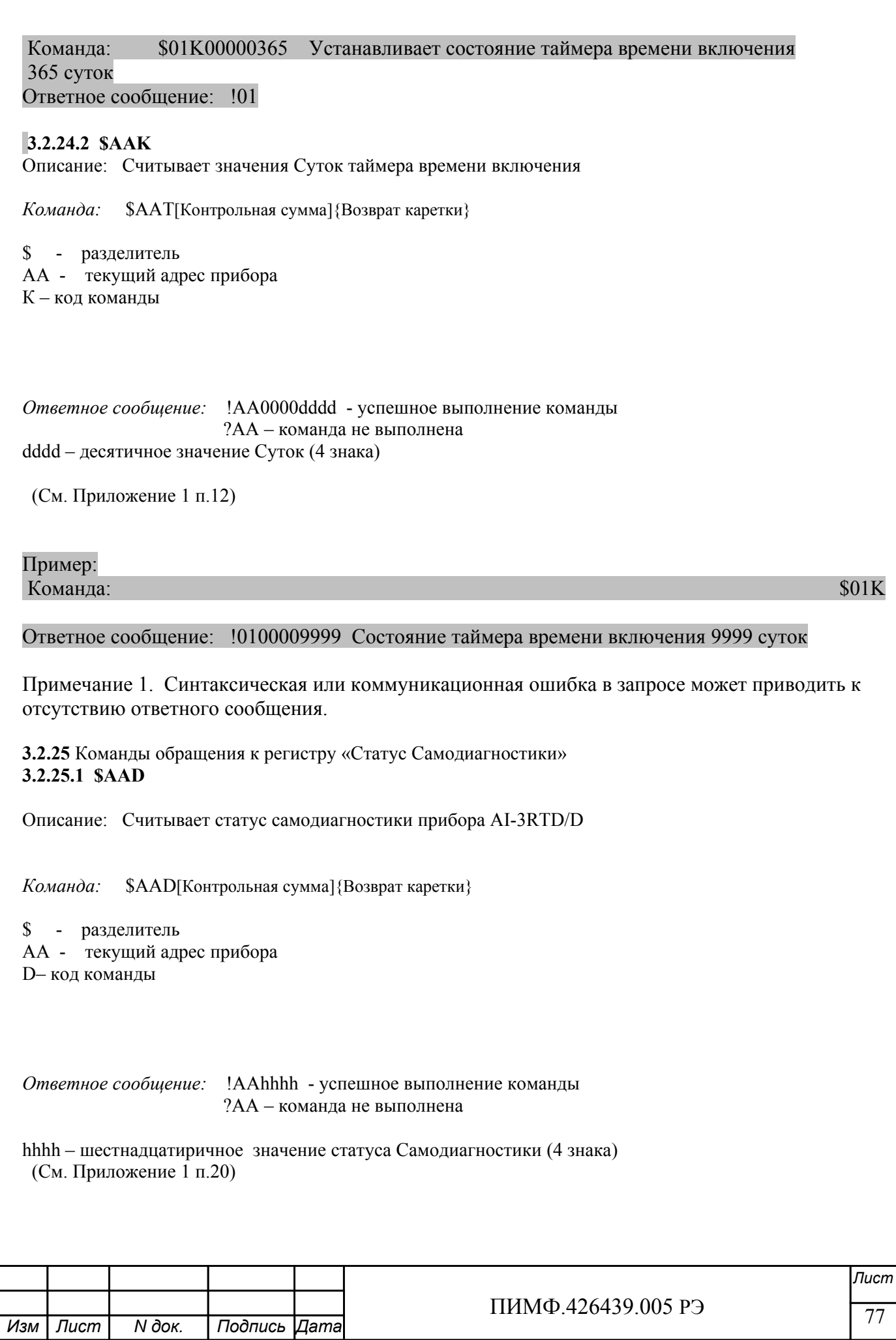

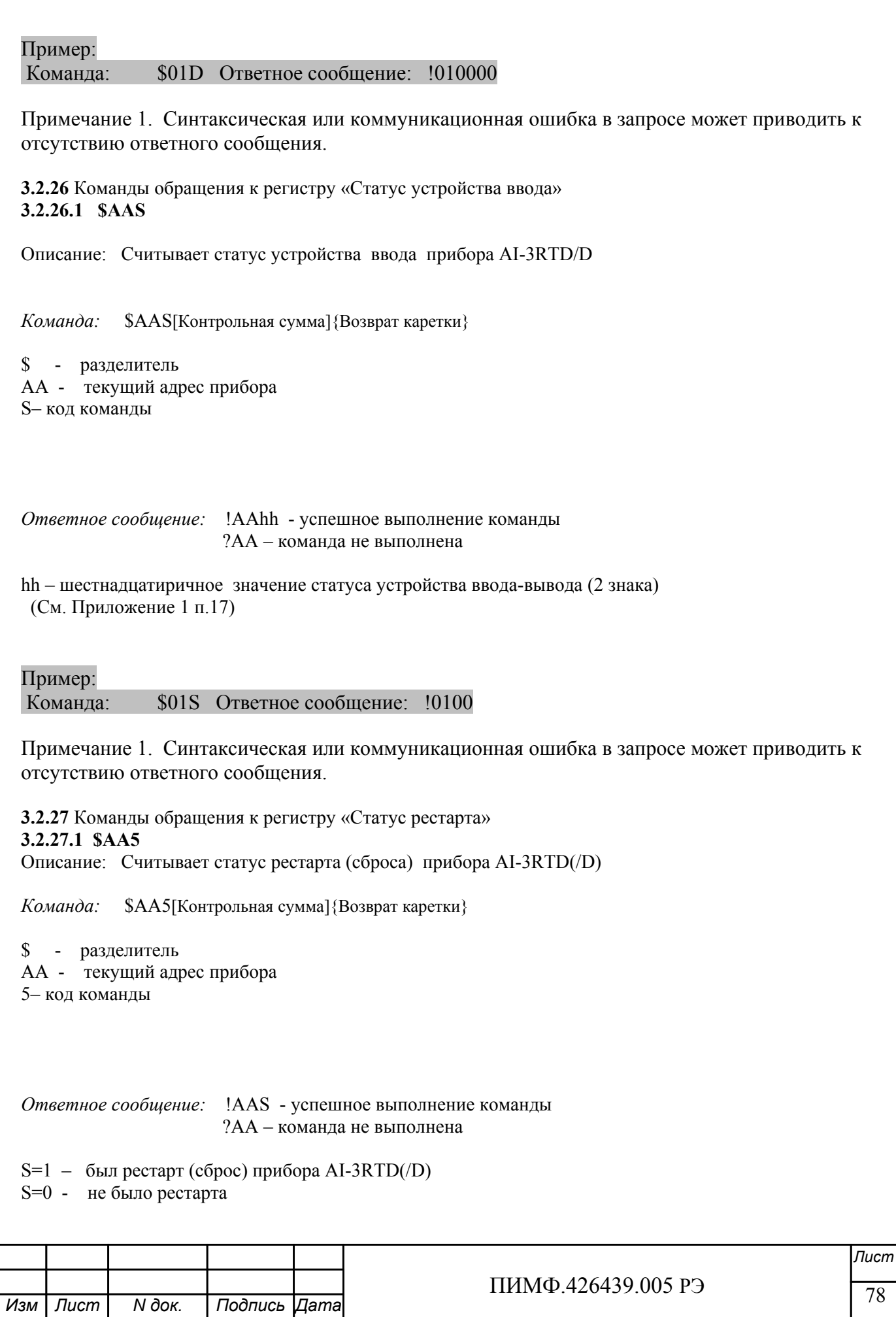

Выполнение команды \$АА5 сбрасывает статус рестарта (См. Приложение 1 п.24)

Пример:

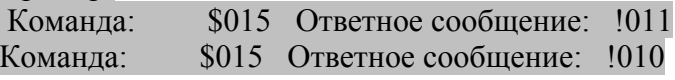

Примечание 1. Синтаксическая или коммуникационная ошибка в запросе может приводить к отсутствию ответного сообщения.

**3.2.28** Команды обращения к регистру «Контроль Индикации 1» 3.2.28.1 SAA8V

Описание: Устанавливает режим управления индикаторами прибора AI-3RTD/D

Команда: \$AA8V[Контрольная сумма] {Возврат каретки}

- \$ разделитель
- АА текущий адрес прибора
- 8 код команды
- V код переключения режима управления индикаторами
- V=1 режим индикации определяется состоянием регистров «Контроль Индикации 2» и «Контроль индикации 3»

V=2 - управление индикаторами от сетевого контроллера (См. Приложение 1 п.2)

Ответное сообщение: !АА - успешное выполнение команды ?АА - команда не выполнена

Пример:

Команда: \$0182 Устанавливает режим управления индикаторами от сетевого контроллера

Ответное сообщение: !01

#### 3.2.28.2 SAA8

Описание: Считывает режим управления индикаторами прибора AI-3RTD/D

Команда: \$АА8[Контрольная сумма] {Возврат каретки}

#### \$ - разделитель

АА - текущий адрес прибора

8 - код команды

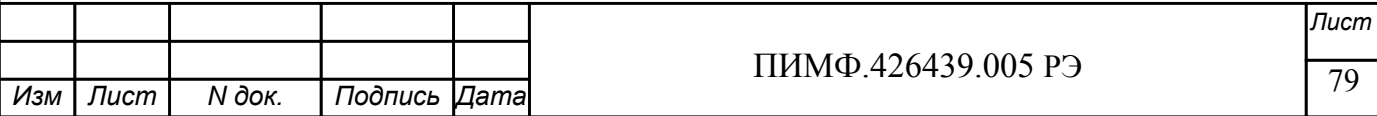

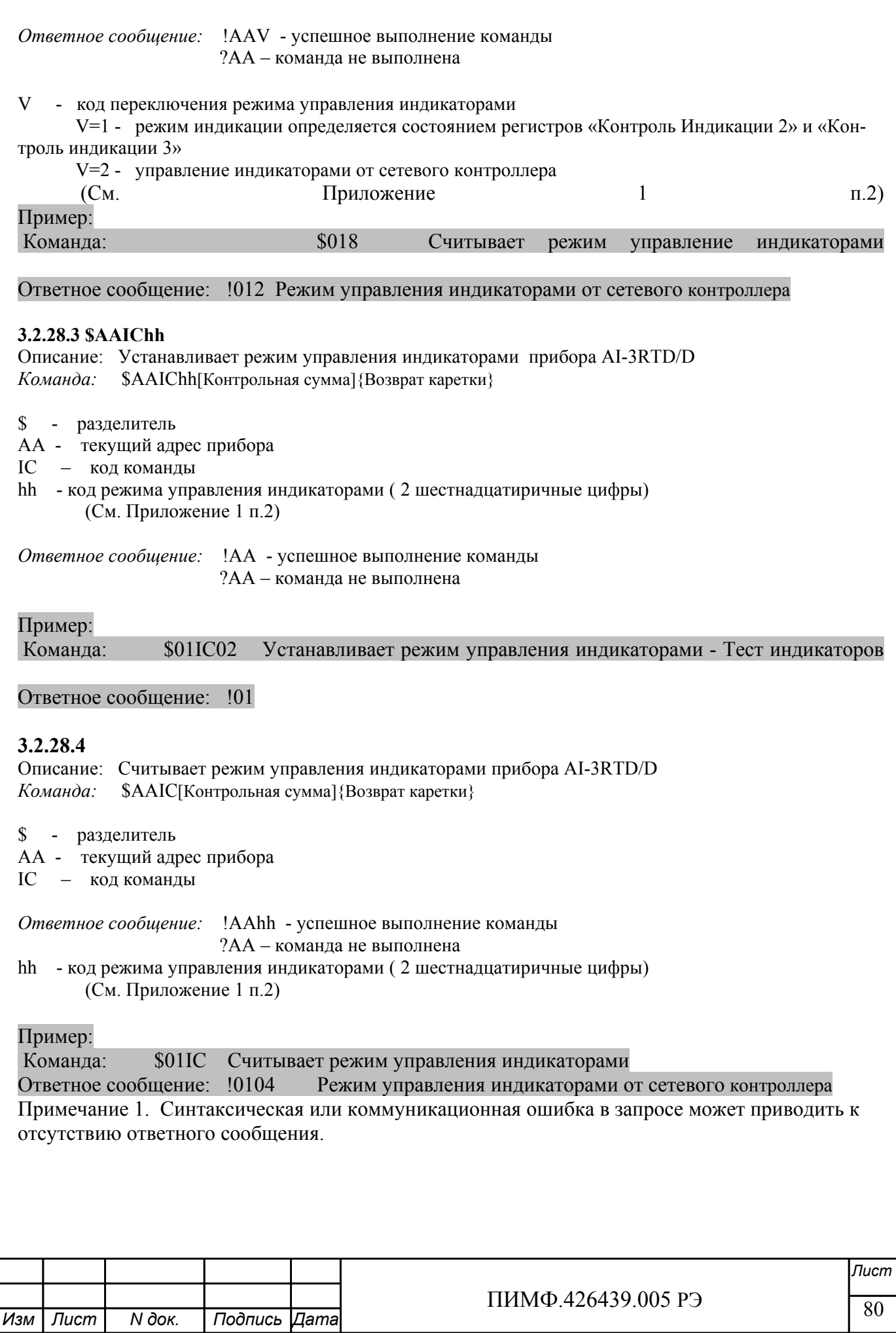

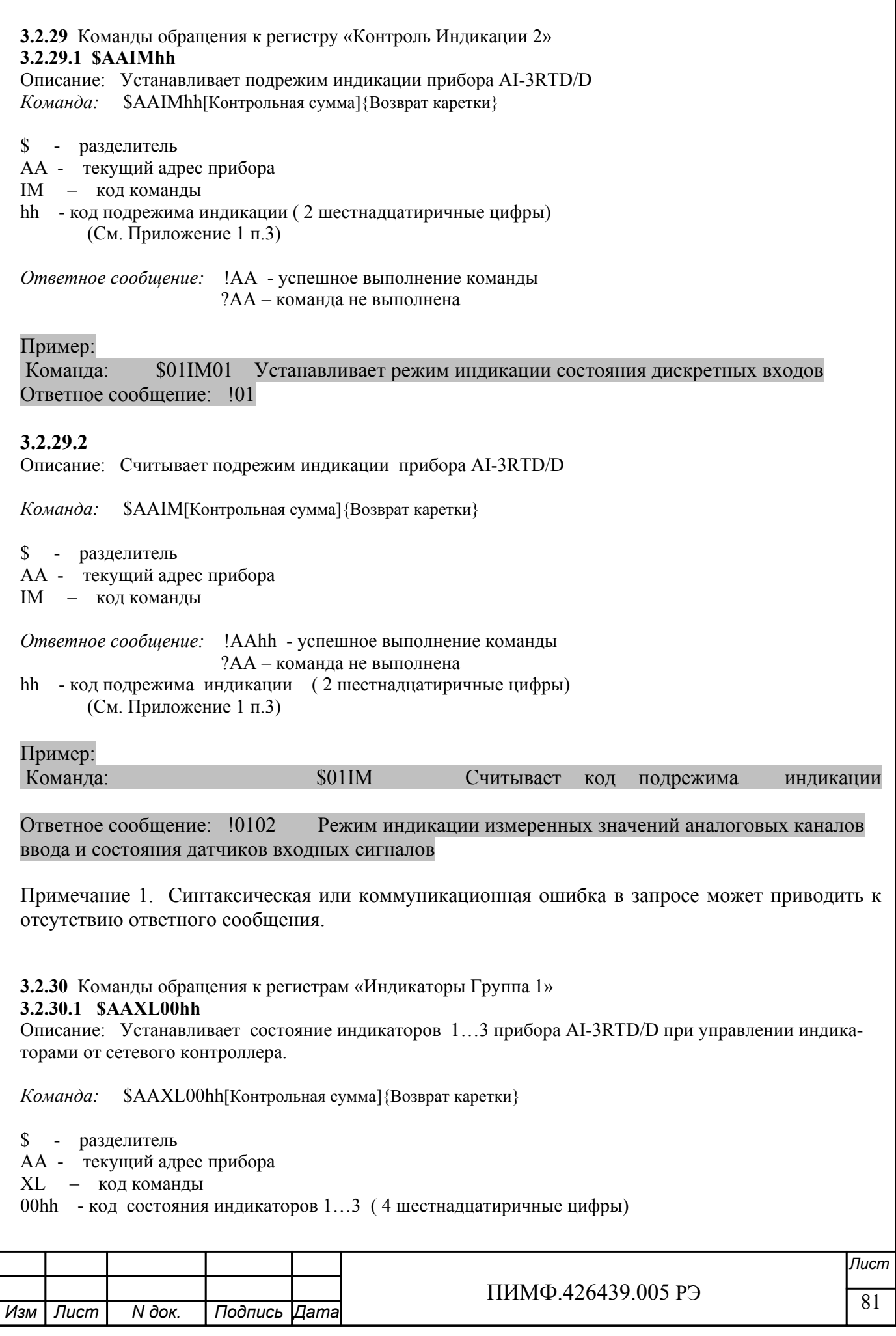

(См. Приложение 1 п.5) Ответное сообшение: !АА - успешное выполнение команды ?АА – команла не выполнена

Пример:

Команда:  $$01XLO070$  Включение индикаторов 1...3 Ответное сообщение: !01

#### 3.2.30.2

Описание: Считывает состояние индикаторов 1...3 прибора AI-3RTD/D при управлении индикаторами от сетевого контроллера.

Команда: \$AAXL[Контрольная сумма]{Возврат каретки}

\$ - разделитель

АА - текущий адрес прибора

XL - код команлы

Ответное сообшение: !AA00hh - успешное выполнение команды ?АА - команда не выполнена 00hh - код состояния индикаторов 1...3 (4 шестнадцатиричные цифры)

(См. Приложение 1 п.5)

#### Пример:

Команда: \$01XL Считывает код состояния индикаторов при управлении индикаторами от сетевого контроллера

Ответное сообщение: !010000 Индикаторы при управлении от сетевого контроллера выключены.

Примечание 1. Синтаксическая или коммуникационная ошибка в запросе может приводить к отсутствию ответного сообщения.

**3.2.31** Команды обращения к регистрам «Атрибут Мерцание Индикаторов Группа 1» 3.2.31.1 \$AAXL00hh

Описание: Устанавливает атрибуты «Мерцание» индикаторов 1...3 прибора AI-3RTD/D при управлении индикаторами от сетевого контроллера.

Команда: \$AAXF00hh[Контрольная сумма]{Возврат каретки}

- \$ разделитель
- АА текущий адрес прибора

XF - код команды

00hh - код атрибутов «Мерцание» индикаторов 1...3 (4 шестнадцатиричные цифры) (См. Приложение 1 п.6)

Ответное сообщение: !АА - успешное выполнение команды ?АА - команда не выполнена

Пример:

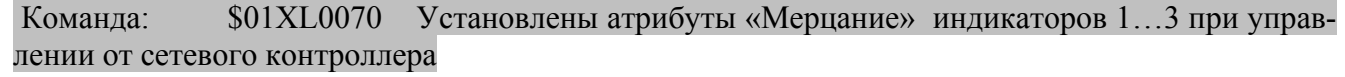

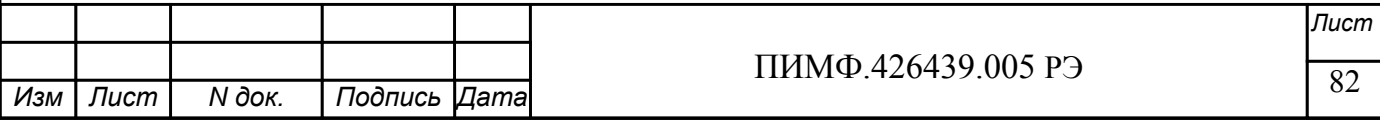

#### Ответное сообщение: !01

## **3.2.31.2**

Описание: Считывает атрибуты «Мерцание» индикаторов 1…3 прибора AI-3RTD/D при управлении индикаторами от сетевого контроллера. .

*Команда:* \$AAXF[Контрольная сумма]{Возврат каретки}

\$ - разделитель

AA - текущий адрес прибора

XF – код команды

*Ответное сообщение:* !AA00hh - успешное выполнение команды ?AA – команда не выполнена 00hh- код атрибутов «Мерцание» индикаторов 1…3 ( 4 шестнадцатиричные цифры)

(См. Приложение 1 п.6)

## Пример:

Команда: \$01XF Считывает атрибуты «Мерцание» индикаторов 1…3 при управлении от сетевого контроллера

Ответное сообщение: !010000 Атрибуты «Мерцание» индикаторов 1…3 при управлении от сетевого контроллера выключены.

Примечание 1. Синтаксическая или коммуникационная ошибка в запросе может приводить к отсутствию ответного сообщения.

#### **3.2.32** Команды обращения к регистрам «Атрибут Фаза Мерцания Индикаторов Группа 1» **3.2.32.1 \$AAXP00hh**

Описание: Устанавливает атрибуты «Фаза Мерцания» индикаторов 1…3 прибора AI-3RTD/D при управлении индикаторами от сетевого контроллера.

*Команда:* \$AAXP00hh[Контрольная сумма]{Возврат каретки}

- \$ разделитель
- AA текущий адрес прибора

XP – код команды

hhhh - код атрибутов «Фаза Мерцания» индикаторов 1…3 ( 4 шестнадцатиричные цифры) (См. Приложение 1 п.7)

*Ответное сообщение:* !AA - успешное выполнение команды ?AA – команда не выполнена

#### Пример:

Команда: \$01XP0070 Устанавливает атрибуты «Фаза Мерцания»=1 индикаторов 1…3 при управлении от сетевого контроллера Ответное сообщение: !01

## **3.2.32.2**

Описание: Считывает атрибуты «Фаза Мерцания» индикаторов 1…3 прибора AI-3RTD/D при управлении индикаторами от сетевого контроллера.

*Команда:* \$AAXP[Контрольная сумма]{Возврат каретки}

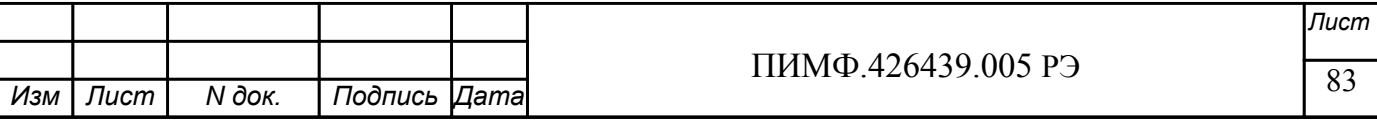

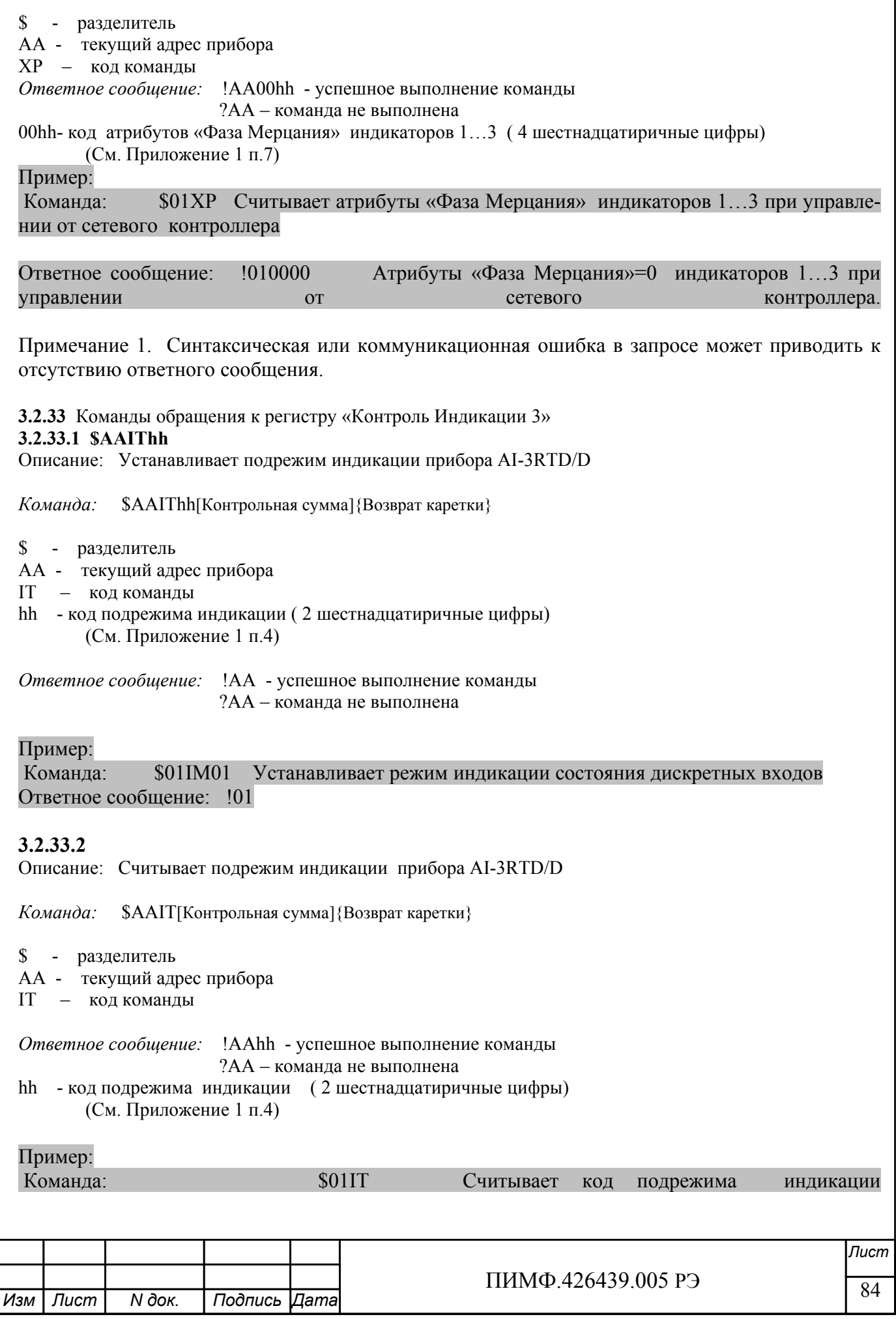

#### Ответное сообщение: !0102 Режим индикации часов и минут таймера времени включения.

Примечание 1. Синтаксическая или коммуникационная ошибка в запросе может приводить к отсутствию ответного сообщения.

#### 3.2.34 Команда обращения к регистру «Индикаторы Дисплей» 3.2.34.1 \$AAZasdata

Описание: Устанавливает состояние буфера 4x-разрядного индикатора прибора AI-3RTD/D (строку символов)

Команда: \$AAZasdata[Контрольная сумма]{Возврат каретки}

#### \$ - разделитель

АА - текущий адрес прибора Z - код команды asdata - ASCIZ строка до 8 символов (См. Приложение 1 п.8)

Ответное сообшение: !АА - успешное выполнение команды ?АА – команла не выполнена

#### Пример:

Команда: \$0AZAutO Устанавливает для вывода на 4х разрядный дисплей строки AutO

Ответное сообщение: ! 0А

#### 3.2.34.2 SAAZ

Описание: Считывает состояние буфера 4х-разрядного индикатора прибора AI-3RTD/D (строку символов)

Команда: \$AAZ[Контрольная сумма]{Возврат каретки}

\$ - разделитель АА - текущий адрес прибора Z - код команды

Ответное сообщение: !AAasdata - успешное выполнение команды ?АА - команда не выполнена

asdata - ASCIZ строка до 8 символов (См. Приложение 1 п.8)

## Пример:

Команда:

 $$0AZ$ 

Ответное сообщение: !0А-5.25

Примечание 1. Синтаксическая или коммуникационная ошибка в запросе может приводить к отсутствию ответного сообщения.

#### $3.2.35 -$ \*\*

Описание: Сбрасывает системный «сторожевой таймер». Используется для контроля состояния системы управления.

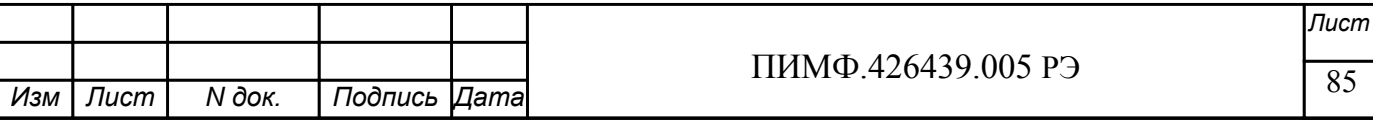

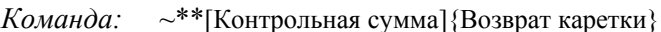

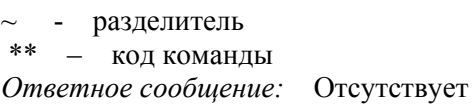

Пример:<br>Команда: ~\*\*  $\overline{O}$ 

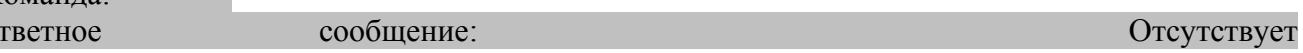

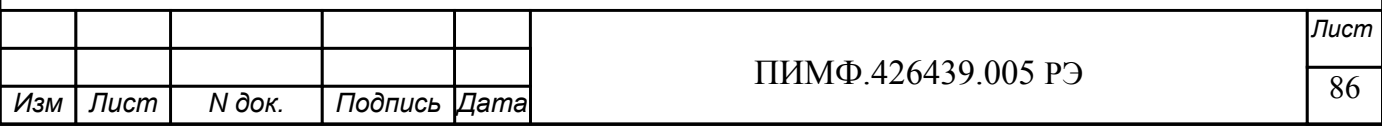

## Методика поверки модулей серии MDS AI-3RTD, AI-3RTD/D

#### П 1. Общие положения и область распространения

П.1.1. Настоящая методика распространяется на модули ввода аналоговые серии MDS AI-

ЗRTD, AI-3RTD/D (в дальнейшем - модули) и устанавливает методику первичной и периодических поверок (для измерительных поверок каналов модулей, используемых в сферах, подлежащих государственному метрологическому надзору и контролю).

П.1.2. В настоящей методике использованы ссылки на следующие нормативные докумен-TЫ:

- «Модули ввода аналоговых сигналов серии MDS AI-3RTD, AI-3RTD/D. Руководство по эксплуатации ПИМФ.426439.005 РЭ».

- ПР 50.2.006-94 ГСИ. Порядок проведения поверки средств измерений.

П.1.3. Поверка модулей производится для определения его работоспособности и метрологических характеристик.

П.1.4. Первичная поверка модулей проводится на предприятии-изготовителе перед продажей модулей, периодические поверки проводится метрологическими службами потребителя. Межповерочный интервал - 2 года.

#### П.2. Средства поверки

Перечень оборудования и средств измерений, используемых при поверке приведен в табл.  $\Pi.2.1$ .

Таблица П.2.1

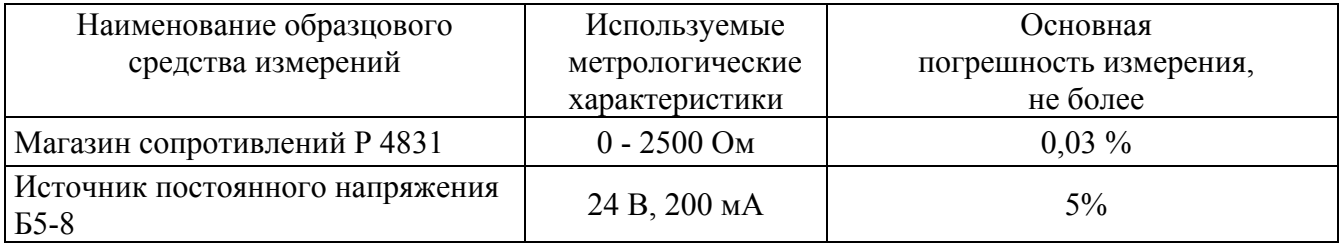

Примечания:

1. В качестве вспомогательных устройств при проведении поверки используется преобразователь интерфейса RS-232/RS-485 I-7520 и IBM совместимый компьютер с операционной системой Windows 2000 или Windows XP.

2. Для проведения работ по поверке модуля используется Программа для настройки и тестирования модуля MDS Utility (поставляется в комплекте с модулем);

3. При испытаниях допускается использование другой аппаратуры и оборудования, обеспечивающей необходимую точность и условия проведения измерений.

4. Вся КИА, используемая при испытаниях, должна быть поверена в соответствии с требованиями ПР 50.2.006-94.

## П.3. Операции поверки

П.3.1. При проведении поверки модуля выполняют операции, перечисленные в табл. П3.1 (знак "+" обозначает необходимость проведения операции).

П.3.2. При получении отрицательных результатов поверки модуль следует отправить на настройку метрологических характеристик. Если настройка метрологических характеристик не удается, то модуль следует отправить на ремонт предприятию-изготовителю. Таблица П.3.1

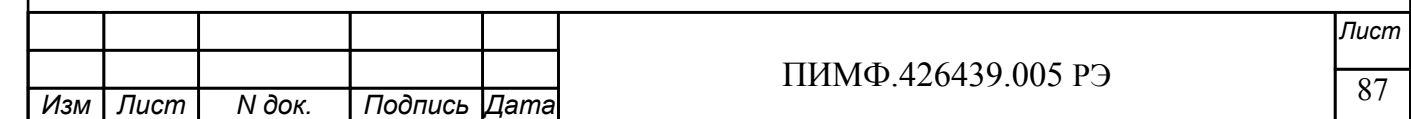

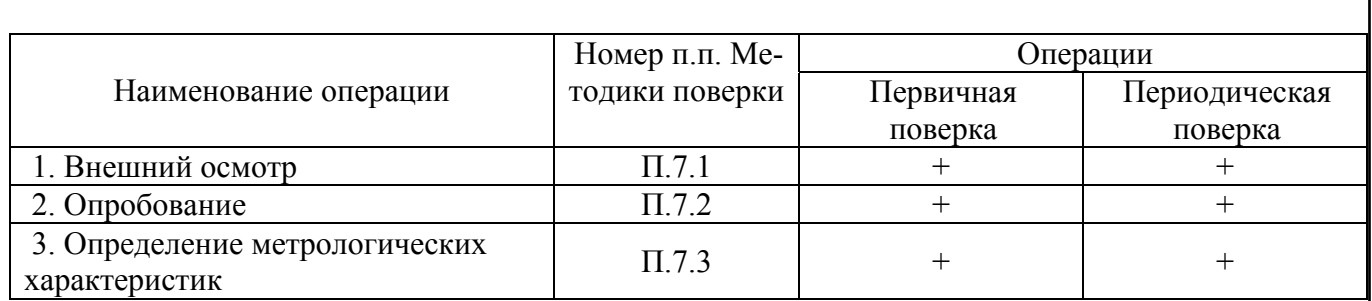

#### **П.4 Требование к квалификации поверителей**

Поверка модулей должна осуществляться поверителем аттестованным в области электротеплотехнических измерительных приборов, в соответствии с ПР 50.2.012-94 "Порядок аттестации поверителей средств измерений".

## **П. 5 Требования по безопасности**

При проведении поверки необходимо соблюдать требования безопасности, предусмотренные ГОСТ 12.2.007.0, указаниями по безопасности, изложенными в эксплуатационной документации на модули, применяемые эталоны и вспомогательное оборудование.

## **П.6 Условия поверки и подготовка к ней**

6.1 Поверка модулей должна проводиться при нормальных условиях:

- температура окружающего воздуха  $(23 \pm 5)$  °C;

- относительная влажность от 30 до 80 %;

- атмосферное давление от 86 до 106 кПа;

- напряжение питания 24 В±2%;

- отсутствие внешних электрических и магнитных полей, влияющих на работу прибора.

6.2 Перед началом поверки поверитель должен изучить следующие документы:

- «Модули ввода аналоговых сигналов серии MDS AI-3RTD, AI-3RTD/D. Руководство по эксплуатации ПИМФ.426439.005 РЭ.»

- Инструкции по эксплуатации СИ и оборудования, используемых при поверке;

- Инструкцию и правила техники безопасности.

6.3 До начала поверки СИ и оборудование, используемые при поверке, должны быть в работе в течение времени самопрогрева, указанного в документации на них.

## **П.7 Проведение поверки**

#### **П.7.1 Внешний осмотр**

При внешнем осмотре проверяется:

- соответствие комплектности модуля паспорту;
- состояние корпуса модуля;

- состояние соединителей **Х1** и **Х2.** 

#### **П.7.2 Опробование модулей**

Опробование модулей производится в соответствии с документацией на «Модули ввода аналоговых сигналов серии MDS AI-3RTD, AI-3RTD/D. Руководство по эксплуатации ПИМФ.426439.005 РЭ». Опробование модуля производится в процессе выполнения п.6 «ПОД-ГОТОВКА МОДУЛЯ К РАБОТЕ».

## **П.7.3 Определение метрологических характеристик**

Определение метрологических характеристик предполагает выполнение операций, перечисленных в табл.П.7.3.

Таблица П.7.3

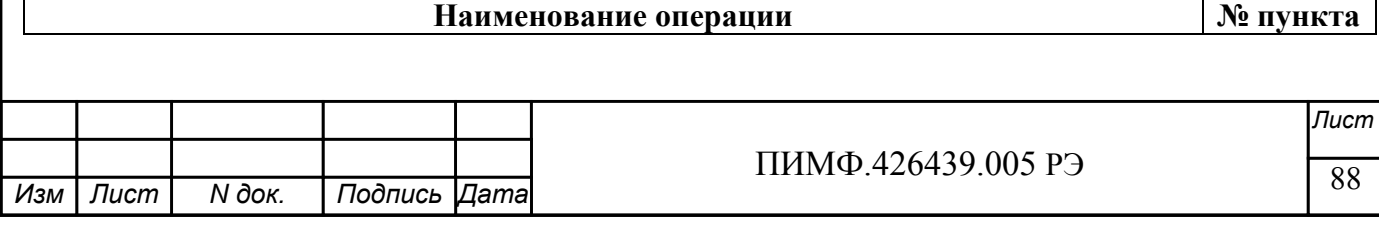

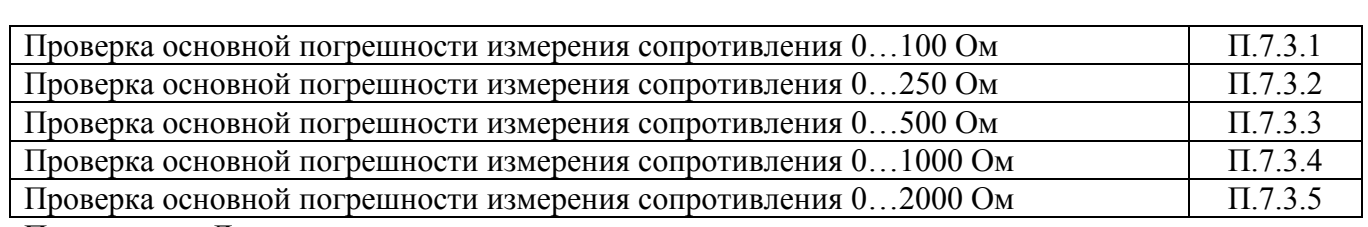

Примечание: Допускается проводить поверку только тех метрологических характеристик, которые используются при эксплуатации.

**П.7.3.1 Проверка основной допускаемой приведенной погрешности измерения сопротивления 0…100 Ом**

Проверка проводится путем измерения эталонных сигналов сопротивления, подаваемых от магазина сопротивления. Порядок проведения проверки следующий:

П.7.3.1.1 Установить DIP-переключатели, расположенные на верхней плате модуля в режим «INIT», «RNet».

П.7.3.1.2 Собрать схему измерения согласно рис.П.7.3.1.

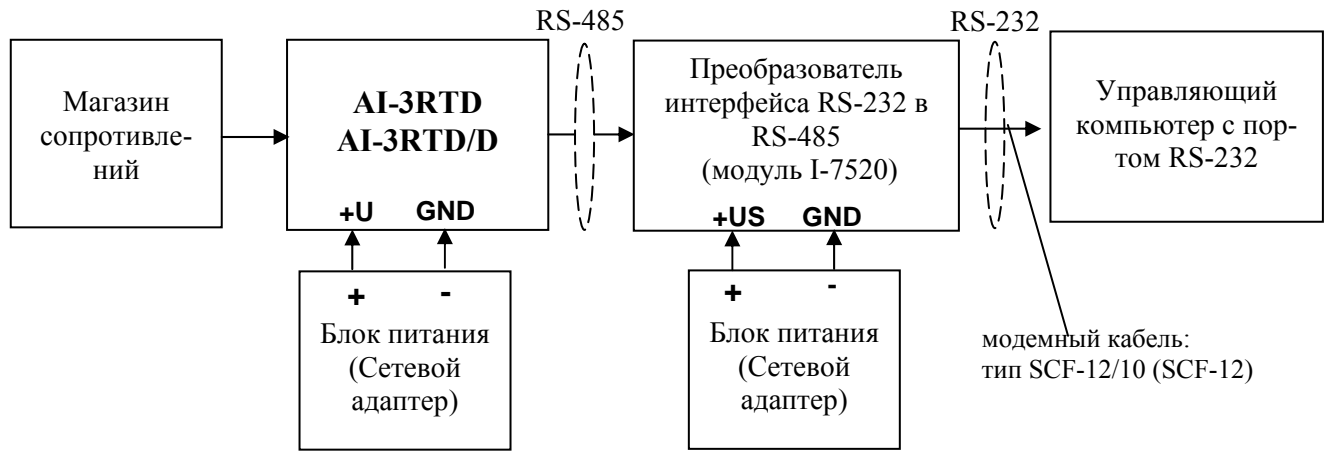

Рис. П.7.3.1.

П.7.3.1.3 Проверку основной погрешности измерительных каналов выполняют в точках, приведенных в табл. П.7.3.1.

Таблица П.7.3.1

| Порядковый<br>номер про- | Диапазон из-<br>мерения, Ом | Проверочная<br>точка в про-<br>центах от<br>диапазона, % | Проверочная<br>точка,<br>O <sub>M</sub> | Границы допустимых изме-<br>ренных значений, Ом |       |
|--------------------------|-----------------------------|----------------------------------------------------------|-----------------------------------------|-------------------------------------------------|-------|
| верочной<br>точки, №     |                             |                                                          |                                         | Rmin                                            | Rmax  |
|                          | $0 - 100$                   |                                                          |                                         | 0,9                                             | 1,1   |
| $\overline{2}$           | $0 - 100$                   | 25                                                       | 25                                      | 24,9                                            | 25,1  |
| 3                        | $0 - 100$                   | 50                                                       | 50                                      | 49,1                                            | 50,1  |
| $\overline{4}$           | $0 - 100$                   | 75                                                       | 75                                      | 74,9                                            | 75,1  |
| 5                        | $0 - 100$                   | 100                                                      | 100                                     | 99,9                                            | 100,1 |

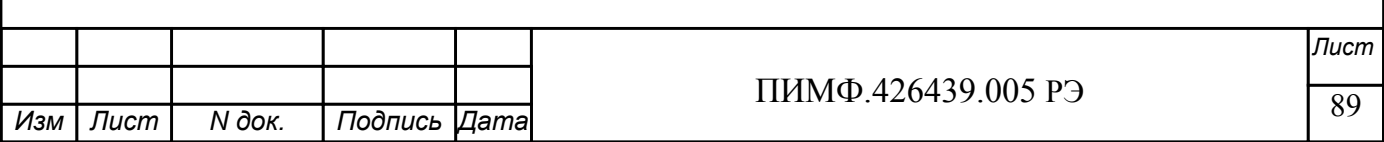

П.7.3.1.4 Включить компьютер и загрузить программу MDS Utility, выбрать COM-порт, к которому подключен модуль, установить режим «INIT», протокол обмена RNet.

Включить питание модуля и преобразователя интерфейса RS-232/RS-485 I-7520.

Нажать кнопку «Поиск модулей» в окне программы MDS Utility и найти модуль в сети. Открыть окно «Поверка».

Выбрать тип датчика - 0-100 Ом - для всех каналов;

П.7.3.1.5 На вход 1 проверяемого модуля AI-3RTD, AI-3RTD/D подать сопротивление проверочной точки №1, в соответствии с табл. П.7.3.1.

П.7.3.1.6 Контролировать измеренное модулем значение сопротивления по показаниям на экране компьютера. Если показания компьютера  $R_{\text{H3M}}$  удовлетворяют неравенству  $R_{min}$ < $R_{max}$ , где значения  $R_{min}$  и  $R_{max}$  берутся из таблицы для первой проверочной точки, то результат поверки в данной точке считается положительным.

П.7.3.1.7 Первый канал молуля поверяется в соответствии с метоликой, изложенной в п.п.  $\Pi$ .7.3.1.5 –  $\Pi$ .7.3.1.6, во всех остальных проверочных точках, приведенных в табл.  $\Pi$ .7.3.1.

П.7.3.1.8. Все остальные каналы модуля проверяются аналогично первому, по методике  $\Pi$ .  $\Pi$ .  $\Pi$ .  $7.3.1.5$ -  $\Pi$ .  $7.3.1.7$ .

Модуль считается выдержавшим проверку метрологических характеристик по пункту П.7.3.1, если для всех каналов модуля и во всех проверочных точках выполняется неравенство  $R_{min}$ < $R_{max}$ , В противном случае результат поверки считается отрицательным, модуль направляется на настройку метрологических характеристик.

## П.7.3.2 Проверка основной допускаемой приведенной погрешности сопротивления  $0...250$  O<sub>M</sub>

Проверка проводится по методике П.7.3.1 по точкам, приведенным в табл. П.7.3.2.

В методике П.7.3.1 при поверке необходимо в окне «Поверка» программы MDS Utility установить тип датчика 0-250 Ом для всех каналов.

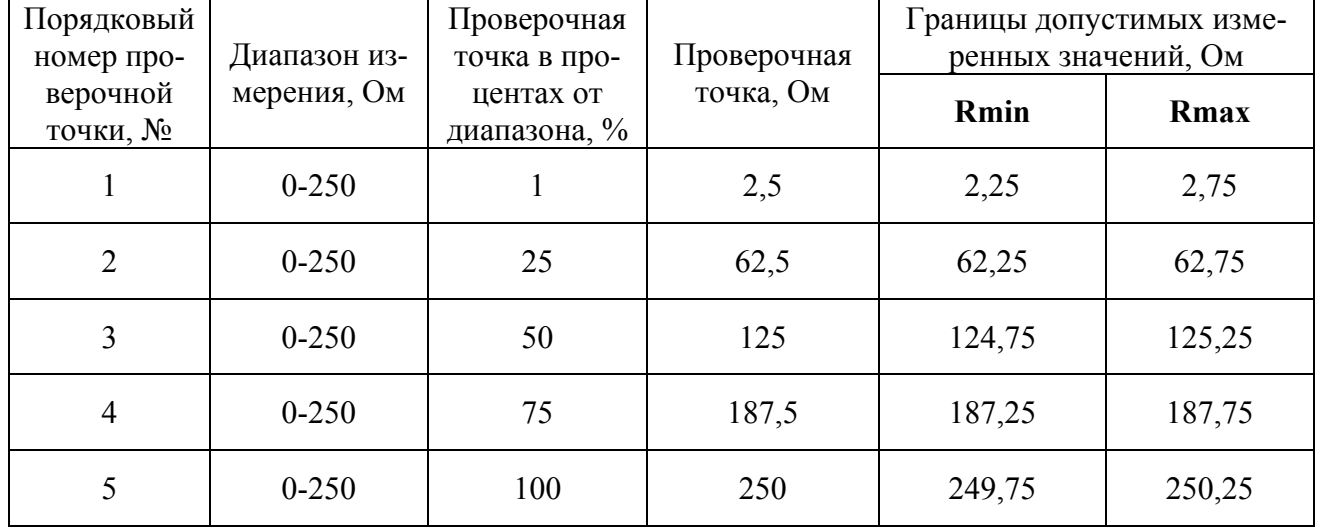

Таблица П.7.3.2

Модуль считается выдержавшим проверку метрологических характеристик по пункту П.7.3.2, если для всех каналов модуля и во всех проверочных точках выполняется неравенство R<sub>min</sub><R<sub>H3M</sub><R<sub>max</sub>. В противном случае результат поверки считается отрицательным, модуль направляется на настройку метрологических характеристик.

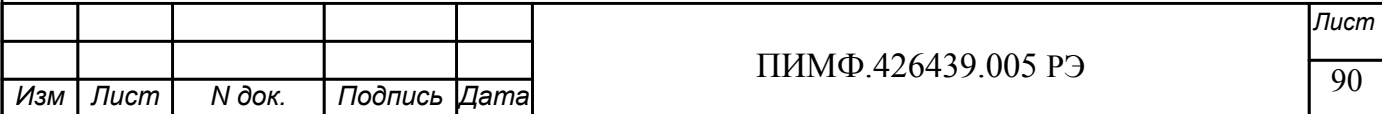

## **П.7.3.3 Проверка основной допускаемой приведенной погрешности сопротивления 0…500 Ом**

Проверка проводится по методике П.7.3.1 по точкам, приведенным в табл. П.7.3.3.

В методике П.7.3.1 при поверке необходимо в окне «Поверка» программы *MDS Utility* установить тип датчика 0-500 Ом для всех каналов. Таблица П.7.3.3.

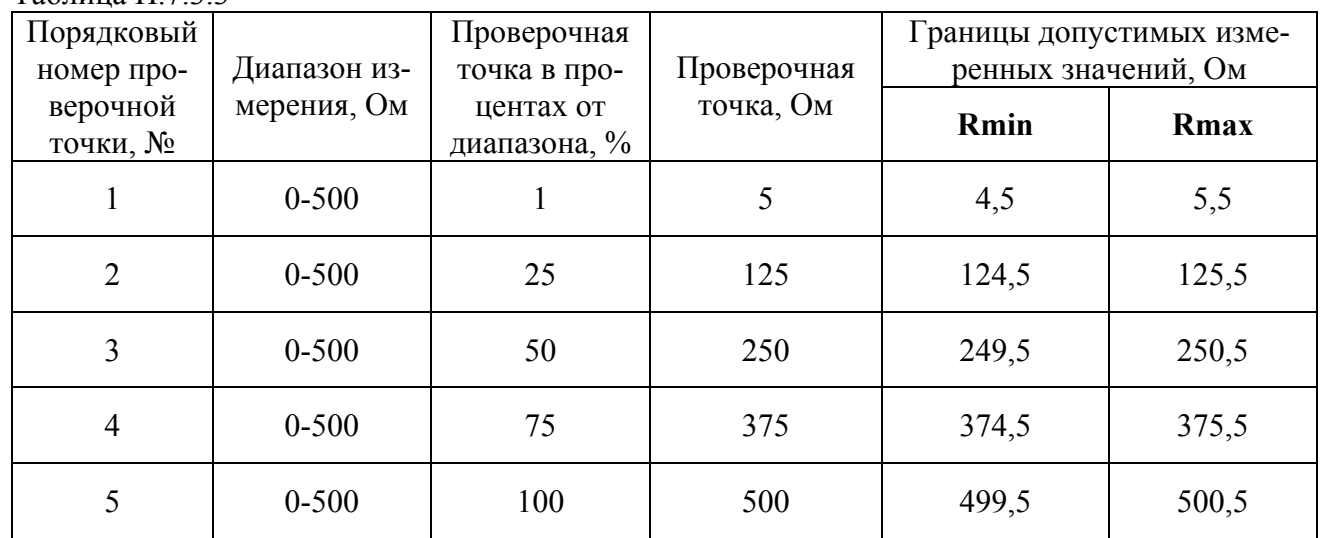

Модуль считается выдержавшим проверку метрологических характеристик по пункту П.7.3.3, если для всех каналов модуля и во всех проверочных точках выполняется неравенство **Rmin<Rизм<Rmax.** В противном случае результат поверки считается отрицательным, модуль направляется на настройку метрологических характеристик.

## **П.7.3.4 Проверка основной допускаемой приведенной погрешности сопротивления 0…1000 Ом**

Проверка проводится по методике П.7.3.1 по точкам, приведенным в табл. П.7.3.4.

В методике П.7.3.1 при поверке необходимо в окне «Поверка» программы *MDS Utility* установить тип датчика 0-1000 Ом для всех каналов. Таблица П.7.3. $\overline{A}$ 

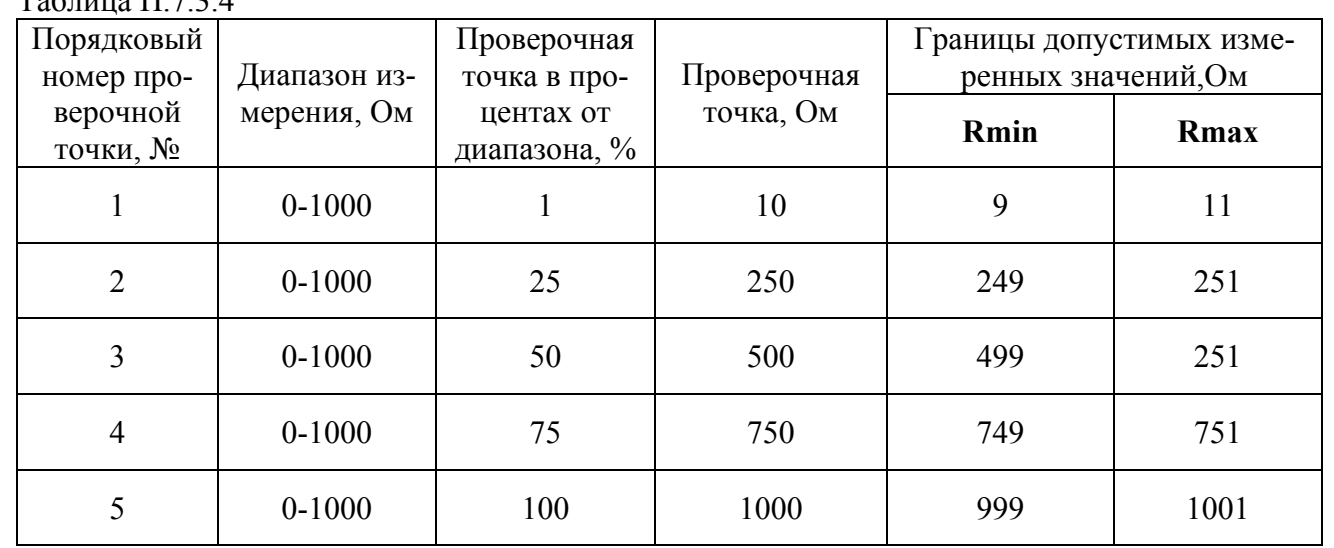

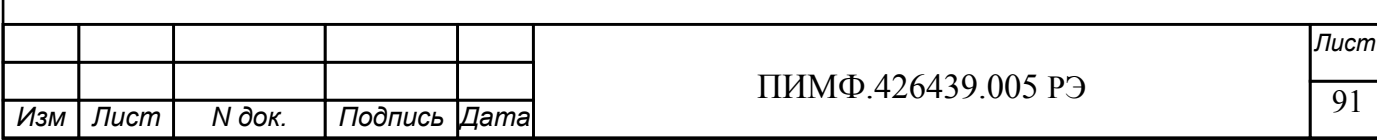

Модуль считается выдержавшим проверку метрологических характеристик по пункту П.7.3.4, если для всех каналов модуля и во всех проверочных точках выполняется неравенство **Rmin<Rизм<Rmax.** В противном случае результат поверки считается отрицательным, модуль направляется на настройку метрологических характеристик.

#### **П.7.3.5 Проверка основной допускаемой приведенной погрешности сопротивления 0…2000 Ом**

Проверка проводится по методике П.7.3.1 по точкам, приведенным в табл. П.7.3.5. В методике П.7.3.1 при поверке необходимо в окне «Поверка» программы *MDS Utility* установить тип датчика 0-2000 Ом для всех каналов.  $T_2$ блица П.7.3.5

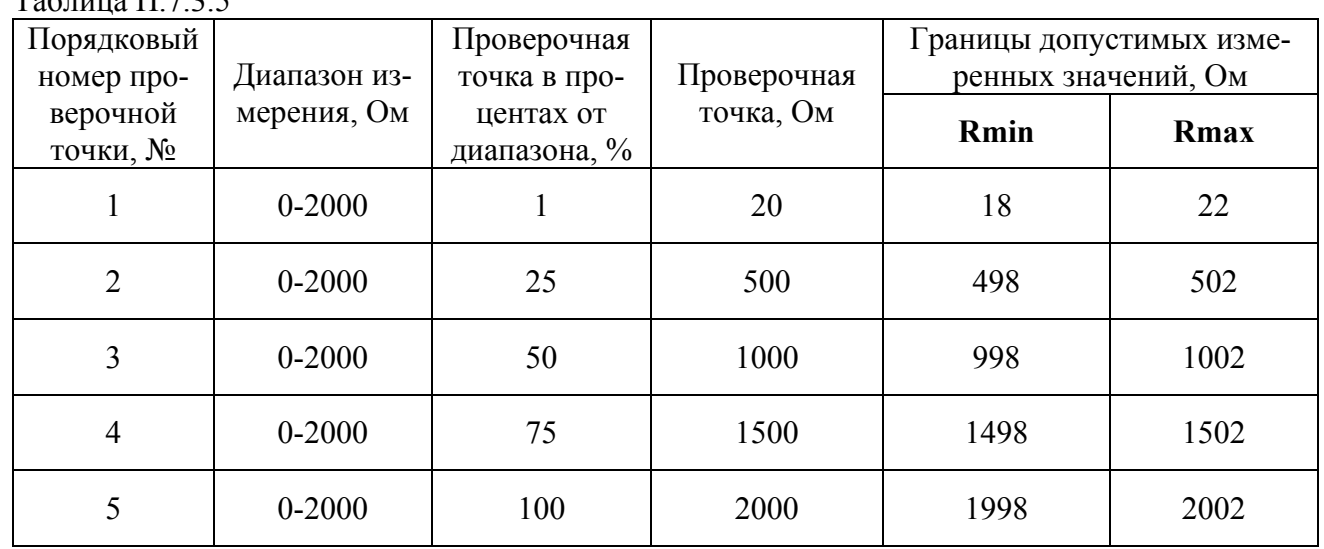

Модуль считается выдержавшим проверку метрологических характеристик по пункту П.7.3.5, если для всех каналов модуля и во всех проверочных точках выполняется неравенство **Rmin<Rизм<Rmax.** В противном случае результат поверки считается отрицательным, модуль направляется на настройку метрологических характеристик.

## **П.8 ОФОРМЛЕНИЕ РЕЗУЛЬТАТОВ ПОВЕРКИ**

П.8.1. При положительных результатах первичной поверки модуль признается годным к эксплуатации, о чем делается отметка в паспорте на модуль за подписью поверителя. При периодической поверке оформляется свидетельство о поверке в соответствии с ПР 50.2.006-94. Подпись поверителя заверяется поверительным клеймом.

П.8.2. При отрицательных результатах периодической поверки модуль в обращение не допускается, на него выдается извещение о непригодности с указанием причин и делается запись в паспорте модуля, модуль при этом должен быть отправлен на настройку метрологических характеристик.

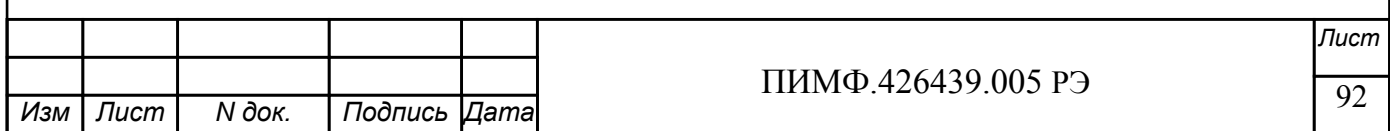

# **ЛИСТ РЕГИСТРАЦИИ ИЗМЕНЕНИЙ**

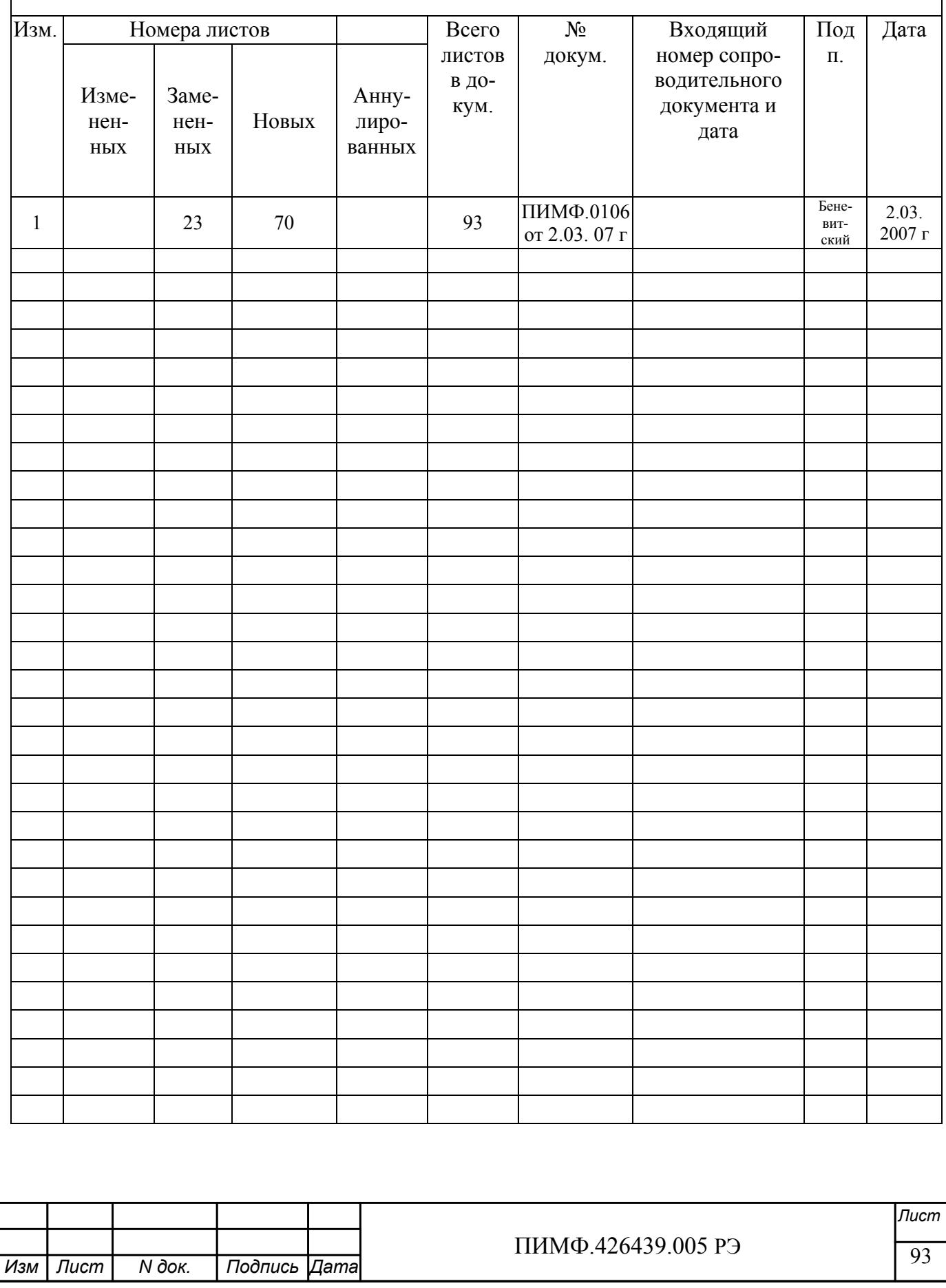